# **Express**<br> **POWErMaxExpress**<br> **POWErMaxExpress**

**Nadzorowany Radiowy System Bezpieczeństwa**

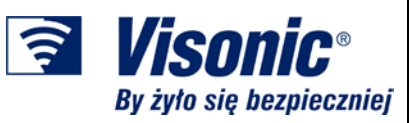

**Instrukcja instalatora**

# Spis treści

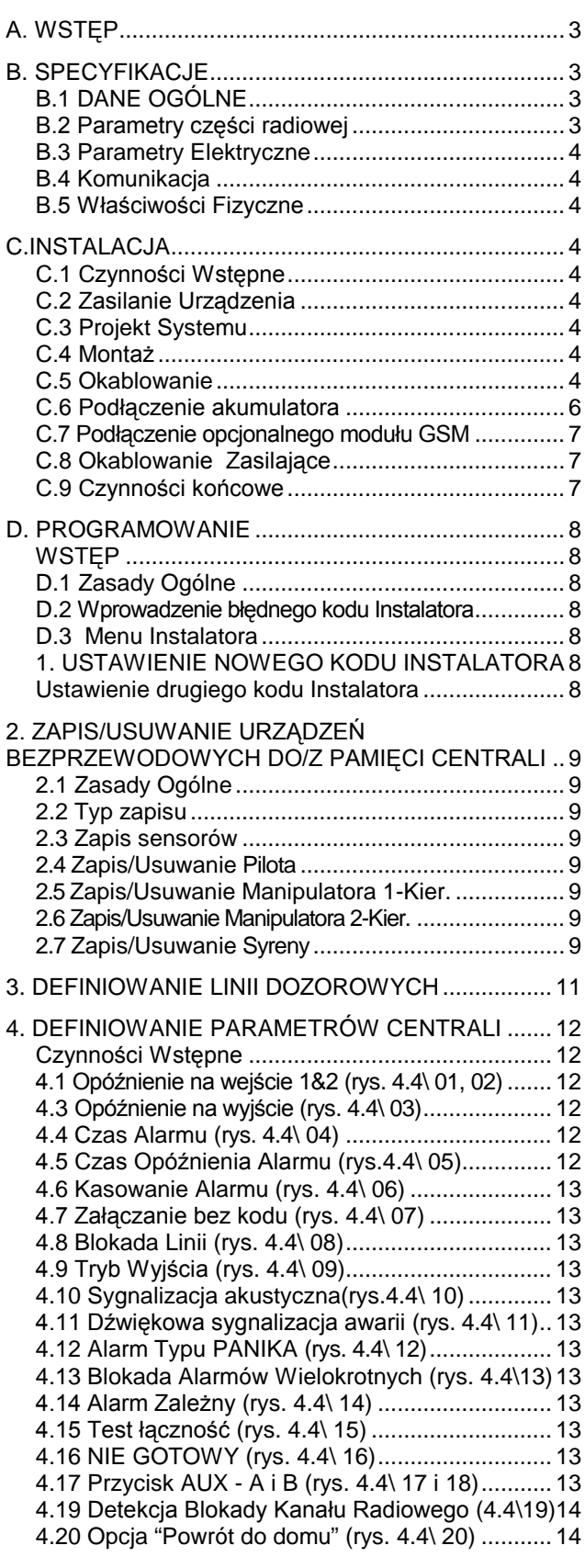

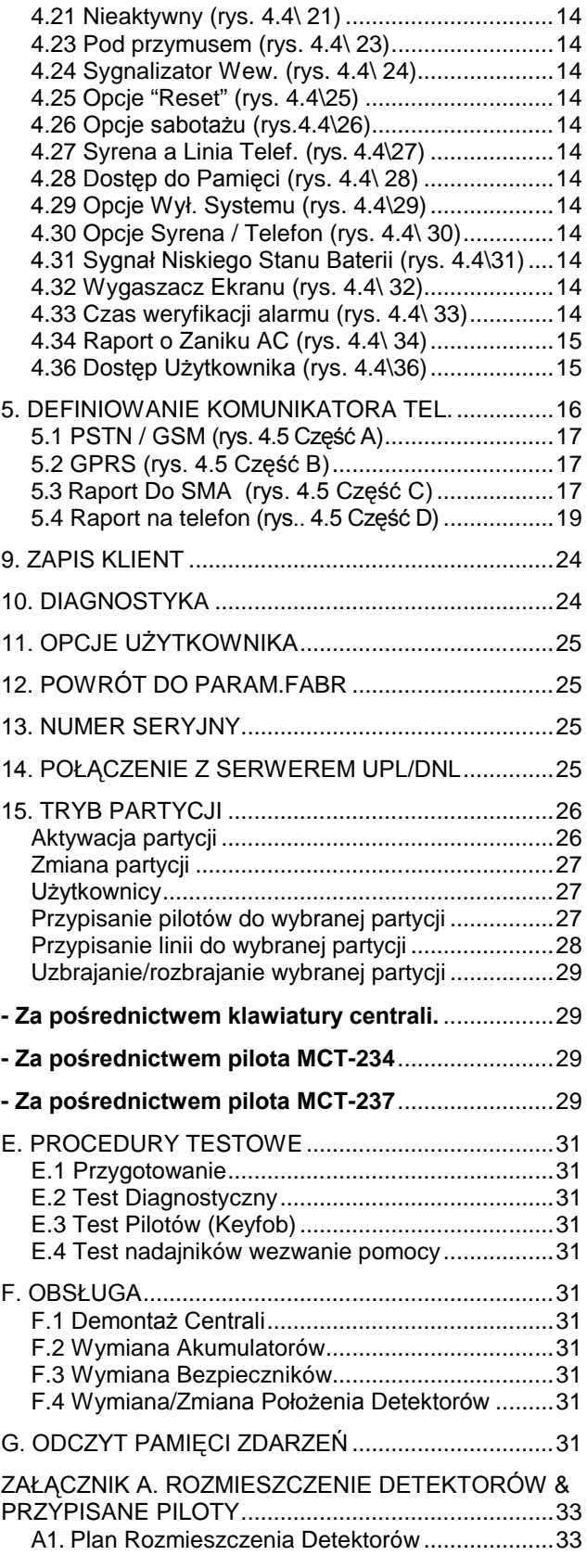

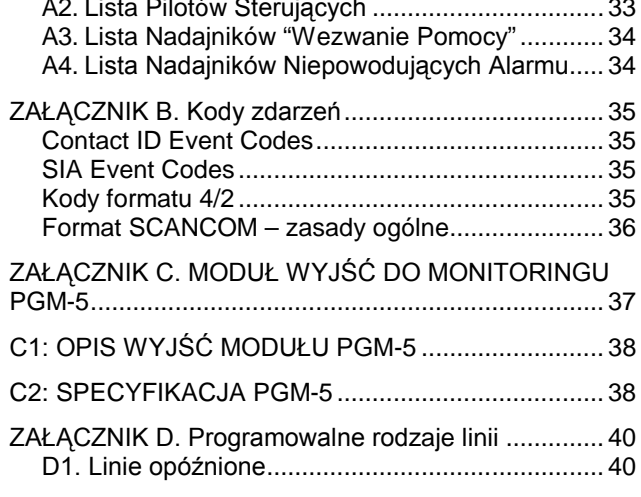

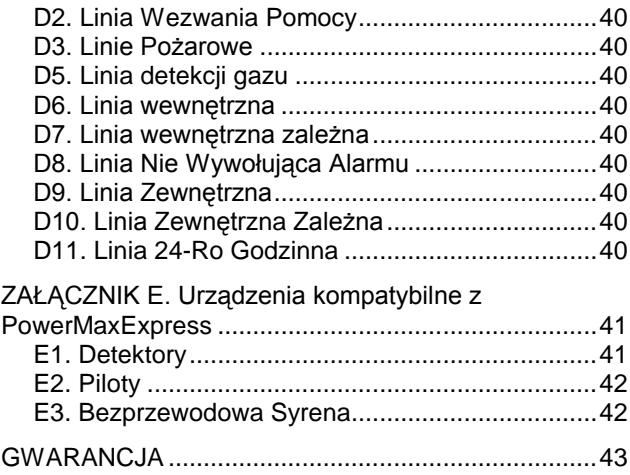

### **INFORMACJE DLA INSTALATORA**

Centrala PowerMaxExpress jest dostarczana razem z dwiema instrukcjami obsługi:

- **Poradnik Instalatora** (do wyłącznego użytku przez Instalatora)
- **Poradnik Użytkownika** (do użytku przez Instalatora w czasie instalacji przekazywana użytkownikowi po testowaniu systemu)

Załączniki A.1 i A.2 pomogą Ci w przygotowaniu planu instalacji. Prosimy znaleźć czas, aby je wypełnić - twoja praca stanie się dużo łatwiejsza a możliwość pomyłki wykluczona. Wypełnienie tabel pomogą tobie w stworzeniu listy detektorów i nadajników, które muszą być użyte w danej aplikacji. Kompatybilne z centralą urządzenia (detektory i nadajniki) są wyszczególnione i krótko opisane w Załączniku E.

Pamiętaj – zaleca się, po rozpakowywaniu, zasilić czasowo centralę oraz ją zaprogramować "na stole", zgodnie z ustalonym wcześniej planem instalacji.

W części dotyczącej programowania umieszczone są odpowiednie schematy postępowania, które zawierają wszystkie opcje, dostępne dla każdego parametru. Ustawienia fabryczne są wyraźnie zaznaczone (czarnym kwadratem po prawej stronie). Pozostałe dostępne opcje (które mogą być wybrane zamiast ustawień fabrycznych) mają po prawej stronie kwadraty białe. Dzięki temu możesz umieścić w nich znak oznaczający odstępstwo od ustawienia fabrycznego. Większość numerów podrozdziałów w części opisującej programowanie odpowiada rzeczywistym numerom menu Instalatora. Na przykład: podrozdział 4.19 opisuje "detekcję blokady kanału radiowego", którego programowanie odbywa

się w menu 4 (Definiowanie parametrów centrali) w pozycji 19 "Detekcja Blokady Kanału Radiowego". Chociaż ustawienie poprawnego czasu i daty jest jednym z zadań użytkownika, zaleca się wykonanie tej czynności w trakcie programowania. Dostęp do "Ustawień Użytkownika" przez instalatora jest możliwy w menu 11 oraz w menu użytkownika (zobacz Instrukcja Użytkownika sekcja 7).

Po zaprogramowaniu można przystąpić do instalacji systemu zgodnie z Poradnikiem Instalatora (punkt 3.4). OSTRZEŻENIE! Linie dozorowe, zdefiniowane jako "wezwanie pomocy" nie mogą być używane dla aplikacji **medycznych w systemach umieszczonych w spisie UL.**

Instalator powinien zweryfikować współużytkowanie linii telefonicznej. Należy być świadomym innych usług opartych o linie telefoniczne takich jak DSL. Jeżeli usługa DSL jest związana z linią telefoniczną, należy zainstalować filtr. Zaleca się użycie filtru typu Z A431PJ31X, produkcji firmy Excelsus Technologie lub równoważny.

# <span id="page-2-0"></span>A. WSTĘP

PowerMaxExpress jest 29-cio liniowym, w pełni nadzorowanym, radiowym systemem bezpieczeństwa, przyjaznym tak dla użytkownika jak i instalatora. Urządzenie jest zaprojektowane tak, aby jego działanie odwoływało się do użytkownika, ale też oferowało cechy, które uczynią życie instalatorów łatwiejszym niż kiedykolwiek przedtem:

#### **ŁATWOŚĆ OBSŁUGI**

- Status, pamięć alarmu, dane o awariach są wyświetlane na każde żądanie.<br>Test diagnostyczny dostarcza
- Test diagnostyczny dostarcza wizualnego i akustycznego wskazania poziomu sygnału każdego detektora.
- Zdalne sterowanie i sprawdzanie stanu systemu za pomocą telefonu.
- Pamięć systemu zawiera informację o 100 ostatnich zdarzeniach.
- Upload / download za pomocą komputera poprzez linię telefoniczną i modem.

# <span id="page-2-1"></span>B. SPECYFIKACJE

### <span id="page-2-2"></span>B.1 DANE OGÓLNE

**Liczba linii:** 28 radiowych, 1 przewodowa.

**Wymagania dla Linii Przewodowych:** 2.2kΩ E.O.L. rezystor (max. rezystancja przewodów 220 k $\Omega$ )

**Typy linii:** zależna wewnętrzna, wewnętrzna, zewnętrzna, zależna zewnętrzna, opóźniona 1, opóźniona 2, 24h cicha, 24h głośna, pożarowa, niealarmowa, ratunkowa, gazowa, sygnalizacji zalania, temperatury, zew/wew.

**Kody Użytkownika:** 8 kodów, każdy po 4 cyfry (9999 różnych kombinacji – **kod 0000 jest zabroniony**)

### **Możliwości Sterowania:**

- Wbudowana klawiatura
- Pilot MCT-237 z wyświetlaczem LCD
- Piloty PowerCode / Code-Secure™
- Bezprzewodowa klawiatura, MCM-140+, MKP-150 - Moduł GSM (zdalnie, poprzez SMS)

Uwaga: klawiatura MKP-150/MKP-151 współpracuje z PM Express tylko, gdy tryb PARTYCJI jest WYŁĄCZONY.

**Wskaźniki:** Wyświetlacz LCD (pojedyncza linia, 16 znaków) oraz cztery diody LED.

#### **Tryby Załączenia:**

- Całkowite (AWAY)
- Częściowe (HOME)
- Całkowite bez opóźnienia
- Częściowe bez opóźnienia
- W opcji "Powrót do domu" (LATCHKEY)
- Wymuszone
- Z blokadą linii

**Blokada Alarmów Wielokrotnych:** w czasie jednego okresu załączenia centrali kolejny alarm zostanie zablokowany

**Rodzaje Alarmu:** Cichy, Akustyczny (syrena) lub wewnętrzny sygnalizator w zależności od właściwości linii. Sygnały Syreny: Ciagły (włamanie / 24 godz. / napad); <u> Trzy impulsy – przerwa - Trzy impulsy ...</u> (pożar).

**Czas aktywacji syreny:** Programowalny (fabrycznie 4 min.)

**Sygnalizator wewnętrzny:** 85 dBA w odl. 3 m (wbudowany w centralę), MCS-720 – wewnętrzny, bezprzewodowy z dwukierunkową łącznością z centralą. **Sygnalizatory zewnętrzne:** 

#### **SZYBKIE PROGRAMOWANIE**

- Szeroki wybór opcji dla każdego parametru.
- Łatwe programowanie.
- Jednoznaczne wizualne i akustyczne sygnały.
- Dostęp instalatora do menu użytkownika.

W centrali PowerMaxExpress opcjonalną cechą są partycje. Partycje pozwalają na posiadanie do 4 niezależnie kontrolowanych miejsc, do każdej z nich można przypisać różne kody użytkownika. Partycja może być zazbrojona lub rozbrojona bez względu na status innych partycji. Np.możesz zdefiniować garaż jako partycja 1, piwnicę – partycja 2, dom jako partycja 3 i sejf – partycja 4. Partycje są od siebie niezależne możesz zazbrajać i rozbrajać każdą nie zmieniając jednocześnie stanu innych partycji. Stąd też zazbrajając lub rozbrajając dom nie będzie to kolidowało sejfem, który chcesz mieć zazbrojony większość czasu.

MCS-700, MCS-710, MCS-730 (max. 2 szt. do jednego systemu)

**Okres nadzoru:** Programowane okno czasowe dla sygnalizacji "brak aktywności" .

#### **Funkcje Specjalne:**

- Linie z potwierdzeniem akustycznym (Chime)
- Test Diagnostyczny i pamięć zdarzeń
- Zdalne sterowanie z wykorzystaniem opcjonalnego GSM
- Wezwanie pomocy przy użyciu pilota<br>- Nadzorowanie aktywności osób
- Nadzorowanie aktywności osób starszych, upośledzonych fizycznie i chorych ludzi
- Centrum Informacji (rejestrowanie i odtwarzanie)

**Dane:** Status, pamięć alarmu, pamięć awarii, rejestr (event  $ln(n)$ 

**Zegar Czasu Rzeczywistego:** Centrala podtrzymuje i wyświetla datę i czas. Cecha ta jest również używana do określenia daty i czasu zdarzenia.

#### **Zgodność ze standardami USA:**

Wymagania FCC Część 15 i Część 68

#### **Zgodność ze standardami UE:**

EN 50082-1, EN301489-3,7, EN6100-4-6, EN60950, EN 300220, EN50130-4, EN50130-5, EN50131-3

PowerMaxExpress jest kompatybilny z wymaganiami RTTE - Dyrektywa 1999/5/EC Parlamentu i Rady Europejskiej z 9 Marca 1999.

#### **Standardy dla GSM:**

**Europa :** zgodny ze standardem CE 3GPP TS 51.010-1, EN 301 511, EN 50361, EN301489-7 **USA:** FCC 47 Część 22 (GSM850) i Część 24 (GSM 1900).

**EMC standard:** FCC 47 Part 15.

**SAR standard:** FCC rule 2.1093, FCC Docket 96-326 & Supplement C do OET Bulletin 65

#### <span id="page-2-3"></span>B.2 Parametry części radiowej

**Częstotliwość pracy:** 868.95 MHz lub inne kanały pasma UHF zgodnie z wymaganiami krajowymi

**Typ Odbiornika:** Super-heterodyna, stała częstotliwość

- **Zasięg:** 180 m w otwartej przestrzeni
- **Antena:** Zróżnicowana przestrzennie

**Kodowanie:** PowerCode lub/i CodeSecure™

Visonic Sp. z o.o. ul. Smoleńskiego 2, 01-698 Warszawa, tel.:(22) 639 34 36, Fax.:(22) 833 48 60, [www.visonic.com.pl](http://www.visonic.com.pl/) Strona 3 z 43

### <span id="page-3-0"></span>B.3 Parametry Elektryczne

**Zasilanie:** wejście 230VAC 50Hz, wyjście 9VAC 700mAh **Pobór Prądu:** około 70 mA w spoczynku, 1600 mA przy maksymalnym obciążeniu oraz w trybie alarmu **Opcje podtrzymania akumulatorowego (Backup):** Akumulator 4.8 V 1300 mAh, ładowalny NiMH, p/n GP130AAM44MX, produkcji GP. Czas zasilania awaryjnego 16 godzin.

**Minimalne napięcie baterii:** 4.8 V

**Maksymalny czas ładowania akumulatora:** 72 godziny **Testowanie akumulatora:** co 10 sekund.

#### <span id="page-3-1"></span>B.4 Komunikacja

**Modem:** 300 bodów, protokół Bell 103 **Przekaz Danych Do Lokalnego Komputera:** poprzez

# <span id="page-3-3"></span>C.INSTALACJA

#### <span id="page-3-4"></span>C.1 Czynności Wstępne

Otwórz tekturowe opakowanie i sprawdź czy zawiera wszystkie elementy systemu. Jeżeli stwierdzisz, że brakuje którejś pozycji natychmiast skontaktuj się ze swoim dostawcą.

### <span id="page-3-5"></span>C.2 Zasilanie Urządzenia

Zapisywanie numerów ID urządzeń bezprzewodowych w pamięci centrali będzie łatwiejsze, jeżeli wykonane zostanie przed faktyczną instalacją – "na stole". W tym celu konieczne jest czasowe podłączenie zasilania (patrz rysunek 3.3). Alternatywnie, można zasilić system z akumulatorów tak, jak pokazano na rysunku 3.3

Sygnalizowane w tym czasie awarie (np. Brak zasilania AC lub DC, brak linii telefonicznej itp.) należy zignorować.

### <span id="page-3-6"></span>C.3 Projekt Systemu

Korzystne jest wcześniejsze wykonanie projektu systemu przy pomocy tabel zamieszczonych w Załącznikach A i B port szeregowy RS232

**Raporty:** 2 centralne stacje monitoringu, 4 prywatne telefony.

**Format transmisji:** SIA, Impulsowy 4/2 1900/1400 Hz, Impulsowy 4/2 1800/2300 Hz, Contact ID, Scancom. **Prędkość transmisji przy formatach impulsowych:** 10, 20, 33 and 40 pps - programowalna **Informacja dla Prywatnych Telefonów:** Tonowa

### <span id="page-3-2"></span>B.5 Właściwości Fizyczne

**Temperatura Pracy:** -10°C do 49°C **Temperatura Magazynowania:** -20°C do 60°C **Wilgotność:** 85% wilg. względna, @ 30°C **Wymiary:** 193 x 178 x 50 mm **Masa:** 658g z akumulatorami **Kolor:** biały

na końcu niniejszego poradnika. Zaznacz w nich: zamierzoną lokalizację centrali alarmowej, każdego detektora, ilość sterowników (pilotów/klawiatur) oraz ich ewentualne rozmieszczenie.

Oznacz wszystkie nadajniki i detektory używane w systemie zgodnie z wyżej wykonanym projektem.

**Zaprogramuj system zgodnie z wskazówkami** zawartymi w Rozdziale "PROGRAMOWANIE".

### <span id="page-3-7"></span>C.4 Montaż

Wymagane narzędzie: wkrętak "Philips" #2.

Procedurę montażu PowerMaxExpress pokazano na rysunkach 3.1 - 3.7.

#### <span id="page-3-8"></span>C.5 Okablowanie

Wymagane narzędzia: obcinarka i wkrętak płaski - 3 mm. Sposób okablowania PowerMaxExpress pokazano na rysunku 3.2

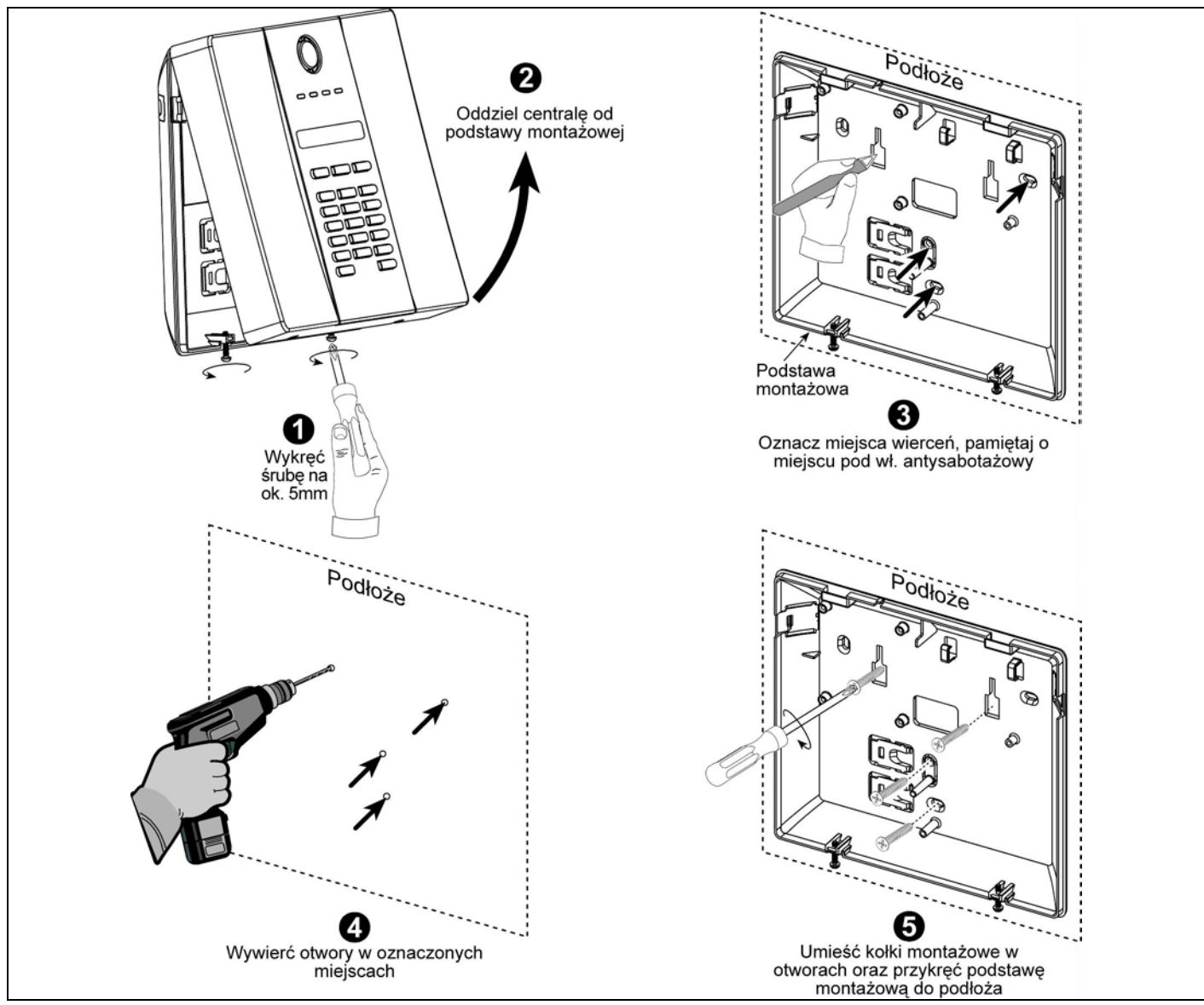

*Rys. 3.1 – Montaż tylnej części obudowy*

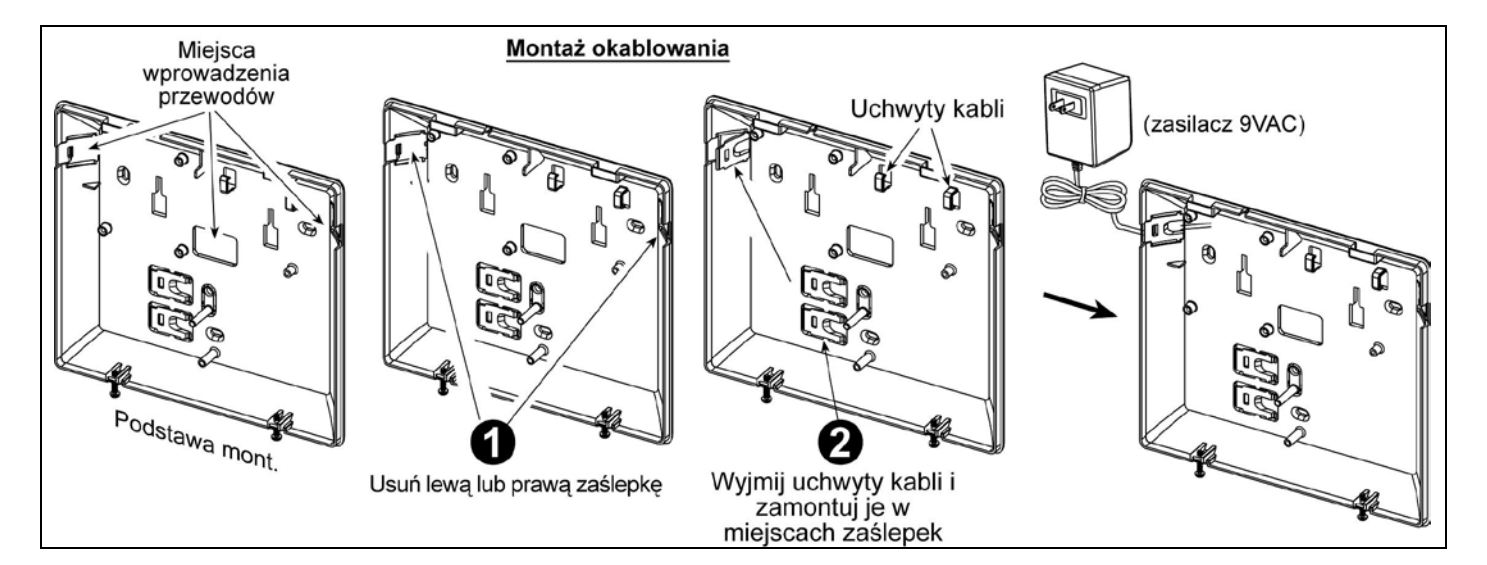

Visonic Sp. z o.o. ul. Smoleńskiego 2, 01-698 Warszawa, tel.:(22) 639 34 36, Fax.:(22) 833 48 60, [www.visonic.com.pl](http://www.visonic.com.pl/) Strona  $5 \times 43$ 

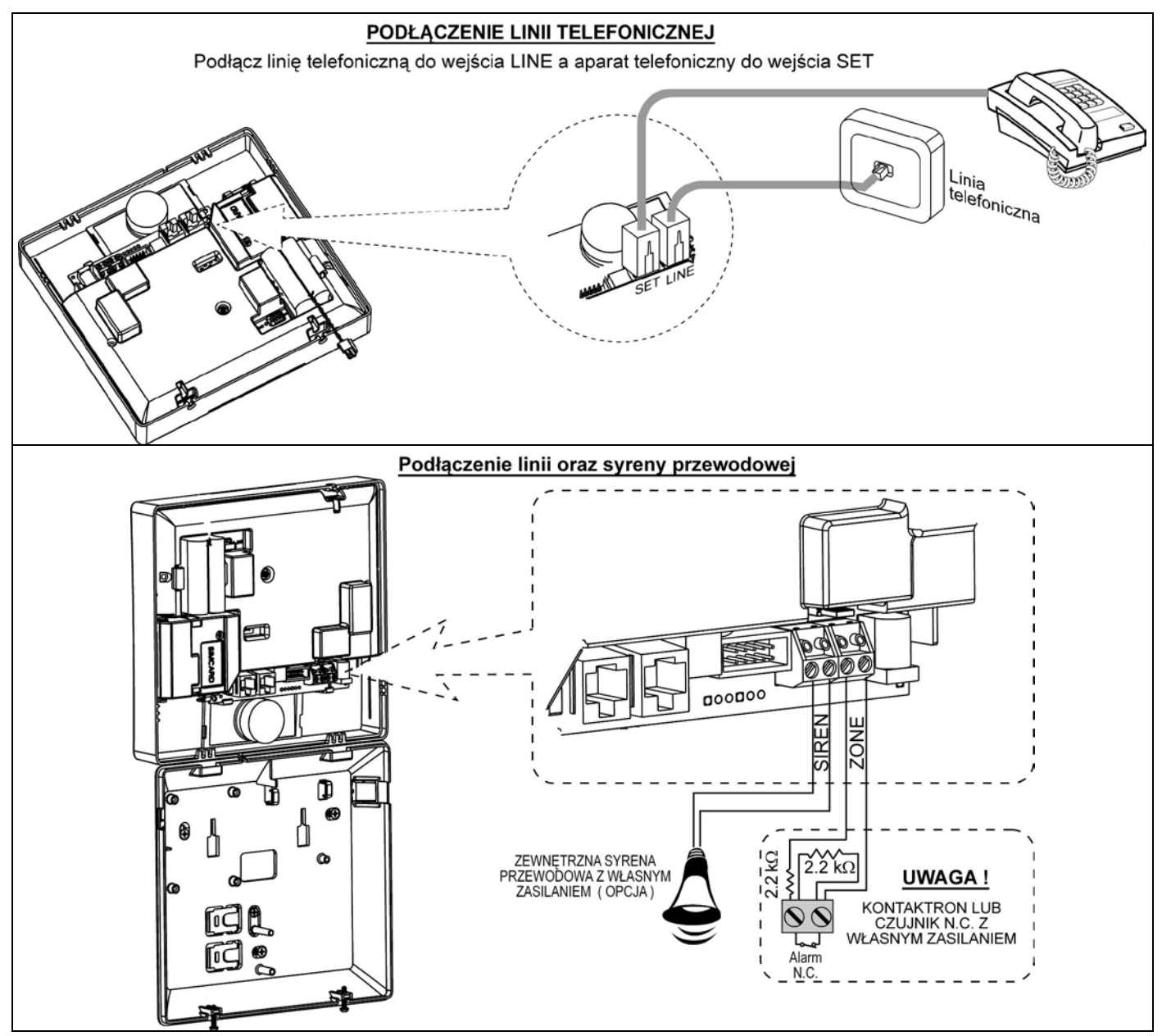

*Rys. 3.2 - Okablowanie*

*OSTRZEŻENIE! Kiedy ponownie podłączasz bloki zaciskowe upewnij się, że wkładasz je na odpowiednie szpilki w płycie centrali. Błędne lub odwrotne połączenie może uszkodzić obwody urządzenia.* 

### <span id="page-5-0"></span>C.6 Podłączenie akumulatora

Otwórz wieko przedziału akumulatorów (patrz rys.obok).

**UWAGA: Nowa centrala dostępna jest z nienaładowanymi akumulatorami. Taki stan może może powodować, ,że wystąpi sygnał awarii, który zniknie po naładowaniu akumulatorów. Sygnał awarii (nienaładowany akumulator) będzie również identyfikowalny przez moduł wyjść PGM-5 .**

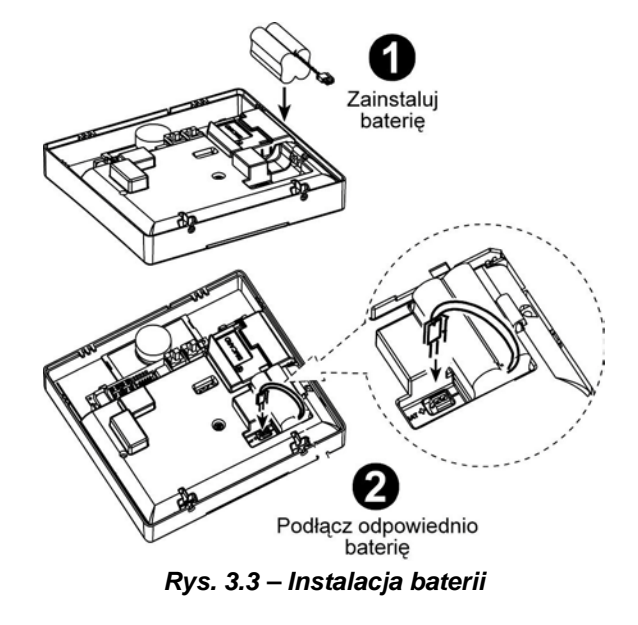

### <span id="page-6-0"></span>C.7 Podłączenie opcjonalnego modułu GSM

*Uwaga: Moduł GSM występuje z wewnętrzną anteną. Możesz wykorzystać opcjonalną zewnętrzną antenę. Uwaga: Nie instaluj lub wyjmuj modułu gdy system korzysta z zasilania AC lub akumulatorowego.*

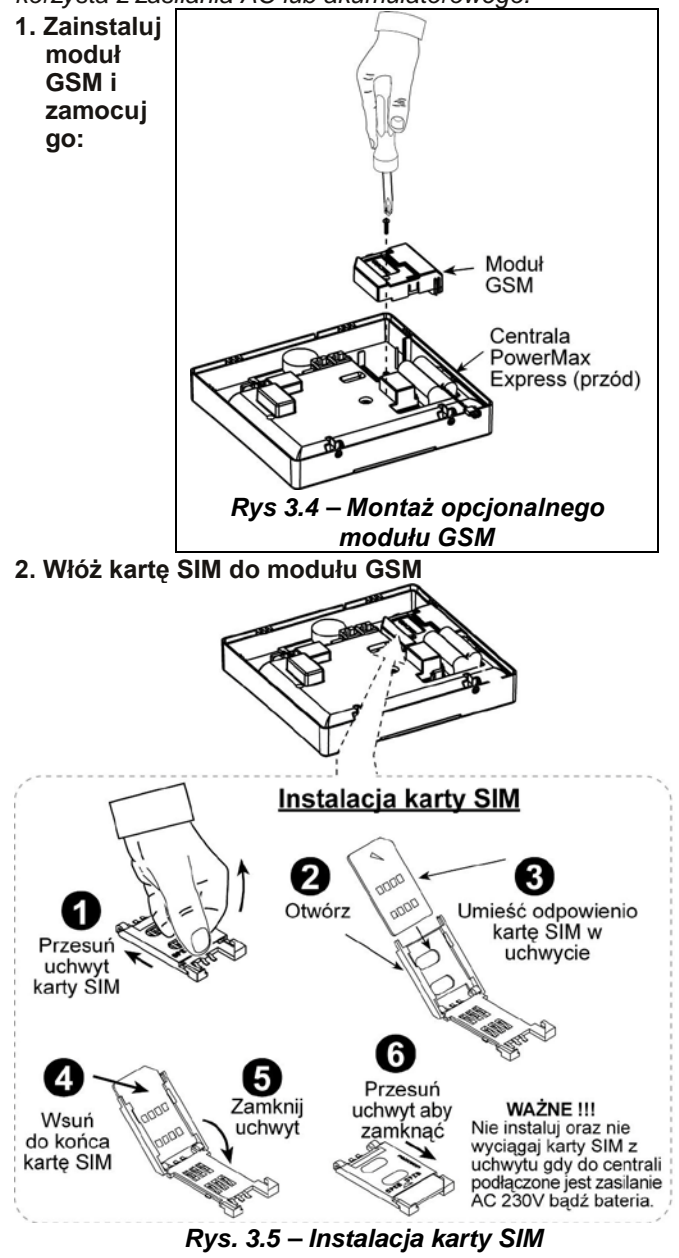

### <span id="page-6-1"></span>C.8 Okablowanie Zasilające

Podłącz przewód zasilający oraz zamknij obudowę urządzenia tak, jak pokazano na rys. 3.6.<br>Gniazdko/puszka powinny być umieszczone blisko Gniazdko/puszka powinny być umieszczone urządzenie, a dostęp do nich powinien być łatwy.

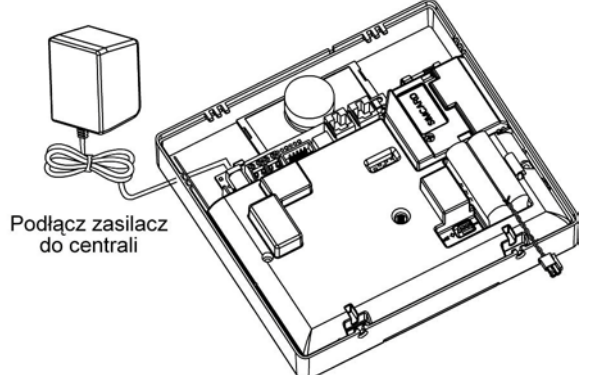

<span id="page-6-2"></span>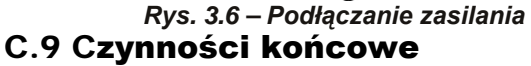

Patrz rysunek poniżej.

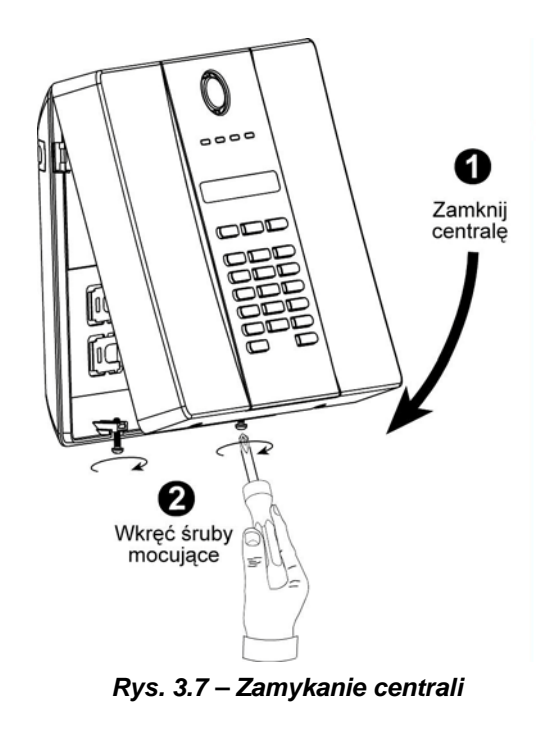

# <span id="page-7-0"></span>D. PROGRAMOWANIE

### <span id="page-7-1"></span>**WSTEP**

### <span id="page-7-2"></span>D.1 Zasady Ogólne

Zaleca się, aby programowanie PowerMaxExpress przeprowadzać "na stole" przed rzeczywistą instalacją w obiekcie. Zasilanie systemu można zapewnić za pomocą akumulatora lub z zasilacza AC.

Dostęp do menu instalatora jest możliwy tylko dla tych osób, które znają 4-ro cyfrowy kod instalatora. Fabrycznie kod ten ma postać **9999**.

*Uwaga: dostęp do Menu Instalatora w PowerMaxExpress, który ma aktywną funkcję "Zezwolenie Użytkownika" jest możliwe poprzez Menu Użytkownika. Opcja ta może być zmieniona w razie potrzeby.*

PowerMaxExpress rozróżnią dwa kody instalatora: **zwykły** (ustawienie fabryczne to **8888**) i **główny** (ustawienie fabryczne to **9999**).

Następujące czynności programowe są zarezerwowane dla osoby posługującej się kodem głównym:

- Zmiana głównego kodu instalatora.
- Przywrócenie centrali do parametrów fabrycznych,
- Definiowanie specyficznych parametrów komunikatora zgodnie ze specyfikacją z rysunku 4.5.

Oczywiście, wyżej przedstawione kody powinny zostać użyte tylko raz dla uzyskania pierwszego dostępu. Po wejściu do menu należy je natychmiast zmienić na znane tylko instalatorowi.

Zasadniczo do realizacji procesu programowania używa się niżej opisanych 5 klawiszy:

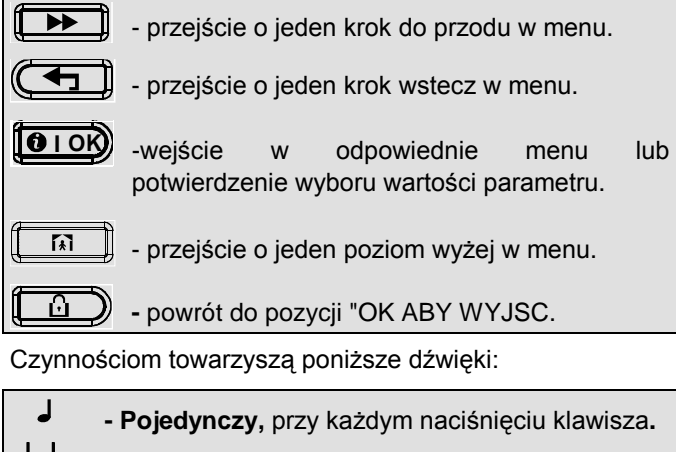

**- Podwójny,** wskazuje automatyczny powrót do ل ل normalnego trybu pracy (przekroczenie czasu).

- - **Melodia sukcesu** (- - –––), oznacza pozytywne zakończenie danej operacji.
- - **Melodia błędu** (–––––), oznacza nieprawidłowe działanie lub odrzucenie.

### <span id="page-7-3"></span>D.2 Wprowadzenie błędnego kodu Instalatora

Pięciokrotne wpisanie nieprawidłowego kodu instalatora powoduje zablokowanie klawiatury na 90 sekund oraz zostanie wyświetlony komunikat ZŁE HASŁO.

### <span id="page-7-4"></span>D.3 Menu Instalatora

Menu instalatora pokazane jest na rysunku 4.1A. Teksty w prostokątach przedstawiają wskazania wyświetlacza PowerMaxExpress.

### <span id="page-7-5"></span>1. USTAWIENIE NOWEGO KODU INSTALATORA

Aby ustawić kod instalatora należy wykonać procedurę pokazaną na rysunku 4.1B. Kiedy zostaniesz poproszony o wpisanie kodu wprowadź 4 cyfry.

### <span id="page-7-6"></span>Ustawienie drugiego kodu Instalatora

Dla centrali PowerMaxExpress z 2 kodami instalatora, zwykłym (fabrycznie 8888) i głównym (fabrycznie 9999), ustawienie nowych kodów wykonuje się tak jak pokazano na rysunku 4.1C.

Szczegóły dotyczące różnic w poziomie autoryzacji osiąganym przy wejściu za pomocą kodu zwykłego i głównego zawarte są w notatce na rysunku 4.5C (DEFINIOWANIE KOMUNIKATORA).

Używając głównego kodu instalatora uzyskujemy dostęp do możliwości zmiany zarówno kodu zwykłego jak i głównego.

Używając zwykłego kodu instalatora uzyskujemy dostęp do możliwości zmiany tylko kodu zwykłego

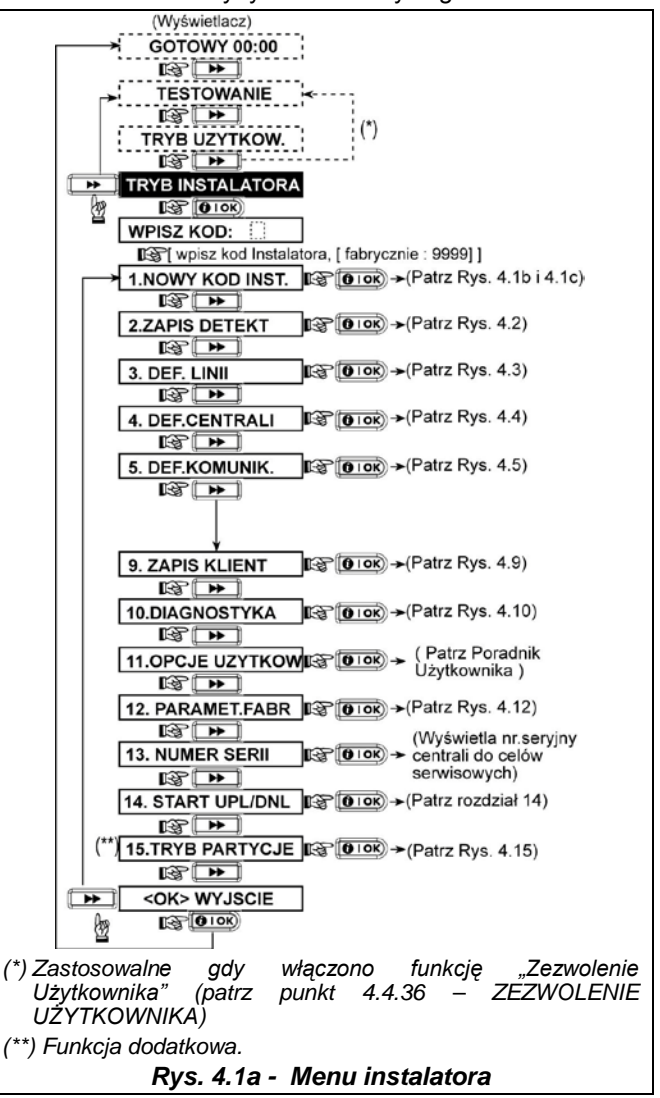

Visonic Sp. z o.o. ul. Smoleńskiego 2, 01-698 Warszawa, tel.:(22) 639 34 36, Fax.:(22) 833 48 60, [www.visonic.com.pl](http://www.visonic.com.pl/) Strona 8 z 43

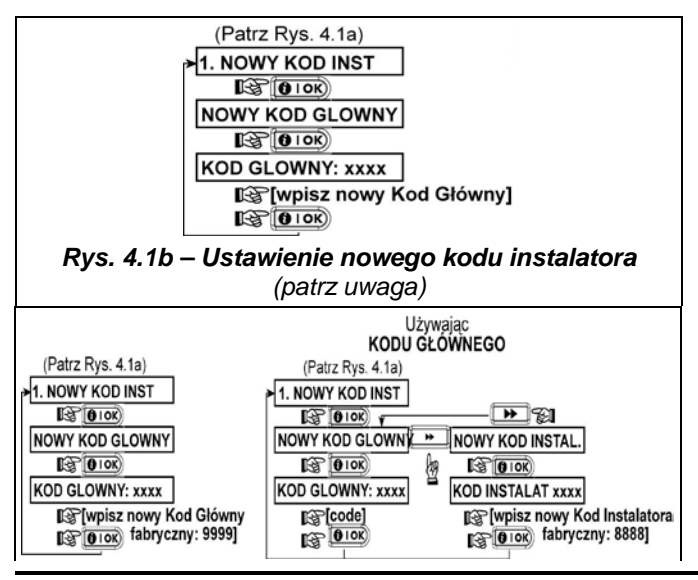

*Rys. 4.1c - Ustawienie nowego kodu instalatora w systemie z kodem zwykłym i głównym (patrz nota)*

*Nota: Kod Instalatora nie może mieć postaci "0000". Jeżeli tak będzie Użytkownik ma zablokowane wyjście z Menu Instalatora!*

### <span id="page-8-0"></span>2. ZAPIS/USUWANIE URZĄDZEŃ BEZPRZEWODOWYCH DO/Z PAMIĘCI

# CENTRALI

### <span id="page-8-1"></span>2.1 Zasady Ogólne

Tryb zapisu obejmuje sześć opcji:

- TYP ZAPISU urządzeń bezprzewodowych
- ZAPIS SENSORÓW
- ZAPIS PILOTÓW CodeSecure
- ZAPIS MANIPULATORA 1-KIERUNKOWEGO(MCM-140+)
- ZAPIS MANIPULATORA 2-KIERUNKOWEGO (MKP-150/MKP-151)
- ZAPIS BEZPRZEWODOWEJ SYRENY

Przed rozpoczęciem zapisu weź wszystkie urządzenia, które planujesz wpisać do pamięci i upewnij się, że posiadają zainstalowane baterie.

Centrala musi rozpoznawać unikalne kody identyfikacyjne (ID) każdego z tych urządzeń aby móc je nadzorować, odbierać z nich sygnały i odpowiednio reagować.

*Uwaga! Nadajniki CodeSecure są używane wyłącznie do załączania/ wyłączania systemu i nie mogą być przypisane do linii dozorowych. Dla linii dozorowych należy używać wyłącznie urządzeń PowerCode.*

### <span id="page-8-2"></span>2.2 Typ zapisu

W tym miejscu ustalamy czy zapis urządzeń odbywać się będzie poprzez normalną transmisję z urządzenia czy przy użyciu sygnału sabotażu (otwarcie obudowy). Dostępne Opcje: **normalny** lub **włącznikiem sabotażowym**

### <span id="page-8-3"></span>2.3 Zapis sensorów

Bezprzewodowe urządzenia stanowią grupę różnych detektorów oraz pilotów, pracujących w systemie PowerCode.

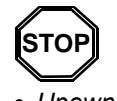

.

• *Przed zapisem soczewki detektorów powinny zostać zamaskowane, aby uniknąć nieoczekiwanej transmisji.* 

• *Upewnij się, że kontaktron spoczywa przy swoim magnesie, aby zapobiec generacji alarmu.*

Stosowne procedury przedstawiono na rys. 4.2.

### <span id="page-8-4"></span>2.4 Zapis/Usuwanie Pilota

Piloty to kilku przyciskowe bezprzewodowe nadajniki systemu CodeSecure™. Ośmiu użytkowników systemu może je<br>wykorzystywać dla lepszego, szybszego i wykorzystywać bezpieczniejszego sterowania różnymi funkcjami. Stosowne procedury przedstawiono na rys. 4.2.

### <span id="page-8-5"></span>2.5 Zapis/Usuwanie Manipulatora 1- Kier.

Sterownik (MCM-140+) to zdalne, bezprzewodowe urządzenie, które pozwala użytkownikowi na sterowanie systemem. W pamięci centrali można zapisać do 8 takich urządzeń. Stosowne procedury przedstawiono na rys. 4.2

### <span id="page-8-6"></span>2.6 Zapis/Usuwanie Manipulatora 2-Kier.

2 kierunkowa klawiatura, model MKP-150/MKP-151, umożliwia użytkownikowi zdalne sterowanie systemem oraz by mógł on otrzymać dane z centrali (status, alarm, awaria). W pamięci można zapisać do 2 takich urządzeń. Stosowne procedury przedstawiono na rys. 4.2

### <span id="page-8-7"></span>2.7 Zapis/Usuwanie Syreny

Bezprzewodowa syrena jest urządzeniem umieszczonym z dala od centrali, aktywowanym drogą radiową, zgodnie z programem centrali. W pamięci można zapisać do 2 takich urządzeń.

Stosowne procedury przedstawiono na rys. 4.2

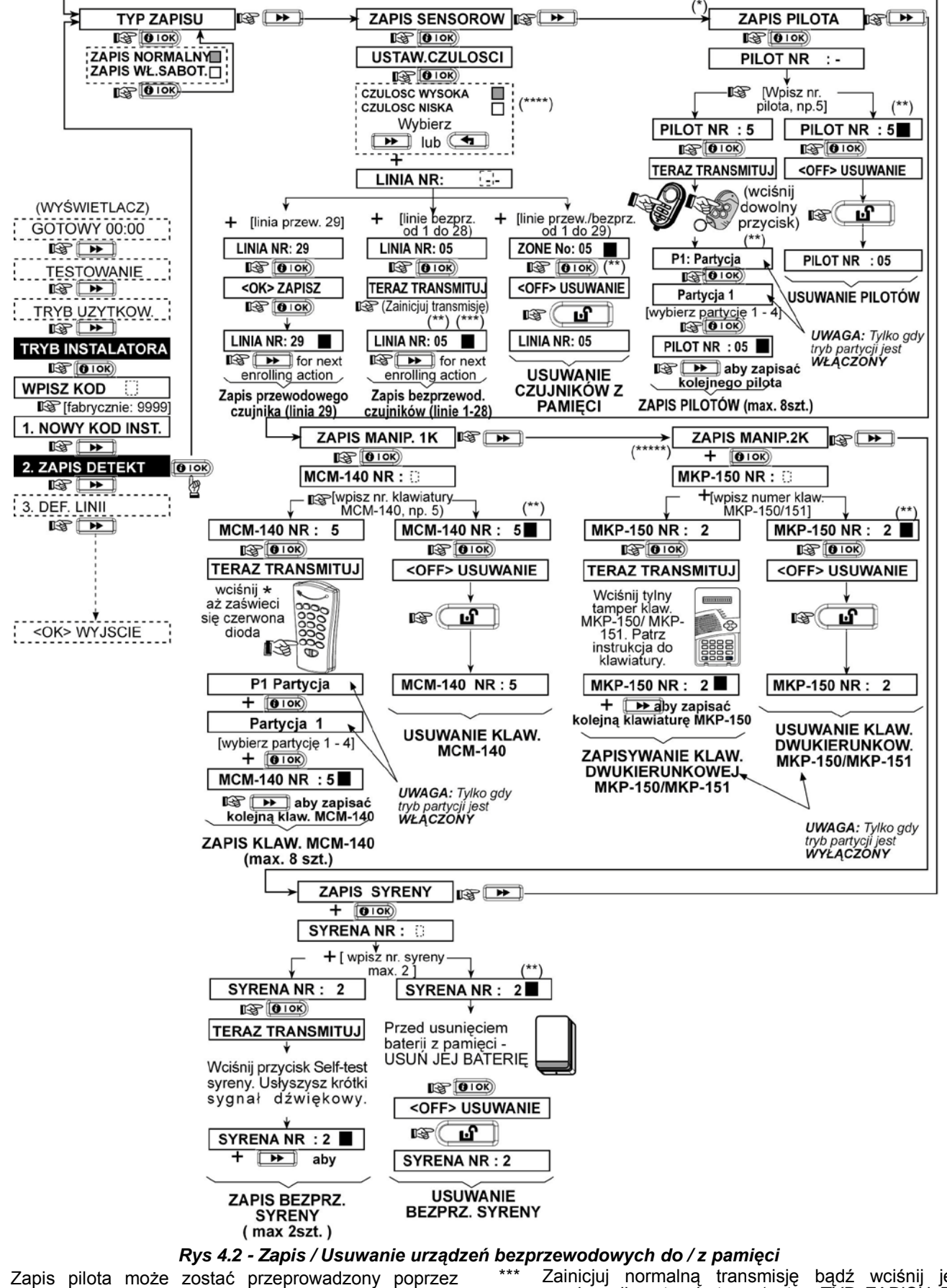

- instalatora lub użytkownika (poprzez OPCJE UŻYTKOWNIKA).
- Czarny kwadracik z boku wyświetlacza oznacza udany zapis urządzenia(system zapamiętał jego kod ID). Brak kwadracika zapis nieudany.
- Zainicjuj normalną transmisję bądź wciśnij jego przełącznik antysabotażu (patrz, TYP ZAPISU Par. 2.2).
- Wybierz wysoką czułość dla urządzeń oddalonych i niską dla bliskich centrali.
- Klawiatura MKP-150/151 współpracuje z centralą gdy tryb partycji jest wyłączony.

Visonic Sp. z o.o. ul. Smoleńskiego 2, 01-698 Warszawa, tel.:(22) 639 34 36, Fax.:(22) 833 48 60, [www.visonic.com.pl](http://www.visonic.com.pl/) Strona 10 z 43

### <span id="page-10-0"></span>3. DEFINIOWANIE LINII DOZOROWYCH

Ten tryb pozwala na przypisanie każdej z 29 linii dozorowych (radiowych i przewodowych) jednego z 15 możliwych rodzajów linii. Dodatkowo określić można nazwę danej linii oraz odpowiedzieć na pytanie czy naruszenie linii (w czasie, gdy system jest wyłączony lub pozostaje w trybie HOME) będzie potwierdzane akustycznie. Naruszenie linii zdefiniowanej jako potwierdzana akustycznie powoduje albo emisję sygnału dźwiękowego - (do wyboru są dwie możliwości: melodia lub opcja wyłączona).

Lista fabrycznych ustawień zawarta jest w Tabeli 1. Można wypełnić puste kolumny (nawet przed programowaniem) a następnie rozpocząć procedurę według tak utworzonej listy. *Pamiętaj!*

*Linia opóźniona jest z definicji linią zewnętrzną.* **Rodzaje linii są opisane z Załączniku C.**

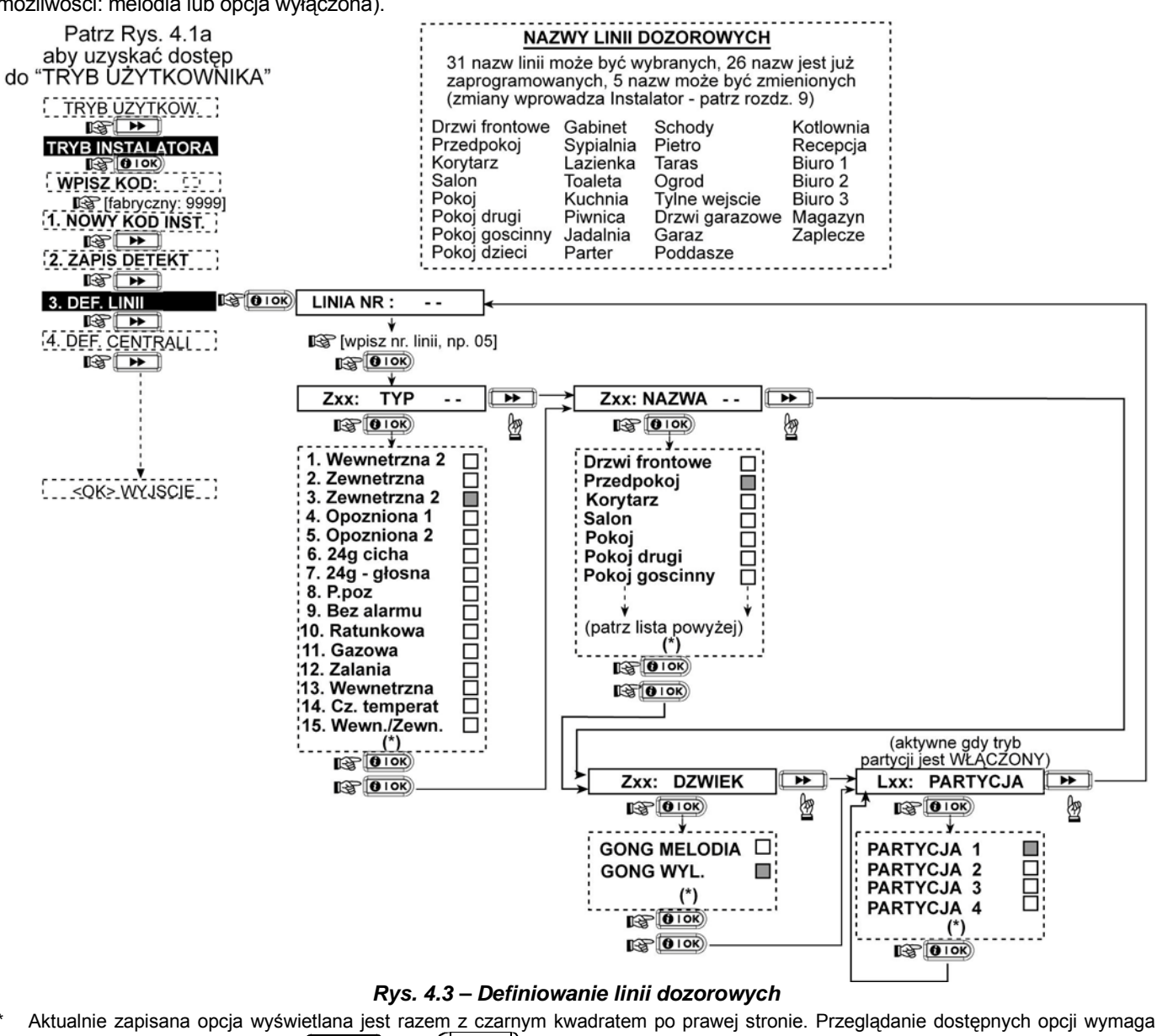

kolejnego naciskania klawisza  $\Box$  lub  $\Box$  aż do momentu pojawienia się pożądanej. Potem naciśnięcie klawisza **<sup>1</sup> O I OK**) <sub>p</sub>owoduje zatwierdzenie nowego wyboru (i pojawienie się przy niej czarnego kwadratu).

Naciśnięcie klawisza **IO I OK**) w tym miejscu powoduje wejście do programowania tej samej linii. Naciśnij (**I PP**) lub aby wybrać następną linię.

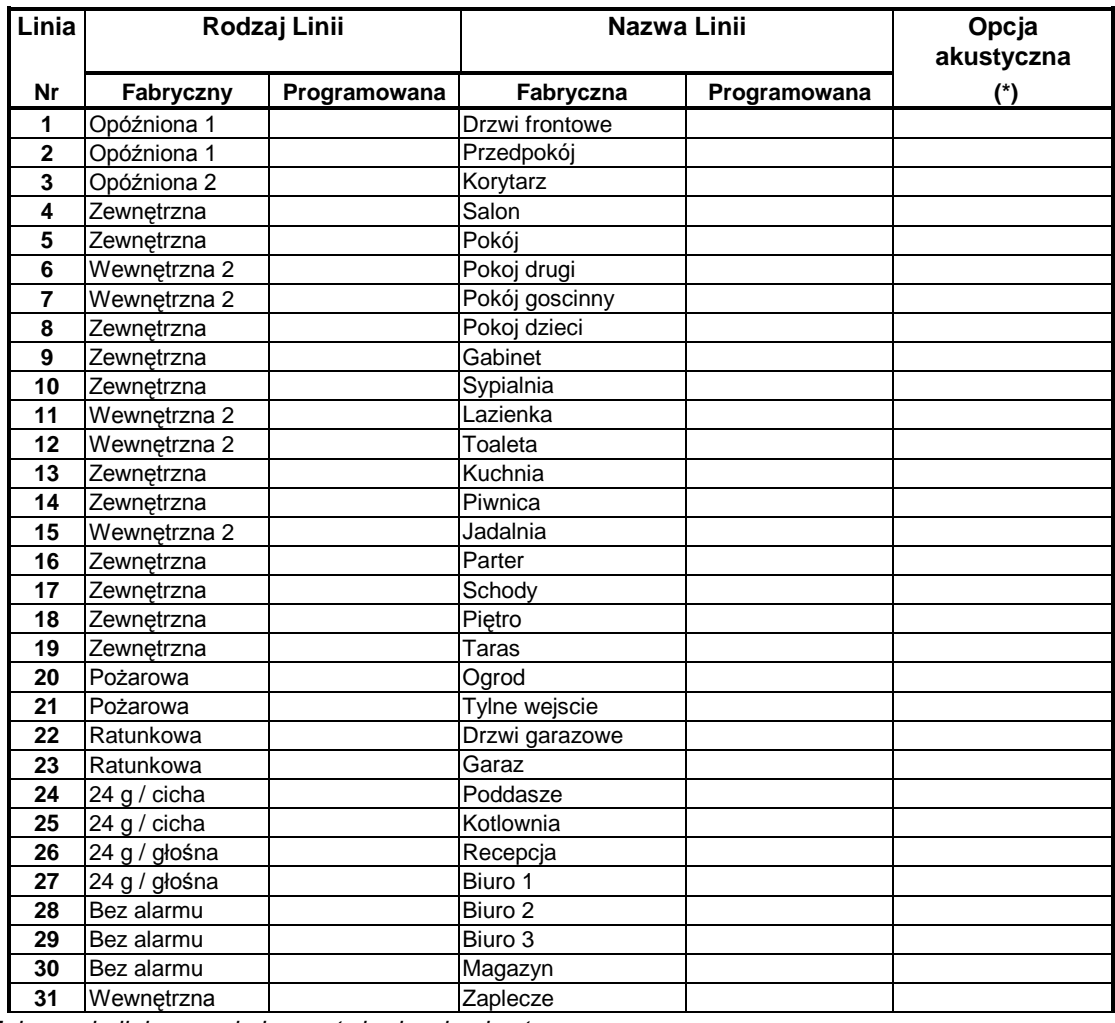

#### **Tabela 1 - Parametry linii – fabryczne i programowane**

*\* Uwaga: Fabrycznie linie pracują bez potwierdzenia akustycznego.* 

### <span id="page-11-0"></span>4. DEFINIOWANIE PARAMETRÓW CENTRALI Czynności Wstępne

<span id="page-11-1"></span>Ten tryb pracy pozwala na przystosowanie centrali tak, aby jej charakterystyka i reakcje odpowiadały wymaganiom poszczególnych użytkowników. Proces ten jest pokazany na rysunku 4.4. Na tym rysunku aktualnie ustawiona opcja jest zaznaczona czarnym kwadratem po prawej stronie. Przeglądanie dostępnych wartości p<u>arame</u>tru odbywa się przy pomocy klawisza (**LEE** Uub aż do pojawienia się właściwej. Wtedy należy ją zatwierdzić naciśnięciem klawisza **[0 1 OK**).

#### <span id="page-11-2"></span>4.1 Opóźnienie na wejście 1&2 (rys. 4.4\ 01, 02)

Dwa różne opóźnienia pozwalają użytkownikowi na wejście do strefy chronionej (w czasie, gdy system jest załączony) dwiema drogami (drzwiami) bez wywoływania alarmu. Po wejściu do obiektu użytkownik musi wyłączyć system przed upływem zdefiniowanego czasu opóźnienia. Sygnalizacja akustyczna zostaje uruchomiona z chwilą naruszenia wejściowej linii dozorowej. Początkowo dźwięki są generowane z dużym interwałem. W ostatnich 10 sekundach interwał zostaje znacznie skrócony. Poz. nr 1 (opóźnienie na wejście 1) oraz poz. 2 (opóźnienie na wejście 2) pozwala na zaprogramowanie czasu opóźnień. Dostępne wartości: **00s**, **15s**, **30s**, **45s**, **60s**, **3min i 4min**.

#### <span id="page-11-3"></span>4.3 Opóźnienie na wyjście (rys. 4.4\ 03)

Opóźnienie na wyjście pozwala użytkownikowi załączyć system i opuścić strefę chronioną (określoną drogą – drzwiami) bez wywoływania alarmu. Sygnalizacja akustyczna zostaje uruchomiona z chwilą wprowadzenie polecenia ZAŁĄCZ. Początkowo dźwięki są generowane z dużym interwałem. W ostatnich 10 sekundach interwał zostaje znacznie skrócony. Poz. nr 3 pozwala na zaprogramowanie czasu opóźnienia. Dostępne wartości parametru to: **30s, 60s, 90s, 120s, 3min i 4min.**

### <span id="page-11-4"></span>4.4 Czas Alarmu (rys. 4.4\ 04)

Parametr ten określa czas, na jaki zostaje wysterowany sygnalizator akustyczny (syrena) w momencie inicjacji alarmowej. Po upływie tego czasu sygnalizator jest wyłączany automatycznie.

Dostępne wartości to: **1**, **3**, **4**, **8**, **10**, **15** i **20** minut.

*Uwaga: Czas aktywacji syreny jest definiowany dla całego systemu. Jednak przy rozbrajaniu jakiejkolwiek partycji syrena nie wydaje dźwięku (w PowerMaxExpress z włączonymi partycjami).*

#### <span id="page-11-5"></span>4.5 Czas Opóźnienia Alarmu (rys.4.4\ 05)

Parametr ten określa przedział czasu, w którym użytkownik może skasować alarm przed aktywacją sygnalizatora akustycznego oraz przed wysłaniem raportu do stacji monitorującej. W tym czasie system generuje

Visonic Sp. z o.o. ul. Smoleńskiego 2, 01-698 Warszawa, tel.:(22) 639 34 36, Fax.:(22) 833 48 60, [www.visonic.com.pl](http://www.visonic.com.pl/)

ostrzegawcze sygnały dźwiękowe (brzęczyk). Opcja ta nie działa przy alarmach typu: POŻAR, 24 GODZ - CICHY ALARM, WEZWANIE POMOCY, GAZ, ZALANIE. Dostępne wartości: **00**, **15**, **30**, **45**, **60s i 2, 3, 4min**.

### <span id="page-12-0"></span>4.6 Kasowanie Alarmu (rys. 4.4\ 06)

Parametr określa czas, w ciągu którego skasowanie alarmu przez użytkownika spowoduje przesłanie do stacji monitorującej specjalnej informacji "Kasowanie alarmu". Odliczanie tego czasu rozpoczyna się w momencie przekazania do stacji monitorującej sygnału o alarmie. Dostępne wartości: **1**, **5**, **15**, **60min**, **4 godz.** lub **opcja niedostępna.** 

#### <span id="page-12-1"></span>4.7 Załączanie bez kodu (rys. 4.4\ 07)

W tym miejscu określamy czy użytkownik może załączać system bez wprowadzenia swojego kodu.

Dostępne są dwie opcje: **załączanie nie** lub **załączanie tak**.

#### <span id="page-12-2"></span>4.8 Blokada Linii (rys. 4.4\ 08)

W tym miejscu można zezwolić na ręczne blokowanie linii (poprzez "Opcje użytkownika") lub zezwolić na "załączenie wymuszone" - blokowanie automatyczne linii naruszonych w momencie trwania opóźnienia na wyjście (w razie potrzeby naciśnij klawisz załaczenia dwukrotnie aby wyeliminować dźwięk brzęczyka po takim załączeniu). Jeżeli linia jest naruszona, a "załączenie wymuszone" niedozwolone, na ekranie widzimy "NIE GOTOWY" a system nie może zostać uzbrojony (słychać "smutny dźwięk"). Jeżeli wybierzemy opcję "bez blokady", wówczas niedozwolone są blokowanie ręczne i załączenie wymuszone.

Dostępne są trzy wartości: **blokada ręczna**, **załączenie wymuszone**, **blokada zabroniona**.

#### <span id="page-12-3"></span>**4.9 Tryb Wyjścia** (rys. 4.4\ 09)

W tym miejscu decydujesz, czy opóźnienie na wyjście zostanie rozpoczęte na nowo, jeżeli drzwi zostaną otwarte przed upłynięciem czasu opóźnienia. Jest to pomocne, kiedy użytkownik zostawił coś w środku, i natychmiast po wyjściu wchodzi ponownie do środka. Dostępne opcje:

**Wyjście ponowne –** wznowienie opóźnienia, jeżeli drzwi zostaną otwarte w czasie opóźnienia (jednorazowo)

**Po zamknięciu drzwi –** Zamknięcie drzwi powoduje wyłączenie opóźnienia (niezależnie od ustawień czasu) **Restrt + arm home –** Czas opóźnienia jest taki jak został ustawiony, niezależnie od zamknięcia/otwarcia drzwi.

#### <span id="page-12-4"></span>4.10 Sygnalizacja akustyczna(rys.4.4\ 10)

W tym miejscu ustala się, czy sygnały ostrzegawcze są aktywne czy nie podczas opóźnienia. Dodatkowa opcja to brak sygnalizacji jedynie w trybie HOME.

Opcje: **załączone, wyłączone - HOME, wyłączone.**

# <span id="page-12-5"></span>4.11 Dźwiękowa sygnalizacja awarii

(rys. 4.4\ 11)

Podczas awarii system emituje serię 3 krótkich sygnałów dźwiękowych raz na minutę. Tutaj decydujemy czy ta specjalna sygnalizacja będzie aktywna, wyłączona czy nieaktywna w nocy (zakres "nocy" jest ustalony fabrycznie). Dostępne są 3 opcje: **załączone**, **wyłączone w nocy** (od 8 wieczorem do 7 rano), **wyłączone**.

**UWAGA:** *Nowa centrala dostępna jest z nienaładowanymi akumulatorami. Taki stan może może powodować, ,że wystąpi sygnał awarii, który zniknie po naładowaniu akumulatorów.*

### <span id="page-12-6"></span>**4.12 Alarm Typu PANIKA** (rys. 4.4\ 12)

Tutaj decydujemy czy użytkownik może zainicjować alarm

typu Napad poprzez równoczesne naciśnięcie dwóch klawiszy sygnalizacji napadu (na klawiaturze centrali lub manipulatora) lub przycisków AWAY i HOME (na pilocie). Opcja głośna aktywuje syrenę i równocześnie transmituje wiadomość przez telefon. Opcja cicha tylko transmituje wiadomość przez telefon. Dostępne opcje to: **cichy**, **głośny**, **wyłączony**.

### <span id="page-12-7"></span>4.13 Blokada Alarmów Wielokrotnych (rys. 4.4\ 13)

W tym miejscu określamy dopuszczalną liczbę inicjacji alarmowych, generowanych przez tę samą linię dozorową w czasie jednego okresu załączenia centrali (dotyczy także sabotaży oraz awarii zasilania). W momencie, gdy liczba inicjacji spowodowanych naruszeniem tej samej linii przekroczy zaprogramowaną wartość, linia ta jest automatycznie blokowana i pozostaje w tym stanie do czasu wyłączenia centrali (lub na czas 48 godzin o ile centrala jest nadal włączona). Oznacza to również wyłączenie sygnalizacji akustycznej oraz blokuje przekaz sygnału do stacji monitorującej.

#### Dostępne są następujące wartości: **wyłącz po 1 alarmie**, **po 2 alarmach**, **po 3 alarmach** oraz **bez wyłączania**.

Uwaga: Blokada alarmów wielokrotnych definiowana jest dla całego systemu a nie na partycję (w PowerMax Express z partycjami).

### <span id="page-12-8"></span>4.14 Alarm Zależny (rys. 4.4\ 14)

Alarm zależny stanowi opcję, której uaktywnienie ma przeciwdziałać możliwości generowania fałszywych alarmów. Polega ona na tym, że alarm zostanie zasygnalizowany tylko w takim przypadku, gdy naruszone zostaną dwie sąsiednie linie dozorowe w odstępie do 30 sekund. Funkcja może być aktywna jedynie w trybie załączenia AWAY oraz dotyczy par linii dozorowych od nr 18 do nr 27 (linia 18 i 19, 20 i 21 itd.). Dostępne opcje: **Alarm zależny TAK**, **Alarm zależny NIE**. *Uwaga: Jeżeli jedna z linii sprzężonych jest zablokowana (patrz pkt. 4.4.8), druga linia pracuje niezależnie. Każda z dwóch linii musi być zdefiniowana jako: wewnętrzna, zewnętrzna lub zewnętrzna zależna. Opcja ta nie ma zastosowania dla linii opóźnionych oraz 24-ro godzinnych.* 

### <span id="page-12-9"></span>4.15 Test łączność (rys. 4.4\ 15)

Każdy z nadajników radiowych nadaje sygnał okresowego testu łączności. Centrala sprawdza prawidłowość transmisji. Pod tym adresem zapisana jest informacja, co jaki czas odbywa się kontrola testów. Jeżeli jakikolwiek nadajnik nie prześle sygnału, co najmniej raz w zadanym czasie, centrala zasygnalizuje tzw. "brak aktywności".

Dostępne opcje**: Kontrola co 1, 2, 4, 8, 12 godzin** oraz **kontrola wyłączona**.

### <span id="page-12-10"></span>**4.16 NIE GOTOWY** (rys. 4.4\ 16)

Tutaj decydujemy czy system przejdzie w tryb NIE GOTOWY w przypadku braku sygnału nadzoru. Wybierając opcję "w nadzorze" system przejdzie w stan NIE GOTOWY, jeżeli podczas ostatnich 20 minut nie odbierze sygnału nadzoru. Dostępne opcje: **normalny** i **kontrola**.

**Uwaga:** opcja ta działa tylko w trybie z partycjami.

### <span id="page-12-11"></span>**4.17 Przycisk AUX - A i B** (rys. 4.4\ 17 i 18)

W tym miejscu ustala się reakcję centrali na naciśnięcie przycisku AUX w pilotach lub klawiaturach. Pilot MCT-237 posiada 2 przyciski AUX A i AUX B, które można zaprogramować niezależnie. Dostępne możliwości:

**Kasowanie opóźnienia:** naciśnięcie przycisku podczas odliczania opóźnienia powoduje natychmiastowe przejście centrali w stan załączenia (opóźnienie jest kasowane).

Visonic Sp. z o.o. ul. Smoleńskiego 2, 01-698 Warszawa, tel.:(22) 639 34 36, Fax.:(22) 833 48 60, [www.visonic.com.pl](http://www.visonic.com.pl/) Strona 13 z 43

**Załączenie:** naciśnięcie przycisku powoduje natychmiastowe przejście centrali w stan załączenia.

#### <span id="page-13-0"></span>4.19 Detekcja Blokady Kanału Radiowego (rys. 4.4\ 19)

W tym miejscu ustala się, czy zakłócenia kanału radiowego (blokada) będą wykrywane oraz raportowane lub nie. Aktywacja tej opcji oznacza niemożność uzbrojenia podczas zakłóceń. Dostępne opcje:

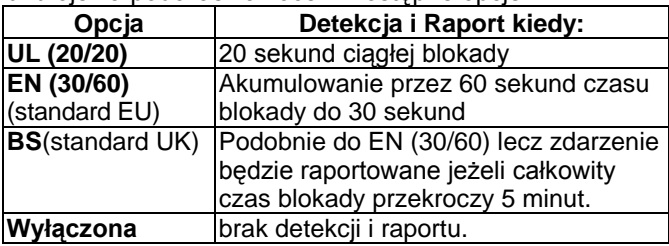

<span id="page-13-1"></span>4.20 Opcja "Powrót do domu" (rys. 4.4\ 20) Załączenie centrali w tym trybie spowoduje, w momencie jej wyłączania, przesłanie specjalnej wiadomości na określone numery telefoniczne. Taki efekt spowodują tylko użytkownicy zarejestrowani pod numerami 5-8 (lub posługujący się pilotami zapisanymi pod numerami 5-8). Funkcja ta może być wykorzystana np. przez rodziców, którzy chcą być informowani o tym, że dzieci wróciły ze szkoły do domu. Dostępne opcje to: **Powrót TAK**, **Powrót Nie** .

### <span id="page-13-2"></span>**4.21 Nieaktywny** (rys. 4.4\ 21)

Czas "brak aktywności" związany jest z funkcją monitorowania ruchu osób chorych, starszych lub niepełnosprawnych. Detektory rozmieszczone w obiekcie muszą wykryć ruch przynajmniej raz w granicach zdefiniowanego czasu. Brak takiej detekcji spowoduje generację alarmu "brak aktywności".

Dostępne wartości tego parametru to: **Nie aktywny 3, 6, 12, 24, 48, 72 godziny** lub **opcja wyłączona**.

**Uwaga:** Funkcja ta definiowana jest dla całego systemu a nie na partycję (w PowerMax Express z partycjami).

Następnie każda partycja posiada dedykowany zegar.

#### <span id="page-13-3"></span>4.23 Pod przymusem (rys. 4.4\ 23)

Cyfra "pułapka" umożliwia dyskretne przesłanie informacji do stacji monitoringu o wyłączeniu systemu pod przymusem. Aby zainicjować sygnał o przymusie użytkownik musi wyłączyć system posługując się specjalnym kodem (fabrycznie **2580**). W tym miejscu możemy zmienić ten kod lub wprowadzając "0000" wyłączyć tę funkcję. **System nie pozwoli, żeby użytkownik zaprogramował kod przymusu taki jak istniejący kod użytkownika.**

### <span id="page-13-4"></span>4.24 Sygnalizator Wew. (rys. 4.4\ 24)

W tym miejscu określamy reakcję sygnalizatora wewnętrznego (przetwornik piezoelektryczny) na występujący alarm (zgodnie z wymaganiom użytkownika). Opcje: **Piezo TAK , Piezo NIE**.

### <span id="page-13-5"></span>4.25 Opcje "Reset" (rys. 4.4\25)

Tutaj decydujemy czy system może być ponownie załączony (po zdarzeniu) przez użytkownika albo tylko przez instalatora.

Opcje: **reset użytkownika**, **reset instalatora** oraz **anty kod** (opcja nieużywana w polskiej wersji).

Jeżeli wybierzemy <u>Reset Instalatora</u> system może być ponownie załączony tylko przez instalatora: przez wchodzenie i wychodzenie z menu instalatora, przez wchodzenie i wychodzenie z pamięci zdarzeń (zobacz rozdział 7) albo zdalnie przez telefon. By wykonać Reset Inżyniera przez telefon należy zestawić połączenie telefoniczne z centralą (patrz Podręcznik Użytkownika pkt.

a. + [\*], [Kod Instalatora], [#] b. Poczekać na dwa dzwonki c. +  $[$ \*],  $[1]$ ,  $[$ #] d. +  $[$ \*],  $[99]$ ,  $[$ #] 6.3A, kroki 1-5) a następnie wykonać poniższe czynności:

Uwaga: Brak tej opcji w trybie z włączonymi partycjami.

#### <span id="page-13-6"></span>4.26 Opcje sabotażu (rys.4.4\26)

W tym miejscu określamy czy sabotaż linii będzie raportowany czy też nie. Dostępne opcje: **Sabotaż TAK**, **Sabotaż NIE**.

### <span id="page-13-7"></span>4.27 Syrena a Linia Telef. (rys. 4.4\27)

Tutaj decydujemy czy syrena będzie aktywowana czy nie w przypadku awarii linii telefonicznej w momencie, gdy system jest załączony. Dostępne opcje: **załączona**, **wyłączona**.

#### <span id="page-13-8"></span>4.28 Dostęp do Pamięci (rys. 4.4\ 28) Tutaj decydujemy czy użytkownik uzyska informację (dostęp

do pamięci centrali), że wystąpiła inicjacja alarmowa. Opcje: **zalączony**, **wyłączony**.

### <span id="page-13-9"></span>**4.29 Opcje Wył. Systemu** (rys. 4.4\29)

W tym miejscu ustalamy możliwość wyłączenia systemu. Dostępne opcje:

- **Zawsze**.
- **W czasie opóźnienia na wejście**, przy użyciu klawiatury PowerMaxExpress lub nadajnika radiowego (pilota).
- **- Pilotem -** w czasie opóźnienia tylko nadajnikiem radiowym (pilotem).
- **- Opóźnienie+klawiatura** w czasie opóźnienia przy użyciu klawiatury PowerMaxExpress (tryb AWAY).

#### <span id="page-13-10"></span>4.30 Opcje Syrena / Telefon (rys. 4.4\ 30)

Tutaj definiujemy reakcję systemu (aktywacja syreny, raport) w przypadku wystąpienia braku sygnału nadzoru lub blokady kanału radiowego w czasie załączenia systemu w trybie AWAY.

Dostępne możliwości to: **EN standard** lub **Inne**. Kiedy wybierzemy "EN standard" wystąpienie braku sygnału nadzoru lub blokady kanału radiowego w trybie AWAY spowoduje aktywację syreny oraz przesłanie raportu o sabotażu. Wybór "Inna" oznacza dla trybu AWAY brak takiej reakcji.

# <span id="page-13-11"></span>4.31 Sygnał Niskiego Stanu Baterii

 $(rvs. 4431)$ 

Określamy czy użytkownik otrzyma (lub nie) akustyczną wiadomość o niskim stanie baterii w pilocie w momencie, gdy tym pilotem będzie próbował wyłączyć system. Opcje:**TAK** (otrzyma informację) lub **NIE** (brak informacji).

#### <span id="page-13-12"></span>4.32 Wygaszacz Ekranu (rys. 4.4\ 32)

Tutaj definiujemy opcje wyświetlacza. Jeżeli przez ponad 30 sekund nie zostanie naciśnięty żaden klawisz wyświetlacz pokaże napis "PowerMaxExpress" a diody LED zostaną wygaszone (ma to zapobiec możliwości poznania stanu systemu przez potencjalnego intruza). Można zdecydować, ż<u>e norm</u>alne wskazania powrócą po naciśnięciu klawisza<br>(<u></u> **الله الله على الله ال**له عليه الله αrowadzeniu kodu

wprowadzeniu kodu użytkownika lub po naciśnięciu dowolnego klawisza. Jeżeli wybrano tę opcję to pierwsze naciśnięcie dowolnego klawisza (z wyjątkiem Pożar i Wezwanie Pomocy) spowoduje powrót do normalnych wskazań a ponowne naciśnięcie zrealizuje przypisaną klawiszowi funkcję. Naciśnięcie klawisza Pożar lub Wezwanie Pomocy spowoduje powrót do normalnych wskazań oraz wykonanie ich funkcji.

Opcje: **Odświeżanie Kodem**, **Odświeżanie Klawiszem**  lub **wygaszasz wyłączony**.

### <span id="page-13-13"></span>4.33 Czas weryfikacji alarmu (rys. 4.4\ 33)

Opcja określająca czas, w którym wystąpienie kolejno dwóch alarmów oznaczać będzie, że drugi z nich zostanie

Visonic Sp. z o.o. ul. Smoleńskiego 2, 01-698 Warszawa, tel.:(22) 639 34 36, Fax.:(22) 833 48 60, [www.visonic.com.pl](http://www.visonic.com.pl/)

określony jako alarm potwierdzony (zweryfikowany). Dostępne wartości: **opcja wyłączona**, **30**, **45**, **60**, **90 min.**

### <span id="page-14-0"></span>**4.34 Raport o Zaniku AC** (rys. 4.4\ 34)

Tutaj określamy czas, po którym fakt zaniku napięcia sieciowego AC spowoduje wysłanie stosownego raportu. Opcje: **5 minut, 30 minut, 60 minut** lub **180 minut.**

#### <span id="page-14-1"></span>4.36 Dostęp Użytkownika (rys. 4.4\36)

Ta funkcja określa zasady dostępu do trybu instalatora tzn., można zdefiniować ją tak, aby wejście w tryb instalatora wymagało zgody użytkownika (z poziomu menu użytkownika po wprowadzeniu jego kodu). Opcje: **TAK**, **NIE.**  Opcja **TAK** oznacza wejście przez menu użytkownika. *Uwaga: Niedostępne gdy partycje są włączone.* 

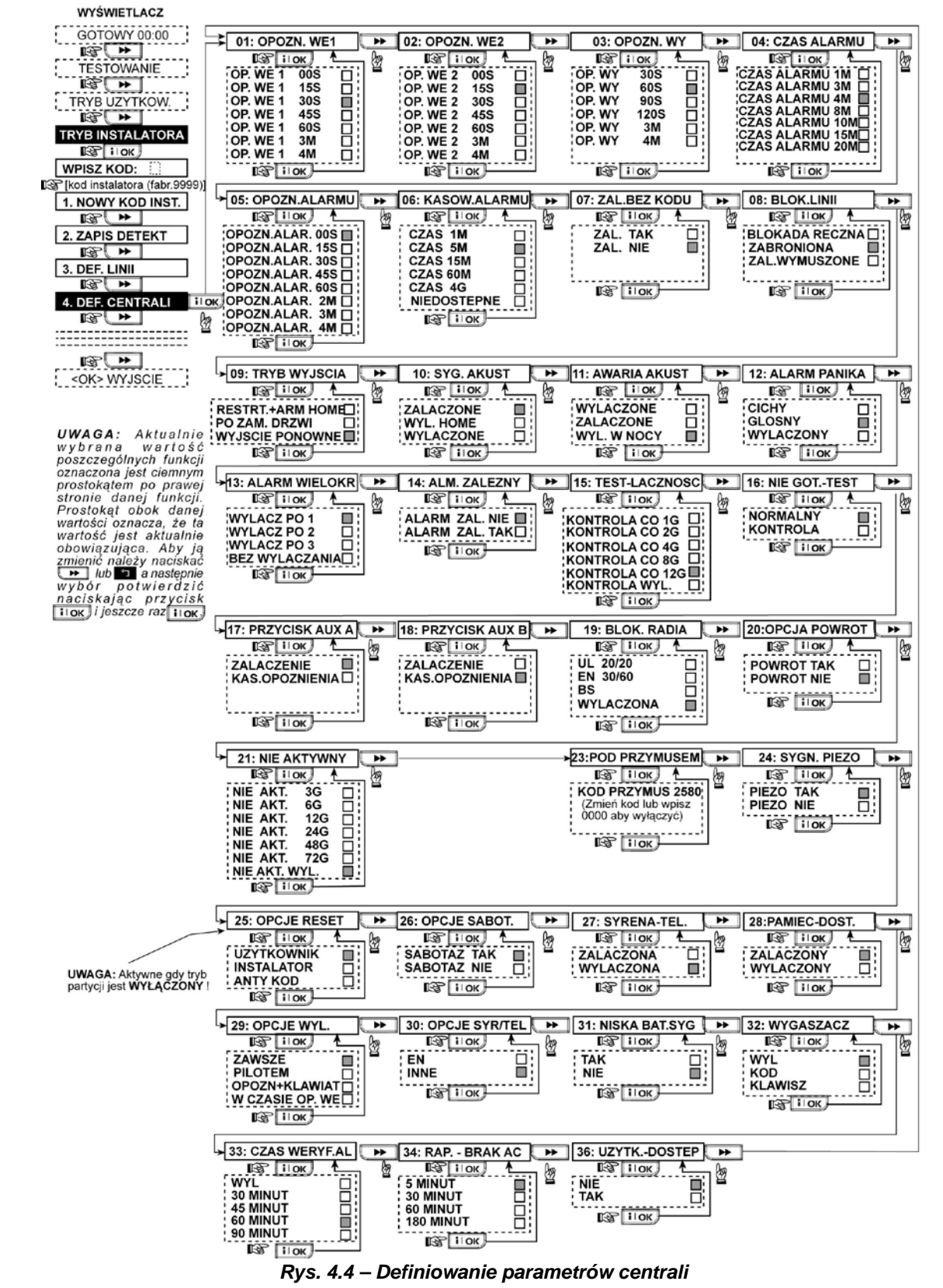

### <span id="page-15-0"></span>5. DEFINIOWANIE KOMUNIKATORA TEL.

#### Uwagi wstępne

Ten tryb pozwala na dostosowanie parametrów łączności telefonicznej do miejscowych wymagań.

*Uwaga: W numerach telefonicznych (pagerach) oraz numerach użytkownika mogą być wymagane cyfry w kodzie szesnastkowym. W numerach telefonów cyfry te są używane jako kody sterujące:*

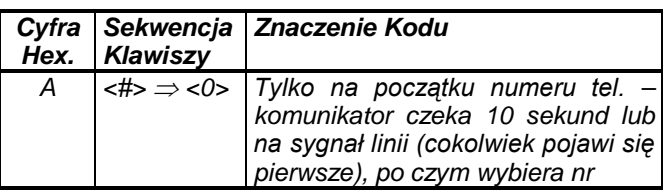

Visonic Sp. z o.o. ul. Smoleńskiego 2, 01-698 Warszawa, tel.:(22) 639 34 36, Fax.:(22) 833 48 60, [www.visonic.com.pl](http://www.visonic.com.pl/) Strona 16 z 43

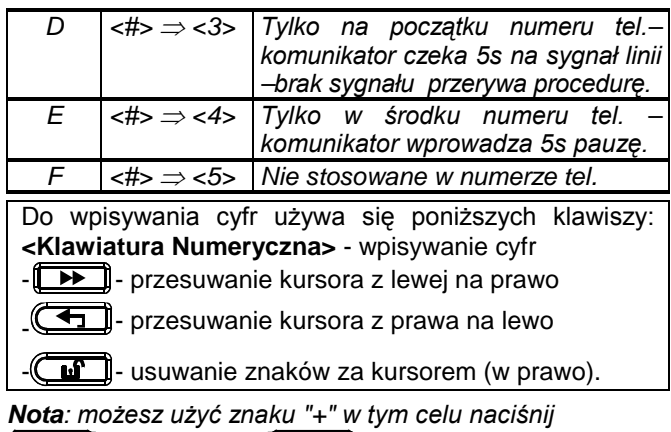

 $\binom{2}{n}$  a następnie  $\left($ 

### <span id="page-16-0"></span>5.1 PSTN / GSM (rys. 4.5 Część A)

#### **Numer kierunkowy**

Należy wpisać numer kierunkowy (do 4 cyfr).

#### **Numer Prefixu**

Należy wpisać numer używany dla wyjścia na linię zewnętrzną (o ile istnieje taka potrzeba).

#### **Metoda wybierania numeru tel.**

Programujemy sposób, w który komunikator centrali<br>bedzie wybierał numery telefoniczne. Dostepne wybierał numery telefoniczne. możliwości: Impulsowo (**PULSY**) lub tonowo (**DTMF**).

#### **Utrzymanie sieci GSM**

Tutaj decydujemy czy chcemy, aby centrala sprawdzała łączność z GSM jeśli użytkownik nie zainicjował żadnej rozmowy wychodzącej w ciągu ostatnich 28 dni. Opcje: **wyłącz** lub **co 28 dni**.

### <span id="page-16-1"></span>5.2 GPRS (rys. 4.5 Część B)

Moduł GSM/GPRS może komunikować się ze stacją monitorującą poprzez kanały GPRS i SMS. Każdy z nich może być oddzielnie włączony lub wyłączony, tak aby zezwolić lub zabronić danemu modułowi raportowania zdarzeń. Jeśli wszystkie kanały są włączone moduł GSM/GPRS jako pierwszy zaraportuje na GPRS. Jeśli ten sposób zawiedzie, system wykorzysta inna metodę (linia telefoniczna), a na końcu SMS. Dzieje się tak dlatego, że SMS jest najmniej niezawodnym sposobem komunikacji.<br>Wyłączenie iakiegokolwiek sposobu raportowania Wyłączenie jakiegokolwiek sposobu raportowania spowoduje, że moduł wykorzysta inną kolejność niż ta opisana powyżej.

#### Raporty GPRS

Tutaj określamy czy system będzie raportował zdarzenia do stacji monitorującej poprzez GPRS.

Opcje: **wyłączone** i **załączone**.

#### Raporty GSM

Tutaj określamy czy system będzie raportował zdarzenia do stacji monitorującej poprzez kanał głosowy GSM. Opcje: **wyłączone** i **załączone**.

#### Raporty SMS

Tutaj określamy czy system będzie raportował zdarzenia do stacji monitorującej poprzez SMS.

Opcje: **wyłączone** i **załączone**.

#### GPRS APN

W tym miejscu wpisujesz nazwę APN (Access Point) używanego w internetowych ustawieniach dla GPRS (do 16 cyfr).

#### GPRS Nazwa APN

W tym miejscu wpisujesz nazwę użytkownika APN

używanego do komunikacji z GPRS (do 30 cyfr).

#### GPRS APN Hasło

W tym miejscu wpisujesz hasło APN używanego do komunikacji z GPRS (do 16 cyfr).

Następująca tabela zawiera listę klawiszy stosowanych do ustawień menu GPRS APN, GPRS Nazwa APN, GPRS Hasło.

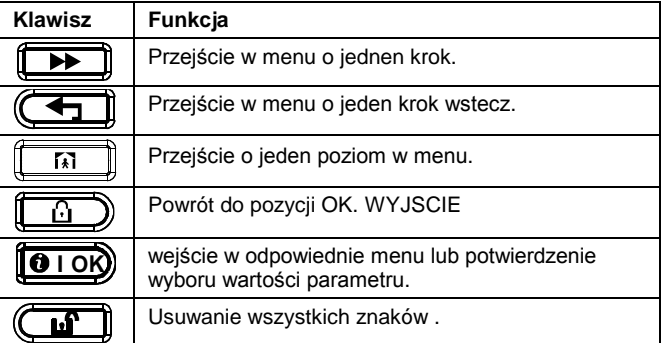

#### Kod PIN

Wpisz kod PIN karty SIM zainstalowanej w centrali PowerMaxExpress (do 16 cyfr).

#### Sieć GSM Domyślna

W tym miejscu określamy czy moduł GSM będzie wybierał dedykowaną sieć czy inną dostępną, w razie wystąpienia awarii.

Opcje: **wyłączone** i **załączony**.

<span id="page-16-2"></span>5.3 Raport Do SMA (rys. 4.5 Część C)

Raportowane zdarzenia - patrz uwaga rys. 4.5 Część C W tym miejscu definiujemy, jakie zdarzenia mają być przekazywane do stacji monitorowania. Ze względu na brak dostatecznej ilości znaków na wyświetlaczu wprowadzono oznaczenia cyfrowe. Informacje zostały podzielone na cztery grupy:

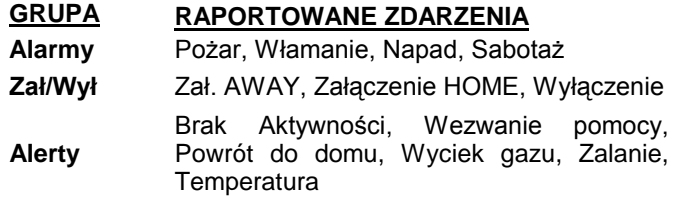

**Utrzymanie** Słaba bateria, problem z AC Grupa "Alarmy" ma najwyższy priorytet a "Alerty" najniższy. Do wyboru mamy poniższe możliwości:

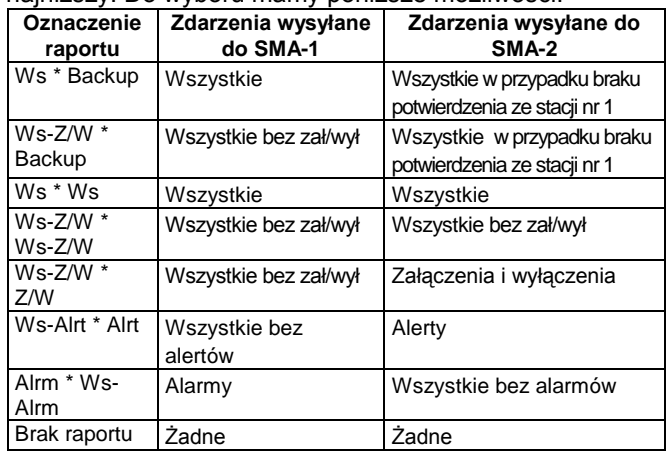

*Uwaga: "Wszystkie" oznacza raportowanie o zdarzeniach z 3 grup oraz o wszelkich awariach.*

#### 1 Rodzaj raportowania

Tutaj określamy pierwszy sposób raportowania zdarzeń.

Visonic Sp. z o.o. ul. Smoleńskiego 2, 01-698 Warszawa, tel.:(22) 639 34 36, Fax.:(22) 833 48 60, [www.visonic.com.pl](http://www.visonic.com.pl/) Strona 17 z 43

#### Opcje: **wyłączone**, **GPRS/GSM** i **PSTN**.

#### 2 Rodzaj raportowania

Tutaj określamy drugi sposób raportowania zdarzeń. Jeśli zawiedzie pierwszy sposób raportowania centrala będzie próbowała raportowania określonego w tym miejscu. Opcje: **wyłączone**, **GPRS/GSM** i **PSTN**.

#### 3 Rodzaj raportowania

Tutaj określamy trzeci sposób raportowania zdarzeń. Jeśli zawiedzie drugi sposób raportowania centrala będzie próbowała raportowania określonego w tym miejscu.

#### Opcje: **wyłączone**, **GPRS/GSM** i **PSTN**.

#### Raportowanie podwójne

Tutaj określamy czy system zamiast oczekiwania na pierwszą metodę będzie raportował zdarzenia w tym samym czasie poprzez linię telefoniczną i na komórkę. Opcje: **wyłączone** and **PSTN & GPRS/GSM**.

### 1 Nr Użytkownika - patrz uwaga rys. 4.5 Część C

W tym miejscu wpisz numer, który będzie identyfikowany przez pierwszą stację monitorującą. Numer składa się z 6 cyfr w kodzie szesnastkowym.

#### 2 Nr Użytkownika - patrz uwaga rys. 4.5 Część C

W tym miejscu wpisz numer, który będzie identyfikowany przez drugą stację monitorującą. Numer składa się z 6 cyfr w kodzie szesnastkowym.

Numer tel odb 1 - patrz uwaga rys. 4.5 Część C Programujemy numer telefoniczny do 1 stacji monitorującej (z numerem kierunkowym do 16 cyfr), do której system będzie przekazywał raporty określone w pkt.11

#### Numer tel odb 2 - patrz uwaga rys. 4.5 Część C

Programujemy numer telefoniczny do 2 stacji monitorującej (z numerem kierunkowym do 16 cyfr), do której system będzie przekazywał raporty określone w pkt.11

#### Numer IP 1 Odb.

W tym miejscu wpisz numer IP odbiorcy, który znajduje się w pierwszej stacji monitorującej.

#### Numer IP 2 Odb.

W tym miejscu wpisz numer IP odbiorcy, który znajduje się w drugiej stacji monitorującej.

#### 1 Numer odbiorcy SMS

W tym miejscu wpisz numer telefonu użytkownika, który znajduje się w pierwszej stacji monitorującej.

#### 2 Numer odbiorcy SMS

W tym miejscu wpisz numer telefonu użytkownika, który znajduje się w drugiej stacji monitorującej.

Format Raportu – patrz uwaga rys. 4.5 Część C Wybieramy format raportu używany przy przekazywaniu informacji do stacji monitorowania (patrz uwaga na rys. 4.5).

Dostępne formaty: **SIA text Contact-ID SIA 4/2 1900/1400 4/2 1800/2300 Scancom** (patrz załącznik B).

#### 4/2 Częstotliwość impulsów – patrz uwaga rys. 4.5 Część C

Jeżeli w pozycji 09 wybrano format 4/2,należy ustawić częstotliwość impulsów. Opcje: **10**, **20**, **33** i **40** imp/s.

#### Ilość prób wybierania poprzez linię telefoniczną patrz uwaga rys. 4.5 Część C

Tutaj programujemy ilość prób wybierania numeru stacji monitorującej poprzez linię telefoniczną. Opcje: **2**, **4**, **8**, **12**, **16** razy.

#### Ilość prób raportowania GSM - patrz uwaga rys. 4.5 Część C

Tutaj programujemy ilość prób, jakie GSM wybierze

podczas raportowania do stacji monitorującej. Opcje: **2**, **4**, **8**, **12**, **16** razy.

#### Czas Auto Testu

Określenie czasu, w którym dokonuje się testowania linii telefonicznej oraz przekazuje raport do SMA.

#### Cykl Auto Testu

Określenie interwału czasowego pomiędzy kolejnymi raportami o testowaniu linii telefonicznej. Centrala dokonuje testowania w regularnych odstępach dla zweryfikowania prawidłowej komunikacji.

Opcje: **test co 1**, **2**, **5**, **7**, **14**, **30 dni**, **co 2 godziny** lub **wyłączony**.

#### Test linii telefonicznej

#### Raport o awarii linii telefonicznej

#### **PSTN**

Określamy sposób w jaki centrala zareaguje na odłączenie linii telefonicznej oraz czas po którym zdarzenie zostanie zasygnalizowane. Odłączenie linii powoduje zapisanie zdarzenia "awaria linii telefonicznej" w pamięci.

#### Opcje: **bez raportu**, **natychmiast**, **po 5, 30, 60, 180 min** Raport o awarii GSM

Określamy czy awaria GSM/GPRS nie będzie sygnalizowana lub sygnalizacja nastąpi po upływie zdefiniowanego czasu. Jeśli linia telefoniczna zostanie rozłączona raport o awari zostanie zapisany w pamięci zdarzeń. Dostępne opcje: **bez raportu**, **po 2**, **po 5**, **po 15**, **po 30 min.**

#### Zdalny dostęp do PSTN

#### **Zdalny dostęp**

W tym miejscu decydujemy czy możliwy będzie dostęp i sterowanie systemem zdalnie za pomocą telefonu. Opcje: **Dozwolony** lub **Zabroniony**

#### **Kod główny**

Wpisujemy 4-ro cyfrowe, główne hasło dostępu dla instalatora w celu dokonywania operacji download/upload informacji z / do pamięci PowerMaxExpress.

*Uwaga! Jeżeli wpiszemy kod "0000" nie będzie możliwości podłączenia komputera do centrali w celu dokonania operacji upload/download.*

#### **Kod instalatora**

Wpisujemy 4-ro cyfrowe hasło dostępu dla instalatora w celu dokonywania downloadu do pamięci PowerMaxExpress.

*Uwaga! Jeżeli wpiszemy kod "0000"nie będzie możliwości podłączenia komputera do centrali w celu dokonania operacji download.*

#### **Opcja zdalny dostęp**

Tutaj decydujemy czy przeprowadzenie procedury upload z komputera jest możliwe jedynie w czasie gdy system jest wyłączony czy też zawsze, bez względu na status systemu. Opcje: **Gdy System Wyłączony** albo Z**awsze**.

#### **Zdalny dostęp telefoniczny**

Wpisujemy numer telefonu (do 16 znaków), pod którym znajduje się serwer, mogący dokonać procedury upload / download.

*Uwaga: funkcja używana w przypadku odpowiednich systemów monitorowania. Jeżeli nie jest wykorzystywana należy to miejsce pozostawić puste.* 

#### GPRS zdalny dostęp

#### **Nr tel. Modułu GPRS**

W tym miejscu wpisz numer telefonu pod którym znajduje się moduł GPRS. Numer ten jest wybierany, gdy stacja monitorująca połączy się z PowerMax Express w celu uaktualnienia/ ściągnięcia danych.

#### **1 aktywny numer telefonu**

W tym miejscu wpisz pierwszy numer telefonu odbiorcy VDNS.

Kiedy PowerMax Express odpowie na rozmowę przychodzącą ze wskazanego tutaj numeru, zostanie nawiązane połączenie z VDNS w celu uaktualnienia/ ściągnięcia danych.

#### **2 aktywny numer telefonu**

W tym miejscu wpisz drugi numer telefonu odbiorcy VDNS. Kiedy PowerMax Express odpowie na rozmowę przychodzącą ze wskazanego tutaj numeru, zostanie nawiązane połączenie z VDNS w celu uaktualnienia/ ściągnięcia danych.

Raport o potwierdzonym alarmie - patrz uwaga rys. 4.5 Część C

Określamy przesyłanie raportu w przypadku, gdy dwa lub więcej alarmów (alarm zweryfikowany) wystąpią w określonym czasie (patrz pkt. 4.33 i uwaga na rys. 4.5).

Dostępne możliwości: **TAK, NIE, TAK+BLOKADA**  (aktywuje raport i blokuje detektor – dla PowerMaxExpress kompatybilnego ze standardem DD423).

#### Alarm po załączeniu

W tym miejscu określamy czy zostanie przesłany do stacji monitorującej raport o załączeniu, jeśli pojawi się alarm w ciągu 2 minut po wygaśnięciu opóźnienia na wyjście.

Opcje: **wyłączony i aktywny.**

#### Linia powrót

Określamy czy będzie przesłany raport o powrocie linii. Opcje: **raportuj** i **bez raportu**.

#### Raport "brak aktywności"

Tutaj określamy czy stacja monitorująca otrzyma wiadomość jeśli system jest nieaktywny (nieuzbrojony) podczas zdefiniowanego okresu czasu. Dostępne wartości tego parametru to: **wyłączony, raport po 7, 14, 30, 90dniach.**

#### <span id="page-18-0"></span>5.4 Raport na telefon (rys.. 4.5 Część D)

#### Raport na prywatny nr telefonu

W tym miejscu określamy, które grupy zdarzeń będą raportowane na prywatne numery telefonów. Opcje:

- Wszystkie
- Wszystkie Z/W
- Wszystkie alerty
- Alarmy
- **Alerty**
- ZAŁ/WYŁ • Brak raportu

Podczas raportowania następujące sygnały będą wysłane na prywatny nr telefonu:

- Pożar: przerywany sygnał
- Włamanie: sygnał ciągły
- Wezwanie pomocy: sygnał modulowany

#### Raport Dźwięk

W tym miejscu wprowadzamy cztery numery prywatnych telefonów, pod które system będzie kierował raporty dźwiękowe.

#### **Powtórne wybieranie**

Tutaj programujemy ilość prób wybierania numerów prywatnych. Dostępne wartości: **1, 2, 3, 4** razy.

#### **Potwierdzenie odbioru**

Tutaj definiujemy czy system wymaga pojedynczego potwierdzenia czy całkowitego potwierdzenia w przypadku raportów na prywatne numery telefoniczne.

*Uwaga: W trybie potwierdzenia pojedynczego wystarczy, aby jeden z telefonów potwierdził odbiór informacji o zdarzeniu. W takim przypadku system uważa zdarzenie za przekazane i kończy sesję komunikacyjną. Pozostałe telefony uznawane są za dodatkowe (backup). W trybie całkowitym sygnał potwierdzenia musi być odebrany z każdego telefonu. Dopiero wtedy system uważa zdarzenie za przekazane i kończy sesję komunikacyjną*

Opcje: **z jednego** lub **z każdego**

**Sposób potwierdzenia: w telefonie naciskamy przycisk**  " (gwiazdka) oraz "2" (dwa).

#### Raport SMS Tel

#### Prywatne numery telefonów

W tym miejscu wprowadzamy cztery numery prywatnych telefonów, pod które system będzie kierował raporty określone w punkcie 5.3.

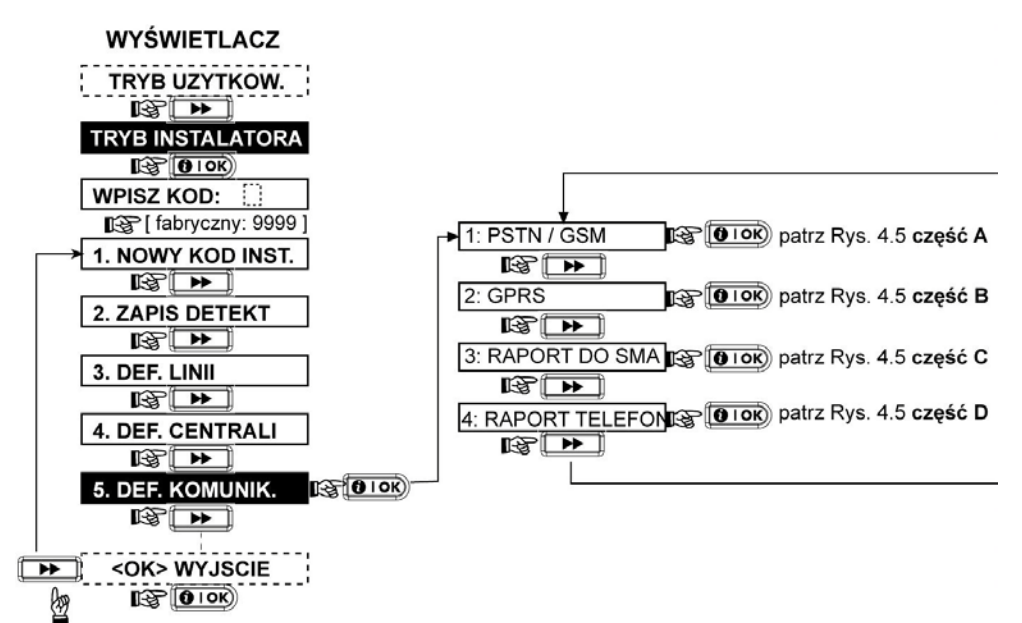

*Rys. 4.5 – Definiowanie komunikatora* 

Visonic Sp. z o.o. ul. Smoleńskiego 2, 01-698 Warszawa, tel.:(22) 639 34 36, Fax.:(22) 833 48 60, [www.visonic.com.pl](http://www.visonic.com.pl/) Strona 19 z 43

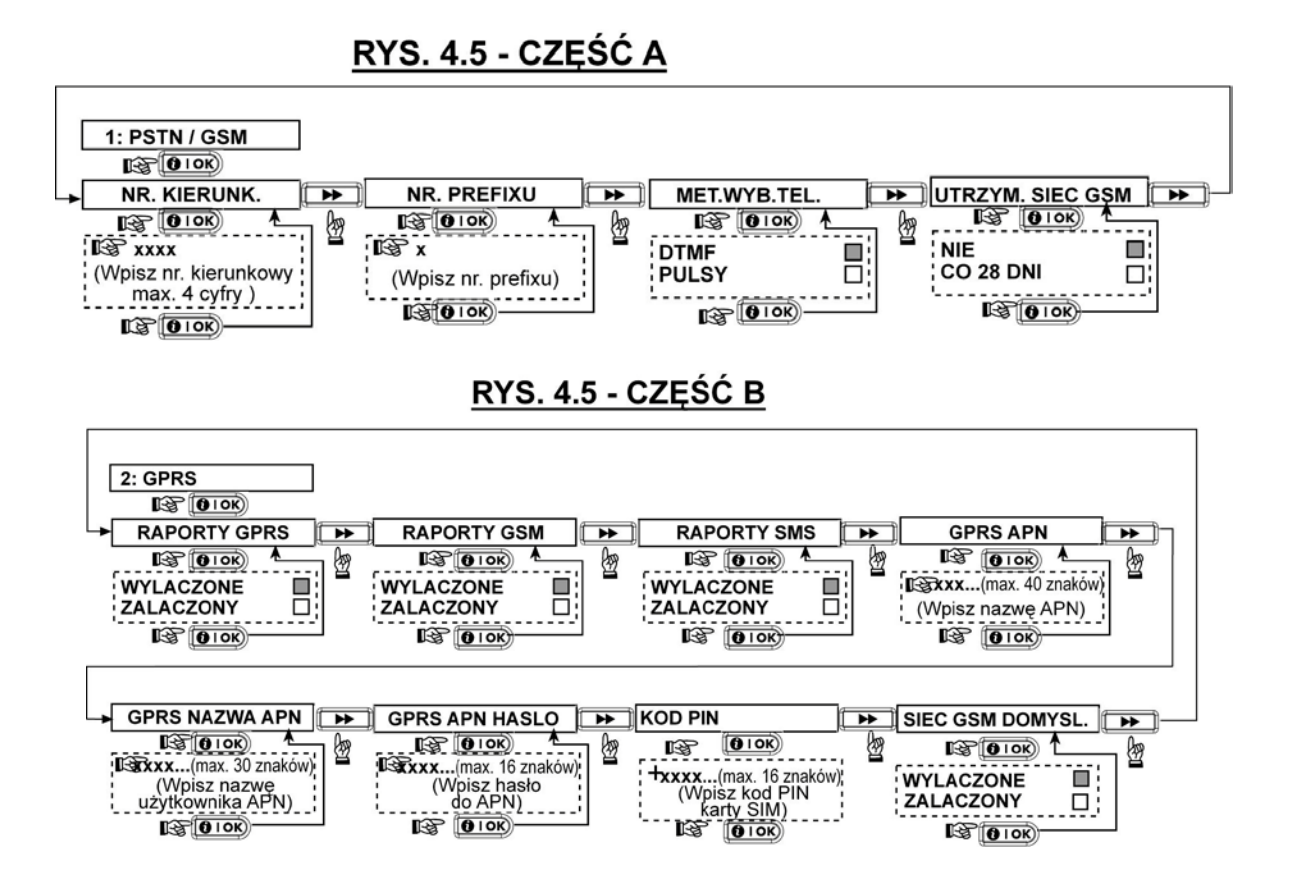

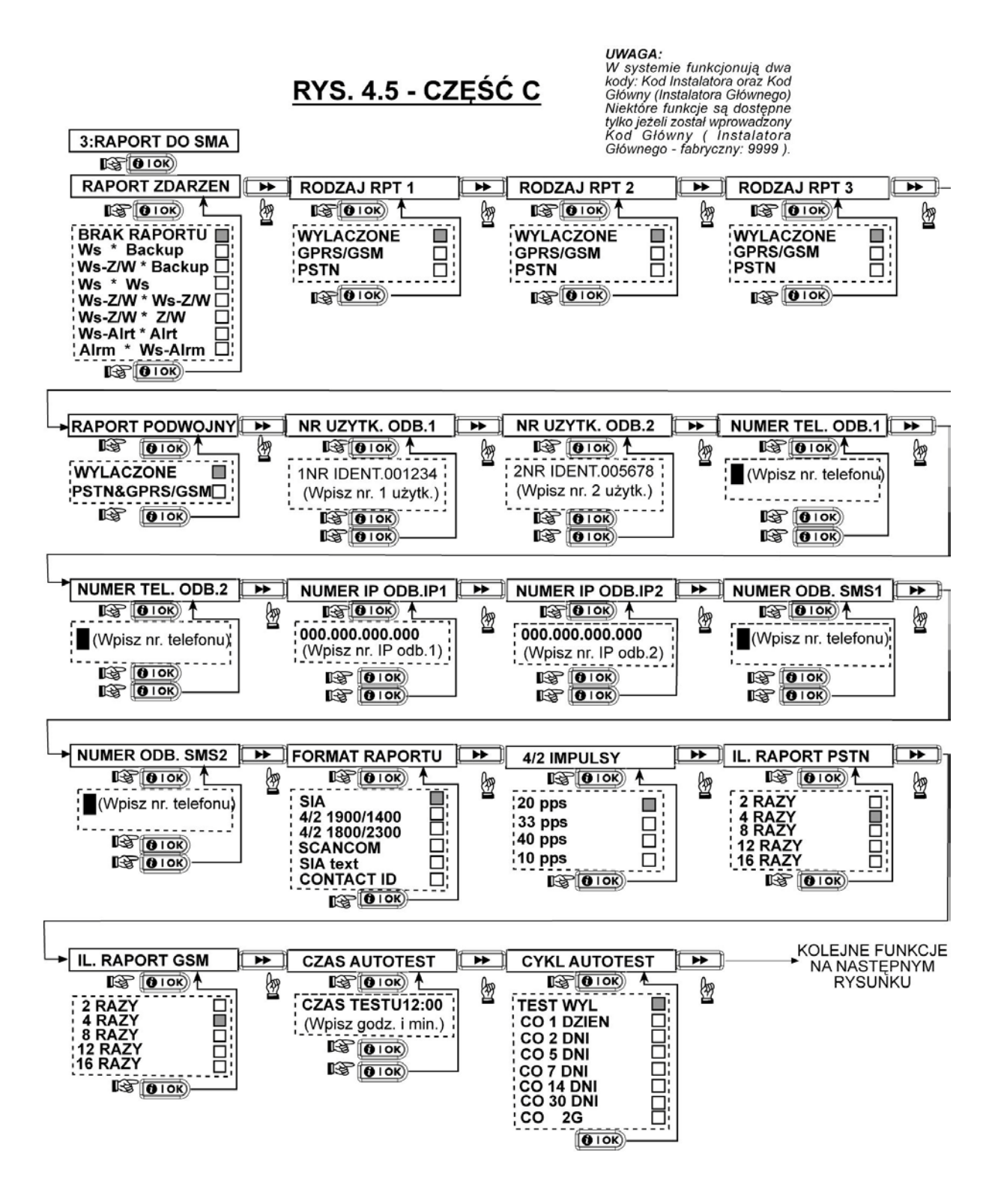

### RYS. 4.5 - CZEŚĆ C (kontynuacja)

**RAPORT ZDARZEN** (patrz poprzedni<br>rysunek)

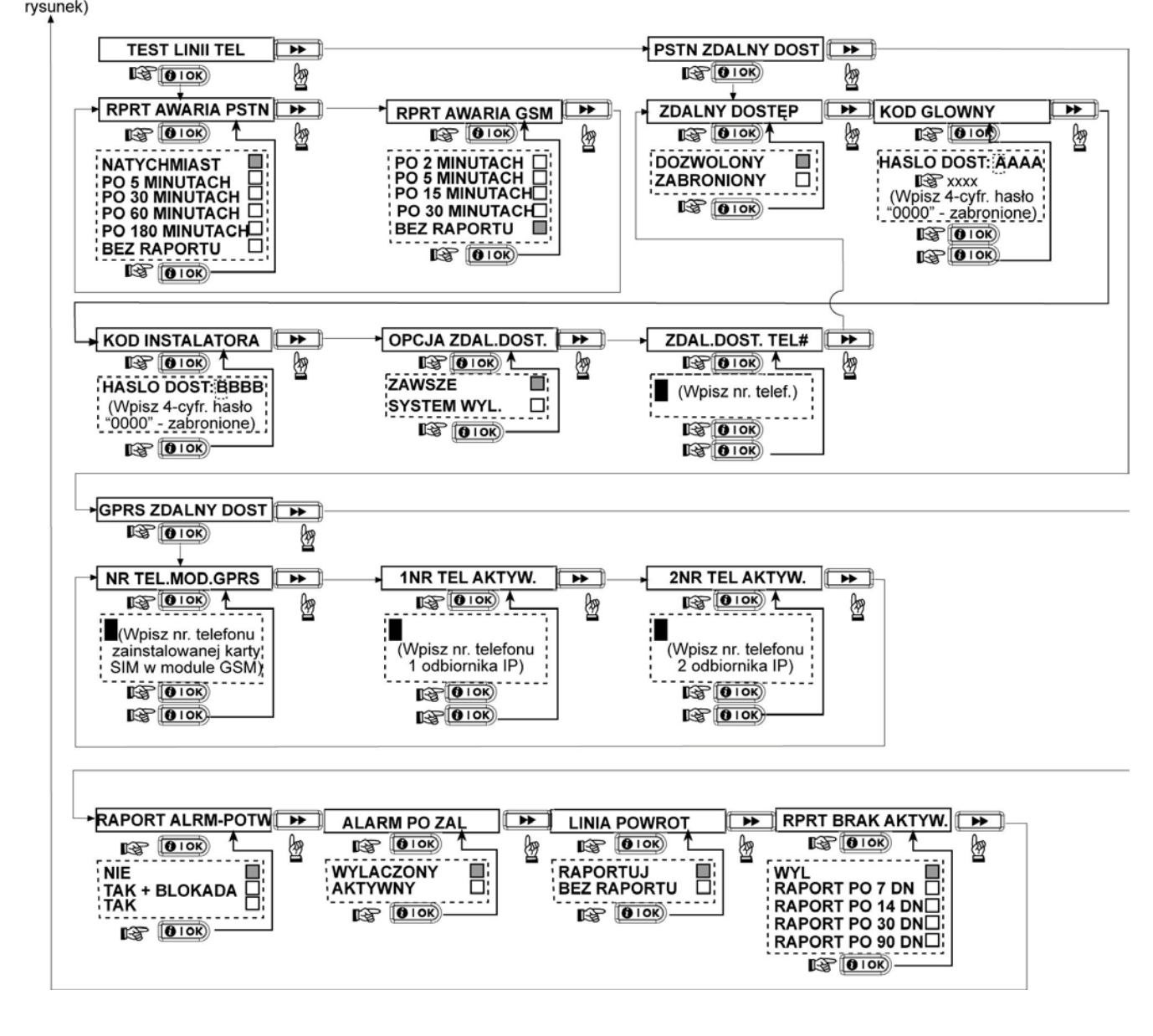

# RYS. 4.5 - CZEŚĆ D

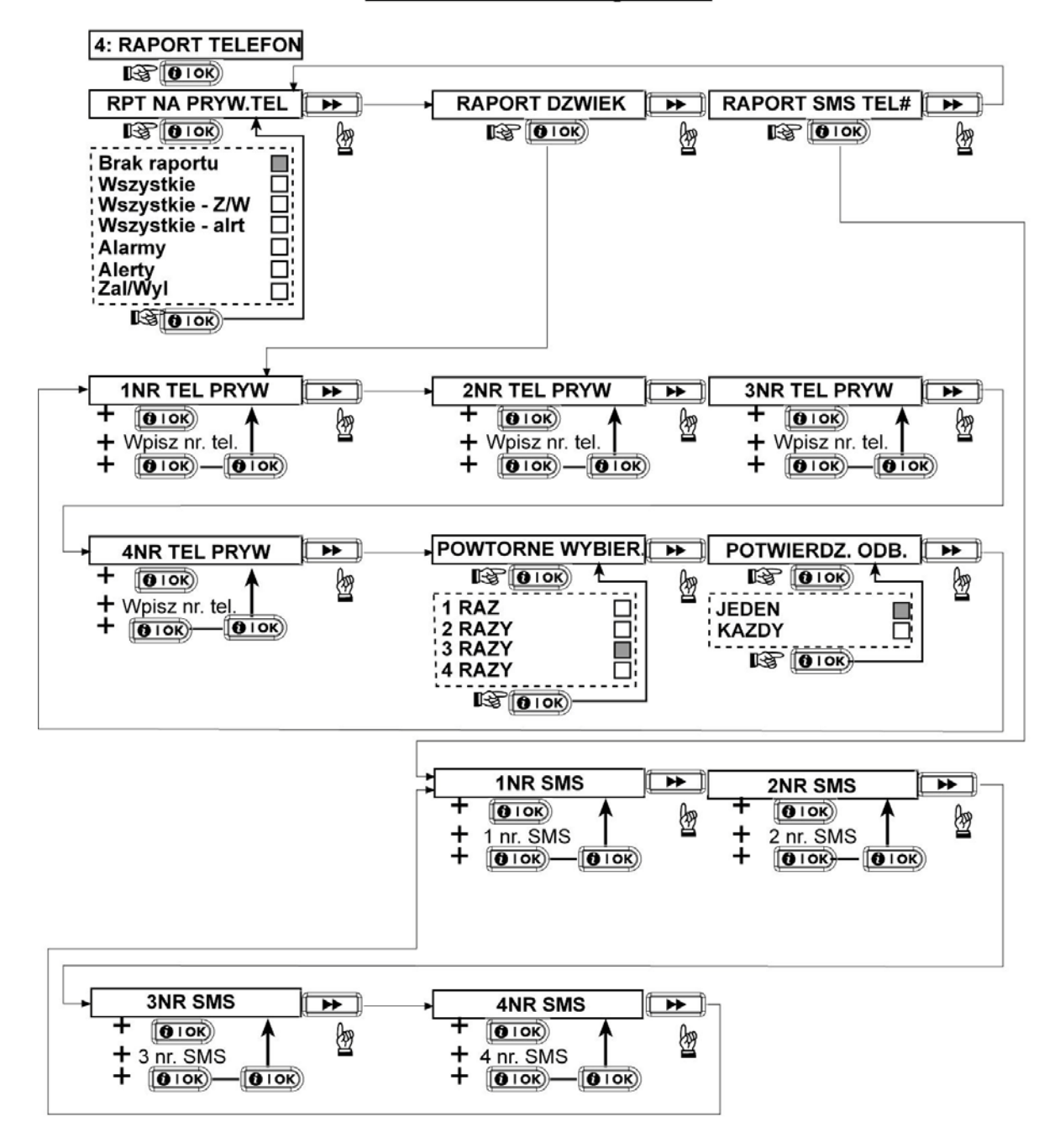

### <span id="page-23-0"></span>9. ZAPIS KLIENT

Tryb ten pozwala określić do 5 nazw linii (dodatkowo to nazw linii zdefiniowanych w trybie DEFINIOWANIE LINII DOZOROWYCH (patrz punkt 3).

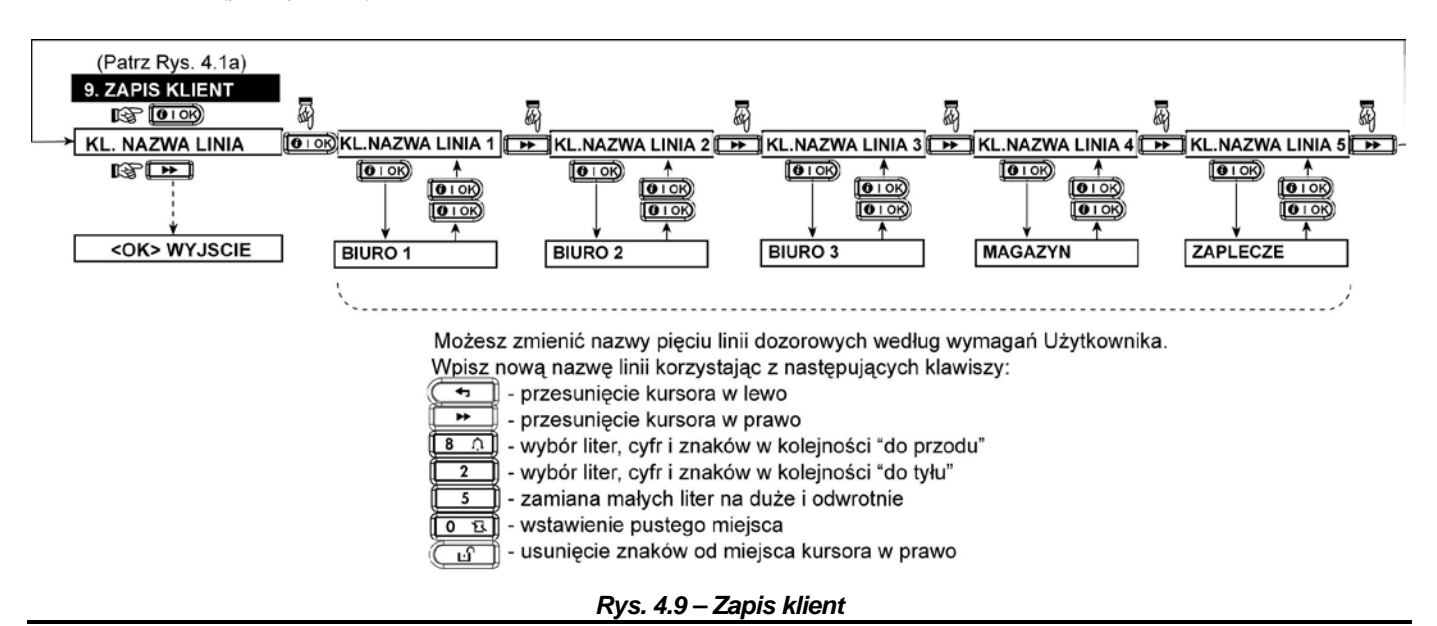

### <span id="page-23-1"></span>10. DIAGNOSTYKA

Ten tryb umożliwia przeprowadzanie testów funkcjonowania urządzeń (radiowe detektory, syreny, piloty) w całym obszarze chronionym oraz aby otrzymać informację co do natężenia sygnału radiowego. Zdefiniowano trzy poziomy odbioru sygnałów:

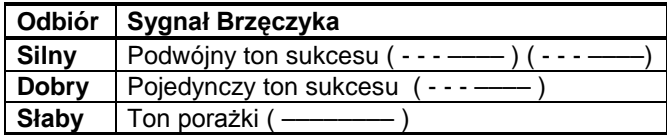

Procedurę wykonania testu przedstawiono na rys. 4.10. Następujące GSM/ GPRS komendy są raportowane:

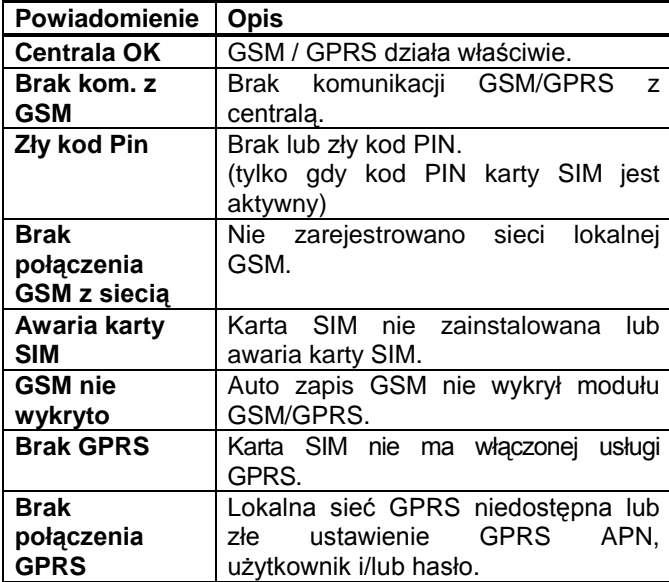

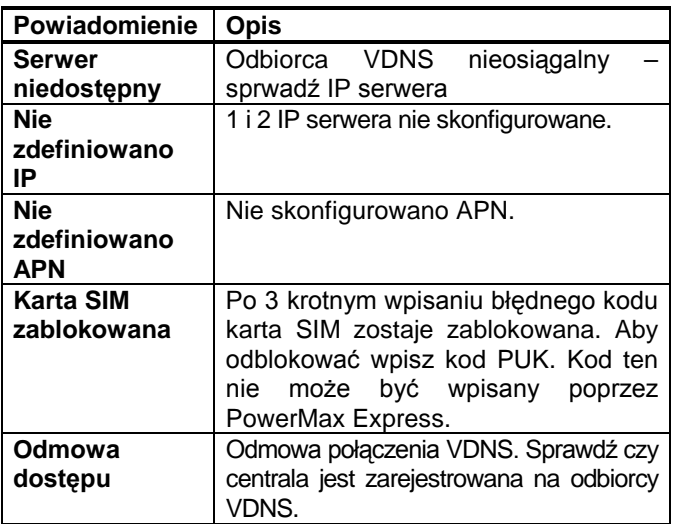

Kiedy wykonujemy "test przejścia" należy przechodzić przez obszar chroniony tak, aby sprawdzić wszystkie detektory. Kiedy detektor wywoła alarm zostanie wyświetlona nazwa linii, jej numer i poziom sygnału. (na przykład, "Łazienka", "L19" "silny") a brzęczyk zareaguje stosownie do poziomu sygnału (1 z 3).

*Uwaga! Poziom sygnału powinien zapewniać pewność działania systemu. Dlatego wskazanie "słaby" jest niedopuszczalne. Jeżeli otrzymujemy takie wskazanie z określonego detektora, należy zmienić jego lokalizację tak, aby w ponownym teście otrzymać sygnał o poziomie przynajmniej "dobrym". Ta zasada powinna być respektowana zarówno podczas początkowego testowania jak też w trakcie późniejszej eksploatacji systemu.*

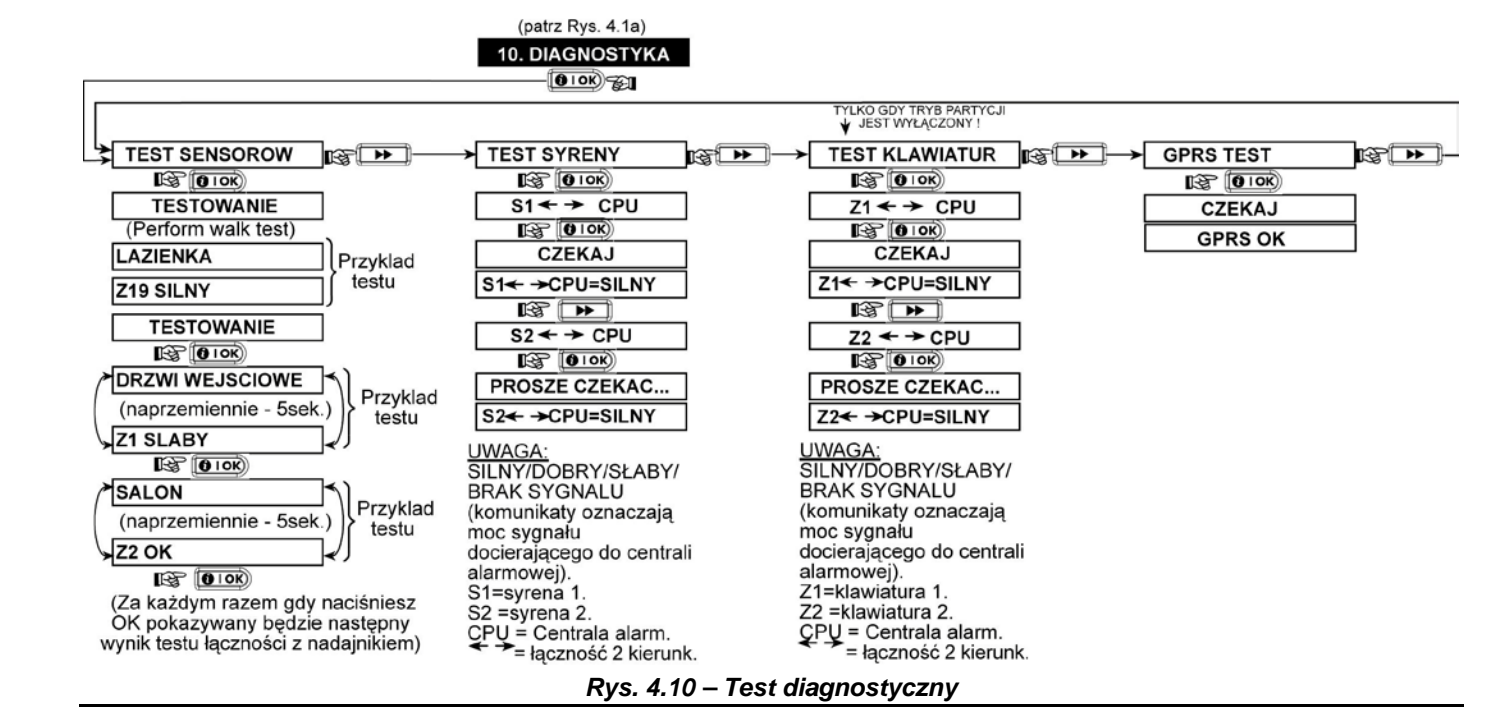

### <span id="page-24-0"></span>11. OPCJE UŻYTKOWNIKA

Ten tryb umożliwia dotarcie do funkcji użytkownika przez jego menu programowania. Instalator może:

- \* Zaprogramować 4 prywatne numery telefonu
- \* Wpisać Kody użytkownika
- \* Zapisać piloty
- \* Ustawić opcję automatycznego załączania systemu
- \* Zdefiniować czas załączania systemu
- \* Aktywować funkcję akustycznego potwierdzenia załączania i wyłączania systemu.

### <span id="page-24-1"></span>12. POWRÓT DO PARAM.FABR

Jeżeli chcesz ponownie ustawić parametry centrali takie jakie nadano jej u producenta należy wejść do menu instalatora i wybrać opcję "PARAMETRY FABRYCZNE". (Patrz rysunek obok). Aby uzyskać listę tych parametrów skontaktuj się z dystrybutorem.

*Uwaga: Dla PowerMaxExpress z 2 kodami instalatora (KOD INSTALATORA i GŁÓWNY KOD INSTALATORA) tylko kod główny pozwala na wykonanie niniejszej procedury.*

- \* Ustawić czas w systemie i wybrać jego format
- \* Ustawić datę w systemie i wybrać jej format
- \* Zdefiniować opcje czasowe

Szczegółowe procedury zawarte są w Instrukcji Użytkownika.

**Ostrzeżenie!** *Jeżeli po zaprogramowaniu kodów użytkownika system nie reaguje na kod instalatora, to oznacza, że został wpisany kod użytkownika, identyczny z kodem instalatora. Jeżeli tak, to należy wejść do menu użytkownika i zmienić ten konkretny kod. Wówczas kod instalatora ponownie będzie aktywny*.

Dostęp do Parametrów Fabrycznych - patrz Rys. 4.1a

#### UWAGA:

Po wykonaniu procedury przywrócenia ustawień centrali do<br>Parametrów Fabrycznych<br>resetowane są wszystkie kody i usuwane wszystkie urządzenia z pamięci !!!

Napis "CZEKAJ ..... " bedzie sie wyświetlał do czasu przywrócenia centrali do ustawień fabrycznych.

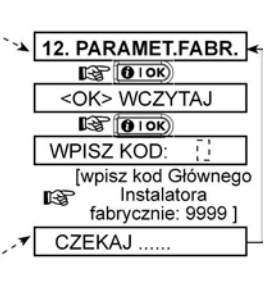

### <span id="page-24-2"></span>13. NUMER SERYJNY

Poz. nr 13 w menu ("13. NUMER SERYJNY") umożliwia odczytanie fabrycznego numeru urządzenia tylko w celach serwisowych.

ID centrali jest unikalnym numerem stosowanym do rejestracji PowerMaxExpress do serwera VDNS podczas korzystania z modułu GPRS.

### <span id="page-24-3"></span>14. POŁĄCZENIE Z SERWEREM UPL/DNL

#### *Uwaga:*

*Opcja ta jest wykorzystywana jedynie w instalacjach, w których centrala jest monitorowana przez kompatybilne systemy.* 

Opcja ta umożliwia instalatorowi zainicjowanie dzwonienia do serwera w celu opcji upload/download. Serwer pobierze z PowerMaxExpress jego parametry do swojej bazy danych oraz może wpisać wcześniej zdefiniowane ustawienia do centrali.

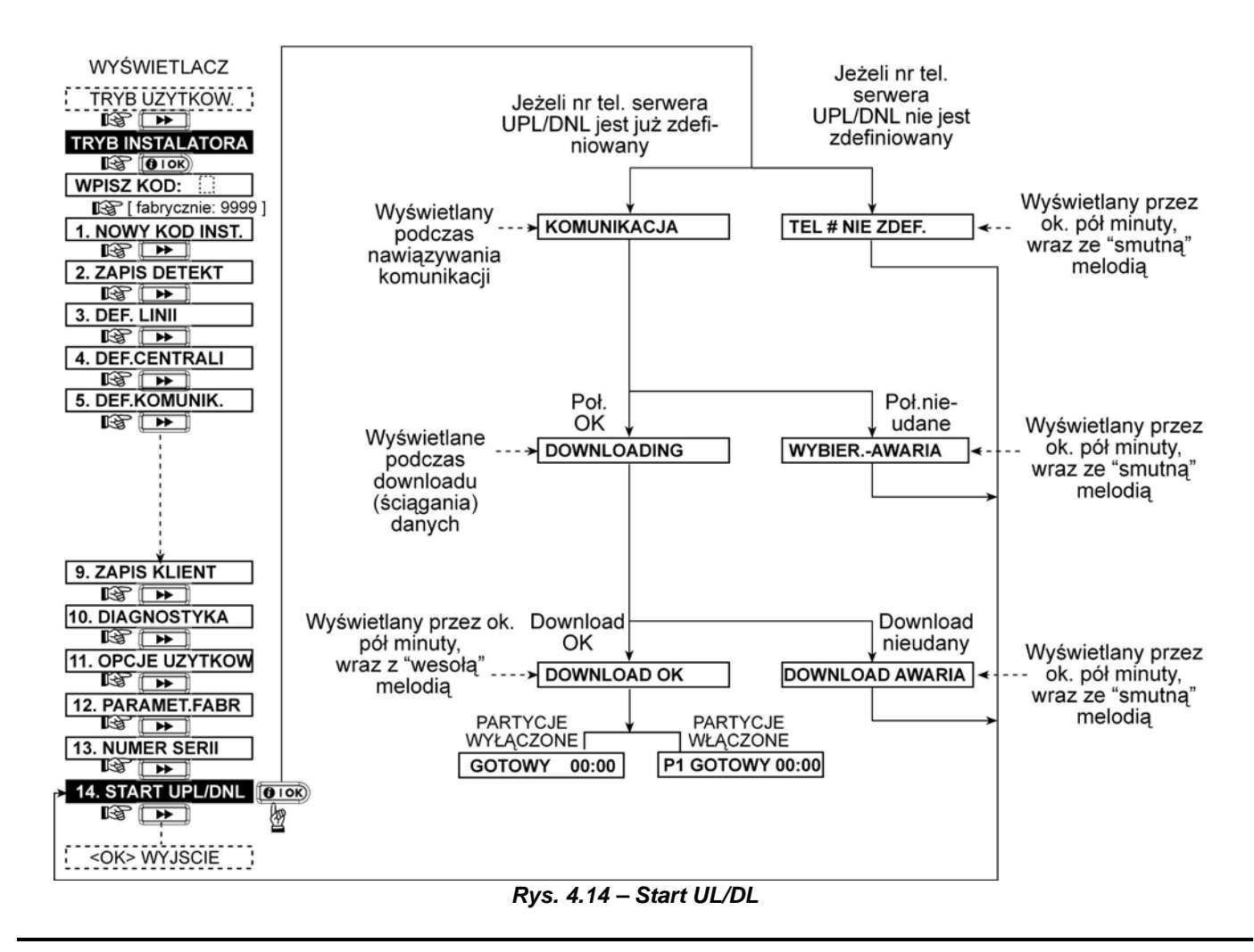

### <span id="page-25-0"></span>15. TRYB PARTYCJI

Tryb ten pozwala na włączenie/wyłączenie partycji (cecha opcjonalna). Partycje pozwalają na podzielenie systemu na 4 niezależnie kontrolowanych miejsc. Do każdej partycji przypisany jest inny kod użytkownika, tak aby ograniczyć lub kontrolować dostęp to każdego miejsca. Partycja może być uzbrojona lub rozbrojona bez względu na stan innych partycji.

Gdy partycje są wyłączone, linie, kody użytkownika i jego funkcje będzią działały normalnie. W przeciwnym wypadku, na wyświetlanym menu pojawia się komunikat o włączonych partycjach.

### <span id="page-25-1"></span>Aktywacja partycji

Centrala wyposażona jest w 4 niezależne partycje. Partycje są opcją, centrala fabrycznie ustawiona jest z partycjami nieaktywnymi. Można je włączyć wchodząc w tryb instalatora.

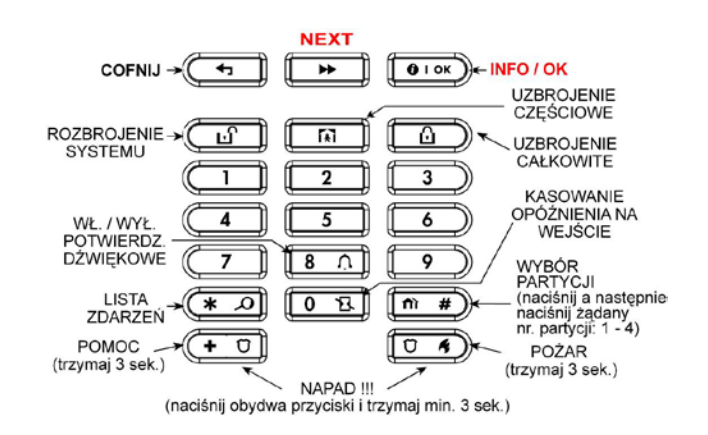

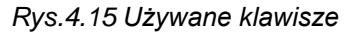

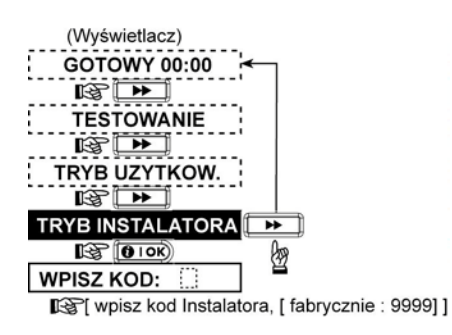

Fabryczny kod instalatora to: 9999

Klawiszem NEXT **DE** przechodzimy do menu numer 15. TRYB PARTYCJE następnie zatwierdzamy wybór klawiszem OK **[O I OK**].

Tym sposobem wchodzimy do menu umożliwiającego wyłączenie / włączenie partycji. Na ekranie pojawi się napis

#### WYLACZONE

Znacznik █ umieszczony po prawej stronie oznacza iż dana funkcja jest aktywna. Po wciśnięciu przycisku na wyświetlaczu pojawi się napis WLACZONE. Jeżeli zatwierdzimy klawiszem **[010K**) włączymy partycje i zobaczymy znacznik po prawej stronie napisu WLACZONE.

Aby ponownie wyłączyć tryb partycji należy klawiszem **PE przejść ponownie do komórki pamięci z opisem WYLACZONE i potwierdzić klawiszem** [010K]

Uwaga: Wyłączenie partycji i ponowny do niej powrót spowoduje przypisanie wszystkich detektorów do partycji 1.

### <span id="page-26-0"></span>Zmiana partycji

Partycje zmienia się klawiszem "Testing" / "Testowanie"

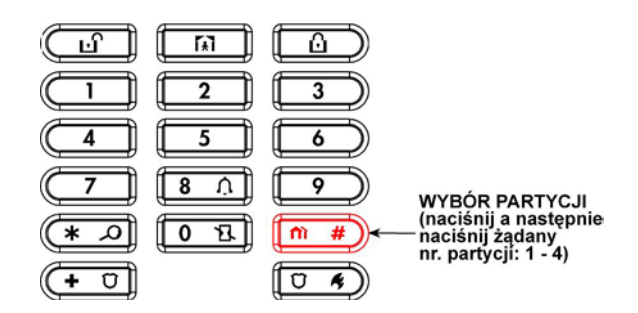

*Rys. 4.17 Wybór numeru partycji do obsługi*

Celem zmiany numeru partycji należy wcisnąć klawisz  $\left(\begin{array}{cc} \overline{n} & \overline{m} \\ \overline{n} & \overline{m} \end{array}\right)$ i następnie wybrać numer partycji (1 z 4)

#### **Uwaga:**

Można wybrać partycję gdy:

a. tryb partycji jest uruchomiony

b. do partycji innej niż 1 przypisany jest przynajmniej jeden detektor

### <span id="page-26-1"></span>Użytkownicy

Programując użytkowników przypisujemy użytkownika do partycji, które dany użytkownik może obsługiwać.

**UWAGA: UŻYTKOWNIK 1 traktowany jest jako UŻYTKOWNIK GŁÓWNY – ma on dostęp do wszystkich partycji.**

Uruchamiamy tryb użytkownika według podanego poniżej schematu ([0](#page-26-3)) kończąc procedurę klawiszem **[O I OK**] i podaniem kodu użytkownika. Fabryczny kod użytkownika (pierwszego – głównego ) to: 1111

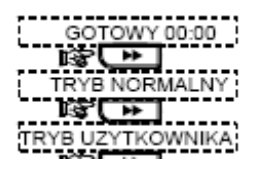

*Rys. 4.18 Wejście do trybu użytkownika*

<span id="page-26-3"></span>Następnie w menu pokaże nam się

#### WPISZ NR TEL

Klawiszem  $\boxed{\rightarrow}$  przechodzimy do kolejnej komórki pamięci.

#### WPISZ KODY UZYT

Zatwierdzamy klawiszem **[010K**] przechodząc do opcji zmiany kodu użytkownika głównego. Wciskając klawisz **EXECU** zmieniamy użytkownika na kolejnego.

#### KOD UZ. 2:

Zatwierdzając klawiszem (**OHOK**) mamy możliwość wpisania odpowiedniego kodu wybranego użytkownika. Po wpisaniu tego kodu i ponownym wciśnięciu **IO** IOK na wyświetlaczu LCD widzimy:

#### PARTYCJE-DOSTEP

Zatwierdzając klawiszem **[010K**] widzimy (dla użytk. numer X)

### U0X: 1 Y 2 3 4

**Y** przy numerze partycji oznacza, iż dany użytkownik przypisany jest do tej właśnie partycji. Zmiana przypisu odbywa się poprzez wciśnięcie przycisku z numerem partycji.

wciśnięcie przycisku $\left[\begin{array}{ll} \textbf{0} \text{ I} \text{ O}\text{K} \end{array}\right]$ . Zatwierdzenie wyboru odbywa się poprzez podwójne

Wyjście z trybu programowania poprzez wciśnięcie przycisku **inastepnie <b>I O** i ok

### <span id="page-26-2"></span>Przypisanie pilotów do wybranej partycji

Do centrali PowerMax Express dedykowane są dwa rodzaje pilotów.

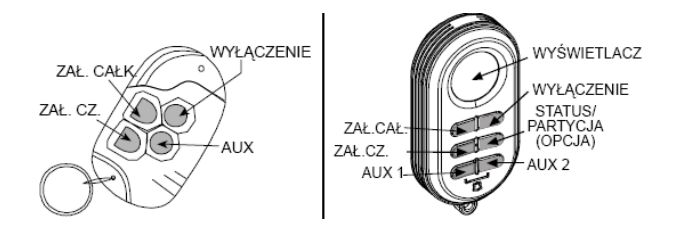

*Rys. 4.19 Pilot MCT-234 oraz MCT-237 z wyświetlaczem LCD*

Pilot MCT-234 jest pilotem uniwersalnym, pilot MCT-237 dwukierunkowym potwierdzeniem uzbrojenia / rozbrojenia systemu.

Aby zaprogramować pilot/y należy uruchomić tryb instalatora (wszystkie partycje muszą być w trybie rozbrojenia):

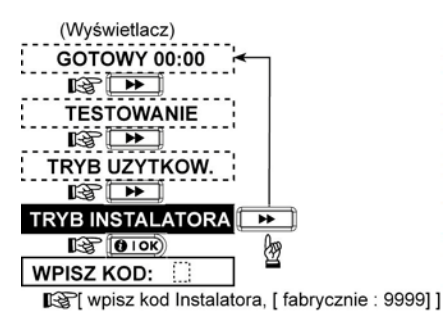

*Rys. 4.20 Wejście do trybu instalatora*

Fabryczny kod instalatora to: 9999

Klawiszem NEXT **DE** przechodzimy do menu numer 2. ZAPIS DETEKT następnie zatwierdzamy wybór klawiszem OK **[O I OK**].

Na ekranie widzimy

#### TYP ZAPISU

wciskamy dwukrotnie klawisz $\Box$  , na ekranie widzimy ZAPIS SENSOROW a w następnej kolejności ZAPIS PILOTA.

Wyjście z trybu programowania poprzez wciśnięcie przycisku  $\left(\begin{array}{c} 0 \end{array}\right)$  i następnie **[0 i ok**).

Fabryczny kod instalatora to: 9999

### <span id="page-27-0"></span>Przypisanie linii do wybranej partycji

Przypisanie linii do wybranej partycji odbywa się w menu instalatora w trybie definicji linii.

Należy wejść w tryb instalatora (fabryczny kod instalatora: 9999).

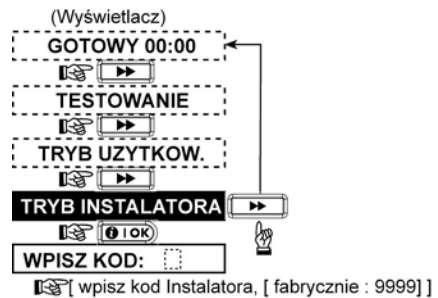

*Rys. 4.21 Wejście do trybu instalatora*

Klawiszem NEXT **DE** przechodzimy do menu numer 3. DEF. LINII następnie zatwierdzamy wybór klawiszem OK **0** 1 0K).

Na wyświetlaczu LCD zobaczymy

P01: PARTYCJA Fabrycznie, wszystkie piloty przypisane są do partycji 1. Po wciśnięciu klawisza **[010K**] widzimy:

### PARTYCJA 1

Znacznik █ z prawej strony LCD oznacza, iż pilot jest przypisany do danej partycji. Klawiszem  $\left(\rightarrow\right)$ zmieniamy numer partycji zatwierdzamy **[0 1 0K**]. Znacznik █ umieszczony po prawej stronie oznacza iż dana partycja została wybrana.

> Visonic Sp. z o.o. ul. Smoleńskiego 2, 01-698 Warszawa, tel.:(22) 639 34 36, Fax.:(22) 833 48 60, [www.visonic.com.pl](http://www.visonic.com.pl/) Strona 28 z 43

Zatwierdzamy wybór klawiszem OK<sup>[</sup>010K]. Na ekranie widzimy:

#### PILOT NR :-

Należy podać numer pilota którego chcemy zaprogramować (1 z 8). Wybieramy np. 1. Na ekranie LCD widzimy:

#### PILOT NR :1

Zatwierdzamy wybór klawiszem OK **[010K**]. Na ekranie widzimy:

### TERAZ TRANSMITUJ

Należy wcisnąć którykolwiek z przycisków programowanego pilota. Na ekranie LCD pojawi się możliwość przypisania pilota do wybranej partycji. Na ekranie pojawi się

#### LINIA NR: --

Wybieramy numer linii. Np. linia pierwsza wybieramy 01

#### <u>LINIA NR: 01 </u>

lub

#### LINIA NR: 01

Jeżeli na wyświetlaczu po prawej stronie widzimy<br>znacznik **w** oznacza to, że na wybranej linii oznacza to, że na wybranej linii zaprogramowany jest detektor.

**I OK** Zatwierdzamy klawiszem

Na wyświetlaczu LCD widzimy:

#### Z01: TYP --

Wciskając klawisz **przechodzimy** do kolejnych parametrów programowania linii (Nazwa, Dźwięk, Partycja)

Gdy na ekranie zobaczymy:

### L01: PARTYCJA

zatwierdzamy wybór klawiszem **[0 I OK**).

Na ekranie zobaczymy

#### PARTYCJA 1

Znacznik █ oznacza, iż do danej linii została przypisana partycja 1. Wybór innej partycji następuje poprzez wciśnięcie klawisza  $\left( \rightarrow\rightarrow\right)$ 

Zatwierdzenie wyboru innej partycji odbywa się poprzez wciśnięcie klawisza**<sup>[010K</sup>**]

Po wciśnięciu **[010K]** po prawej stronie powinien pojawić się znacznik █ potwierdzający zmianę numeru partycji dla danej linii.

Wyjście z trybu programowania poprzez wciśnięcie przycisku  $\boxed{0}$  i następnie **[O** i o**k**).

### <span id="page-28-0"></span>Uzbrajanie/rozbrajanie wybranej partycji

<span id="page-28-1"></span>**- Za pośrednictwem klawiatury centrali.**

Wybierz numer partycji, którą chcesz uzbroić / rozbroić. Celem zmiany numeru partycji należy wcisnąć klawisz  $(\overline{*)}$ i następnie wybrać numer partycji (1 z 4).

**Uwaga: Można wybrać partycję, gdy tryb partycji jest uruchomiony oraz gdy do partycji innej niż 1 przypisany jest przynajmniej jeden detektor.** 

Następnie wciśnij:

<u>ය</u> celem uzbrojenia całkowitego i następnie wprowadź kod użytkownika przypisanego do danej partycji.

佩 celem uzbrojenia częściowego (nocnego) i następnie wprowadź kod użytkownika przypisanego do danej partycji.

மி celem rozbrojenia systemu i następnie wprowadzając kod użytkownika przypisanego do danej partycji.

#### <span id="page-28-2"></span>**- Za pośrednictwem pilota MCT-234**

Pilot MCT 234 posiada trzy przyciski do sterowania uzb / rozb systemu:

**4** - uzbraja całkowicie partycję, do której przypisany jest dany pilot

 $\blacksquare$  - uzbraja częściowo (w trybie nocnym) partycję, do której przypisany jest dany pilot

- **D** - rozbraja partycję, do której przypisany jest dany pilot.

#### <span id="page-28-3"></span>**- Za pośrednictwem pilota MCT-237**

Pilot MCT-237 jest pilotem bardziej rozbudowanym. Jednakże tak samo jak poprzedni pilot MCT posiada trzy przyciski do sterowania uzb / rozb systemu:

**6** - uzbraja całkowicie partycję do której przypisany jest dany pilot

**0** - uzbraja częściowo (w trybie nocnym) partycję do której przypisany jest dany pilot

 $\frac{d}{dx}$  - rozbraja partycję do której przypisany jest dany pilot

Dodatkowe dwa klawisze A i B są klawiszami programowanymi w momencie programowania centrali Express, natomiast wyświetlacz LCD pilota umożliwia potwierdzenie uzbrojenia / rozbrojenia systemu.

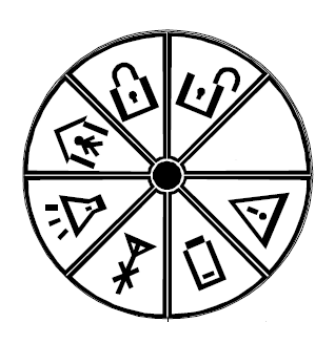

*Rys. 4.21 Wyświetlacz LCD pilota*

 $\bigoplus$  <sub>- potwierdzenie uzbrojenia partycji</sub>

- potwierdzenie uzbrojenia partycji w trybie nocnym (częściowym)

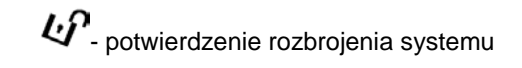

- brak potwierdzenia uzbrojenia / rozbrojenia systemu. Brak łączności z centralą.

# <span id="page-30-0"></span>E. PROCEDURY TESTOWE

### <span id="page-30-1"></span>E.1 Przygotowanie

Upewnij się, że wszystkie okna i drzwi są zamknięte. Jeżeli wszystkie linie dozorowe są nienaruszone na wyświetlaczu powinien widnieć napis:

#### **GOTOWY GG**: M M

Jeżeli pojawi się napis "NIE GOTOWY", sprawdź system przez wielokrotne naciskanie przycisku **iok** Pokazane będą przyczyny problemu (wraz z komunikatem głosowym). Należy przedsięwziąć konieczne działania by wyeliminować problem przed testowaniem systemu.

# <span id="page-30-2"></span>**E.2 Test Diagnostyczny**<br>Aby zweryfikować właściwe c

Aby zweryfikować właściwe działanie wszystkich detektorów w systemie, wymagany jest zbiorczy test diagnostyczny. Przeprowadź test zgodnie z rys. 4.10.

### <span id="page-30-3"></span>E.3 Test Pilotów (Keyfob)

Zainicjuj transmisję z każdego pilota zapisanego jako sterujący (keyfob) zgodnie z listą zawartą w tablicy A2 (Załącznik A). Użyj każdego z nich do całkowitego załączenia systemu (tryb AWAY) i natychmiastowego wyłączenia systemu. Po naciśnięciu przycisku AWAY dioda ARM powinna się zaświecić. Wyświetlacz pokaże:

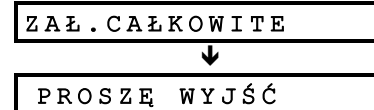

Rozpocznie się też sygnalizacja akustyczna czasu opóźnienia.

Naciśnij przycisk WYŁĄCZ (**ɪɪ**lˈ). Dioda ARM powinna zgasnąć a komunikat głosowy "Wyłączony, gotowy do załączenia" wygenerowany. Wyświetlacz pokaże:

**GOTOWY GG:MM**

Przetestuj przycisk **AUX** każdego pilota zgodnie z

# <span id="page-30-5"></span>F. OBSŁUGA

### <span id="page-30-6"></span>F.1 Demontaż Centrali

- **A.** Wykręć wkręt mocujący przednią część do tylnej tak, jak pokazano na rysunku 3.1H.
- **B.** Wykręć 3 wkręty mocujące tylną część centrali do podłoża (patrz rys. 3.1A) i zdejmij urządzenie.

### <span id="page-30-7"></span>F.2 Wymiana Akumulatorów

Wymiana i pierwszy montaż pakietu akumulatorów są podobne (patrz rysunek 3.1C).

Przy nowym zestawie akumulatorów prawidłowo podłączonym i zamkniętym w obudowie wskazania diody "TROUBLE" powinny zostać wygaszone. Jednakże diodowy wskaźnik "MEMORY" będzie świecił (przez fakt zadziałania włącznika sabotażowego, który zadziałał w momencie otwarcia przedziału akumulatora). Aby go wygasić należy załączyć system i natychmiast go wyłączyć.

# <span id="page-30-10"></span>G. ODCZYT PAMIĘCI **ZDARZEŃ**

Do 100 zdarzeń może być zapisanych w pamięci centrali. Można uzyskać dostęp do tego rejestru i pojedynczo przejrzeć zdarzenia. Jeżeli pamięć zdarzeń zapełni się całkowicie (100 zdarzeń) każde nowe zdarzenie zacznie usuwać najstarsze z nich. Data i czas

informacją zawartą w tablicy A2. Upewnij się, że przycisk **AUX** realizuje zaprogramowaną funkcję**.**.

- AUX (]) jako "STATUS": po jego naciśnięciu jest wyświetlany stan systemu wraz z komunikatem głosowym.
- AUX (1) jako "ZAŁĄCZENIE": naciśnij przycisk AWAY a potem AUX. Reakcja wyświetlacza będzie następująca:

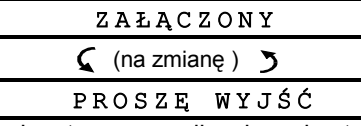

Rozpocznie się też sygnalizacja akustyczna czasu opóźnienia. Natychmiast naciśnij przycisk **d**'celem wyłączenia systemu.

# <span id="page-30-4"></span>E.4 Test nadajników wezwanie **pomocy**<br>Zainiciui

Zainicjuj transmisję z każdego nadajnika zaprogramowanego do funkcji "Wezwanie Pomocy". (Patrz Tabela A3, Załącznik A). Na przykład: po naciśnięciu przycisku tak zdefiniowanego pilota (przypisanego do linii 22) wyświetlacz powinien pokazać:

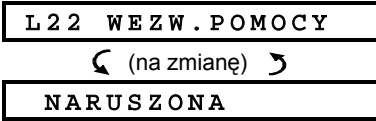

Zaleca się powiadomienie stacji monitorującej o fakcie przeprowadzania tego testu (lub odłączenia linii telefonicznej na czas testu) w celu uniknięcia fałszywych alarmów.

### <span id="page-30-8"></span>F.3 Wymiana Bezpieczników

PowerMaxExpress ma dwa wewnętrzne bezpieczniki, które działają automatycznie. Tym samym nie zachodzi potrzeba ich wymiany.

Kiedy nastąpi stan przekroczenia dopuszczalnego obciążenia bezpiecznik automatycznie odcina zasilanie. Po ustaniu przyczyny przeciążenia bezpiecznik automatycznie dokonuje resetu i pozwala na ponowny przepływ prądu.

#### <span id="page-30-9"></span>F.4 Wymiana/Zmiana Położenia Detektorów

Jeżeli kiedykolwiek w trakcie prac konserwacyjnych zajdzie potrzeba wymiany (zmiany położenia) czujnika **należy wykonać pełny test diagnostyczny zgodnie z pkt. 4.10.** *Pamiętaj! "Słaby" sygnał jest nie do zaakceptowania jako końcowy wynik procedury testowej.*

wystąpienia zdarzenia są zapisywane z każdym z nich. Przegląd zapisanych zdarzeń odbywa się w kolejności chronologicznej - od najnowszych do najstarszych. Dostęp do pamięci wymaga naciśnięcia klawisza  $(\times \text{ } \Omega)$  i nie wymaga wejścia do menu instalatora.

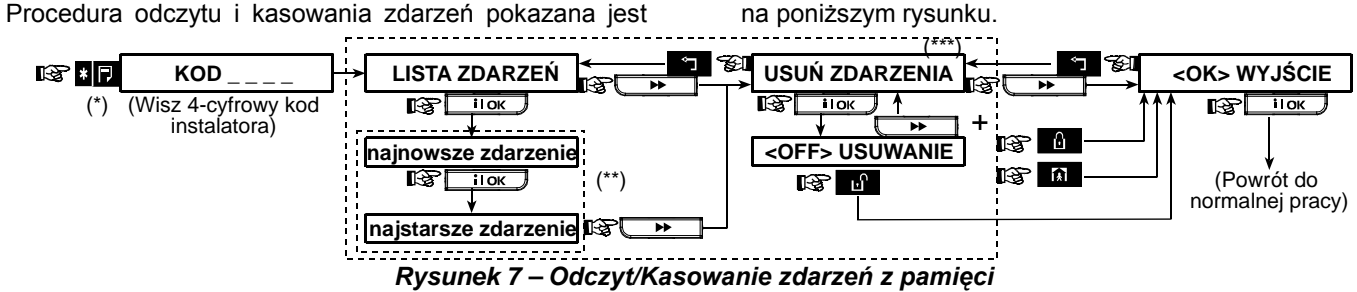

Kiedy system jest w trybie normalnej pracy naciśnij **aby** aby przejrzeć pamięć zdarzeń.

\*\* Zdarzenie jest pokazane w 2 etapach, na przykład, "L13 alarm" potem "09/02/00 3:37 P". Oba pokazywane są naprzemiennie aż do naciśnięcia klawisza <u>po inok y</u>po którym przejdziemy do następnego zdarzenia lub do końca i zawartości pamięci (4 minuty).

\*\*\* Dostępne tylko po wprowadzeniu kodu instalatora.

# <span id="page-32-0"></span>ZAŁĄCZNIK A. ROZMIESZCZENIE DETEKTORÓW & PRZYPISANE PILOTY

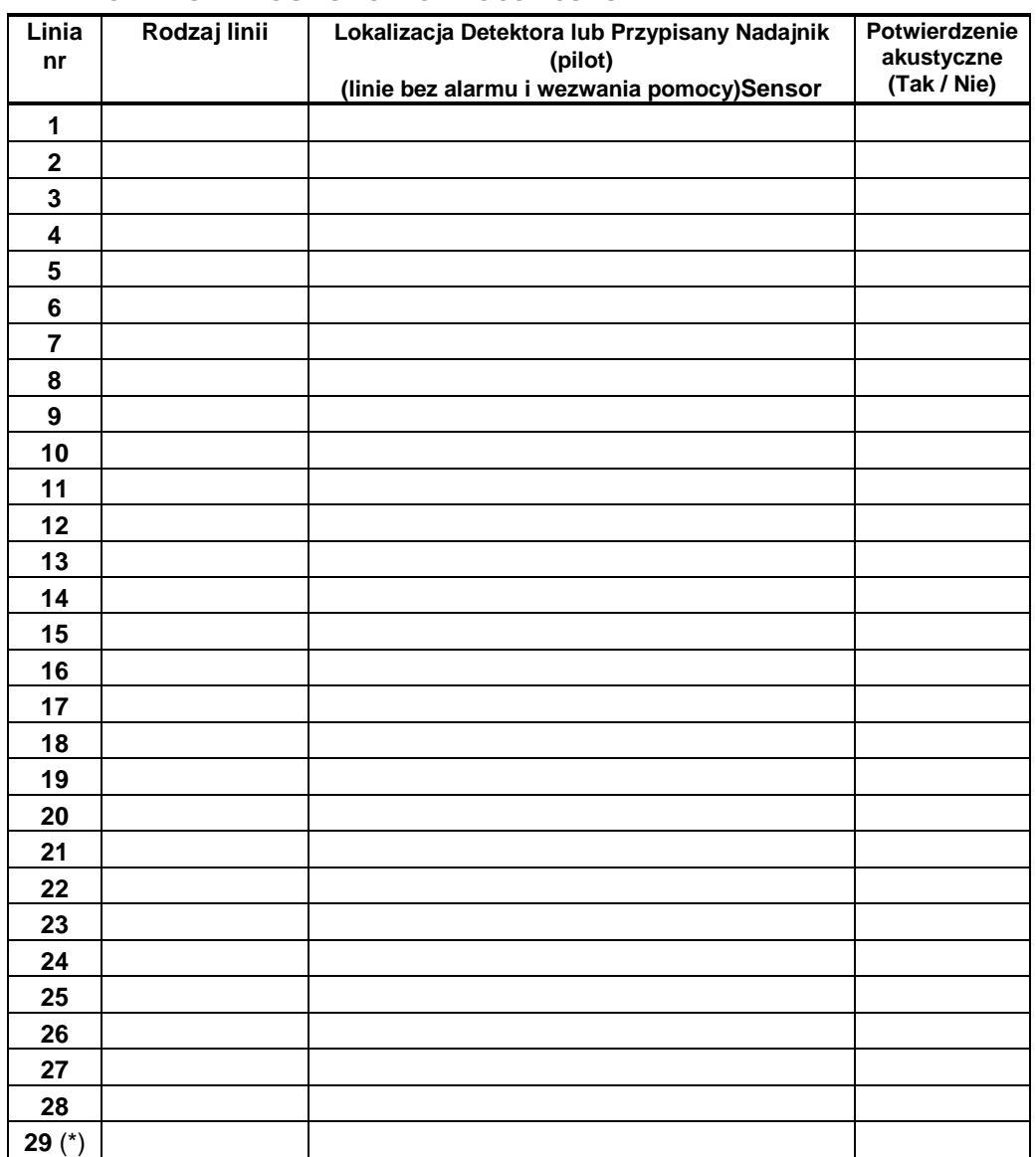

### <span id="page-32-1"></span>A1. Plan Rozmieszczenia Detektorów

*Rodzaje Linii: 1 =Wewnętrzna zależna* <sup>Ψ</sup> *2 = Zewnętrzna* <sup>Ψ</sup> *3 = Zewnętrzna zależna* <sup>Ψ</sup> *4 = Opóźniona 1* Ψ *5 = Opóźniona 2* Ψ *6 = 24-g cicha* Ψ *7 = 24-g głośna* <sup>Ψ</sup> *8 =Pożarowa* Ψ *9 = Bez alarmu* Ψ *10 =Ratunkowa* <sup>Ψ</sup> *11 = Gazowa*  <sup>Ψ</sup> *12 = Zalania* <sup>Ψ</sup> *13 = Wewnętrzna.*

*Lokalizacja Linii: Zanotuj zamierzoną lokalizację dla każdego detektora. Kiedy będziesz programować linię możesz wybrać dla niej jedną z 26 dostępnych nazw (plus 5 dodatkowych – patrz Rys. 4.3 - Definiowanie Linii). \* Linia 29 jest linią przewodową.*

### <span id="page-32-2"></span>A2. Lista Pilotów Sterujących ( MCT-234 lub MCT-237 )

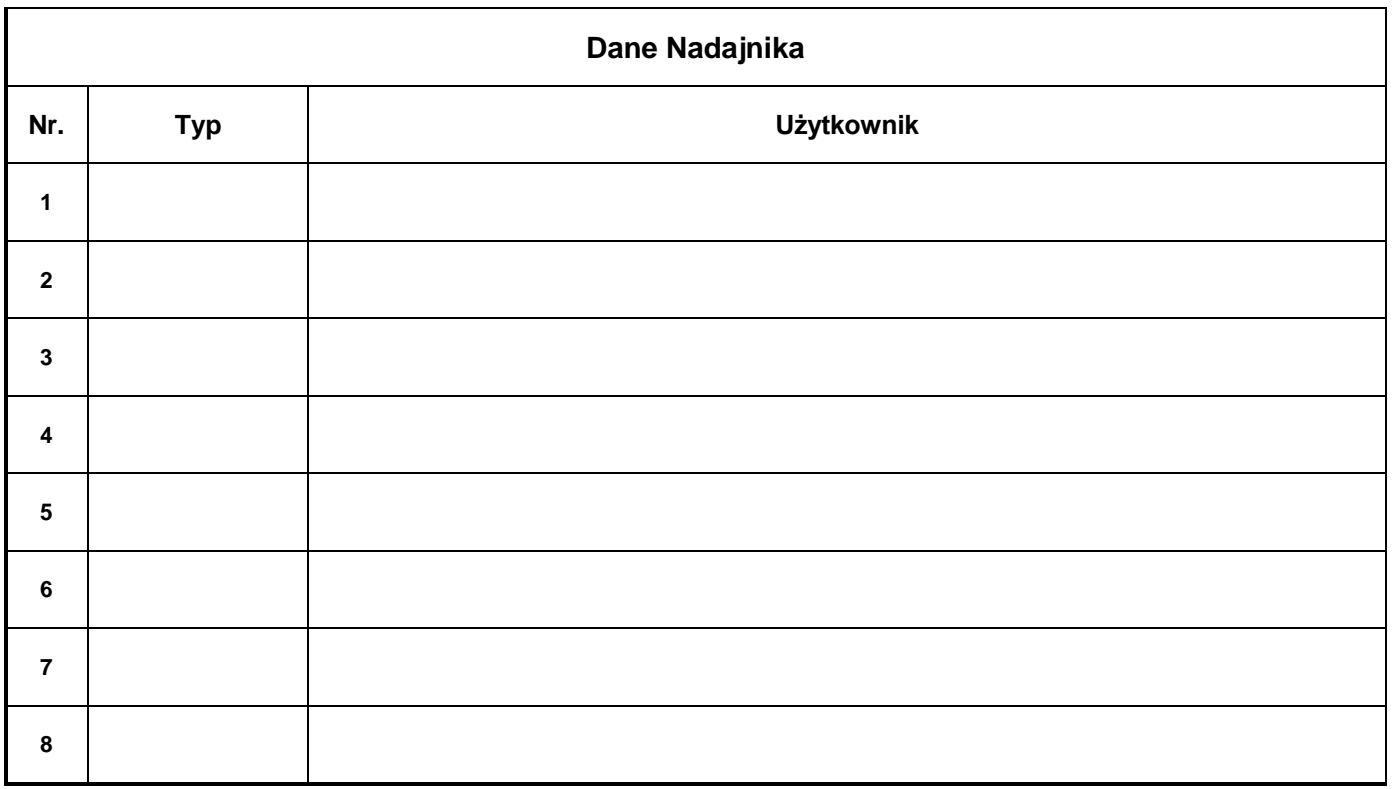

### <span id="page-33-0"></span>A3. Lista Nadajników "Wezwanie Pomocy"

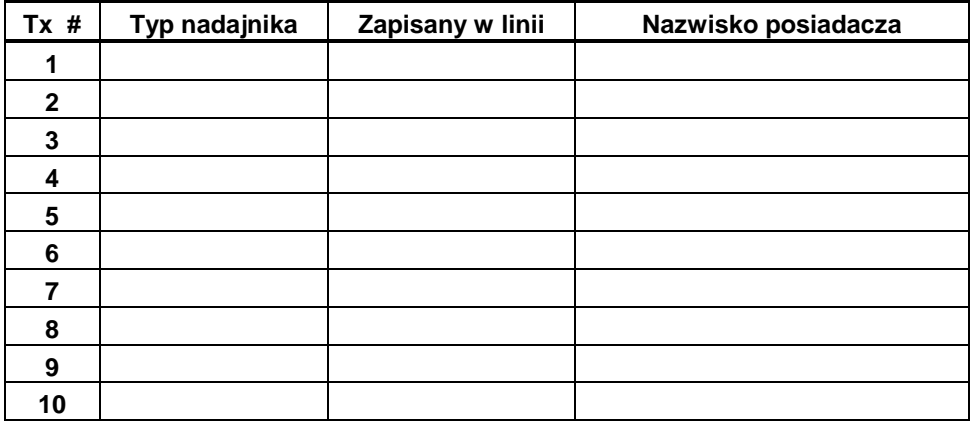

### <span id="page-33-1"></span>A4. Lista Nadajników Niepowodujących Alarmu

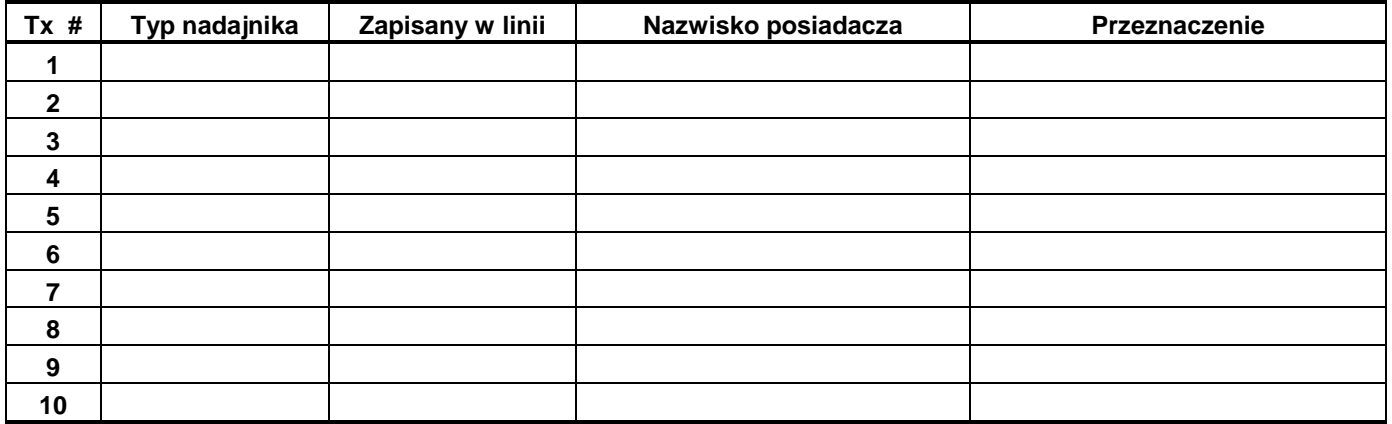

# <span id="page-34-0"></span>ZAŁĄCZNIK B. Kody zdarzeń

### <span id="page-34-1"></span>Contact ID Event Codes

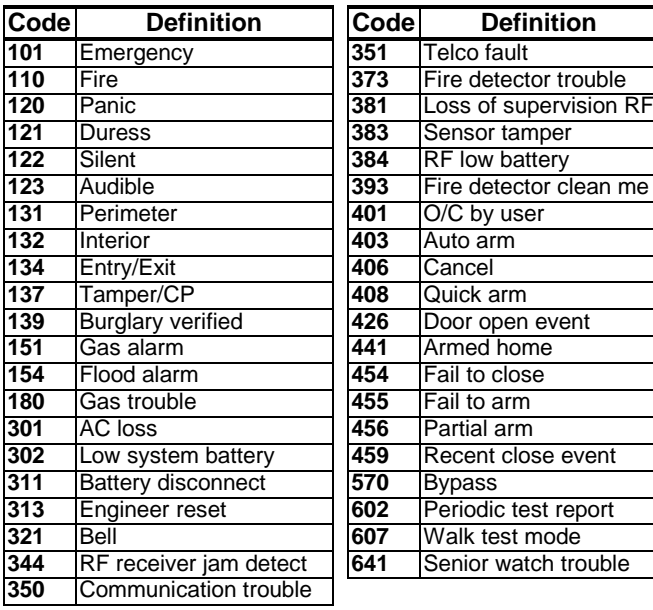

### SIA Event Codes

<span id="page-34-2"></span>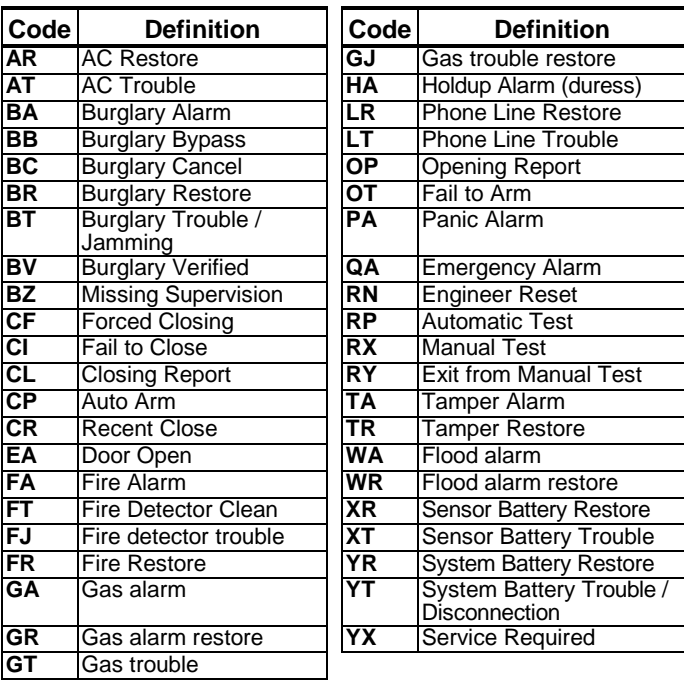

### <span id="page-34-3"></span>Kody formatu 4/2

*Uwaga: Urządzenia i moduły dodatkowe raportują do stacji monitorującej jako: Syrena bezprzewodowa nr 1- linia 31, Syrena bezprzewodowa nr 2- linia 32, GSM - linia 33, 2-kier.klawiatura (MKP-150/MKP-151) nr 1 - linia 35, 2 kier.klawiatura (MKP-150 /MKP-151) nr 2 - linia 36*

#### **Alarmy**

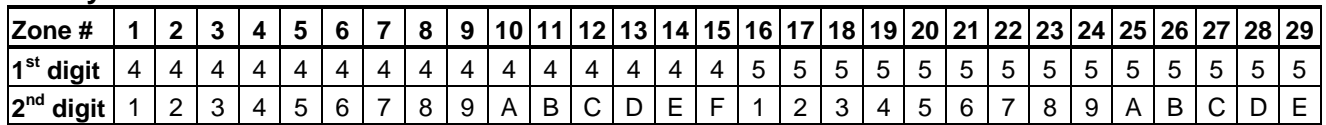

#### **Powroty (Normalizacja)**

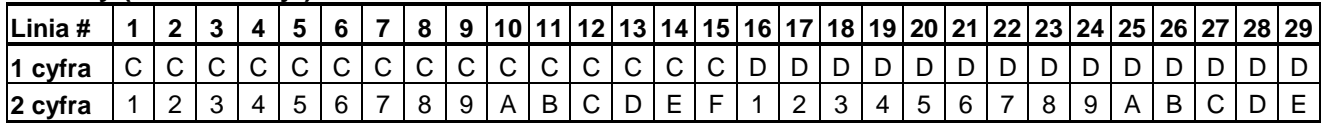

#### **Awarie w Sygnałach Nadzoru**

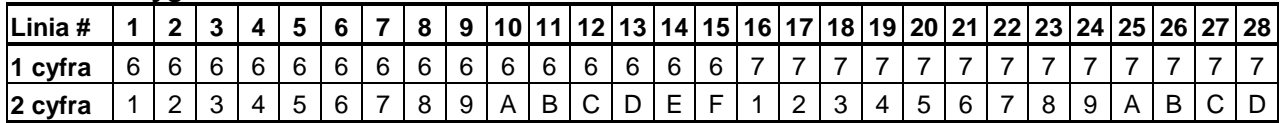

#### **Niski Stan Baterii**

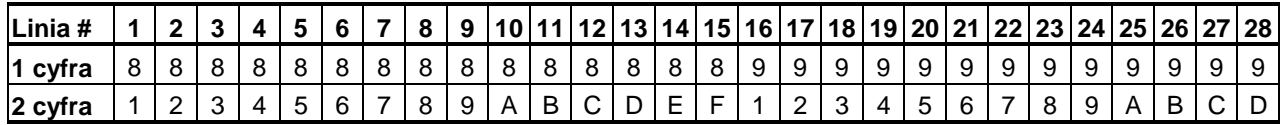

#### **Wymuszone Załączenie – 8 użytkowników**

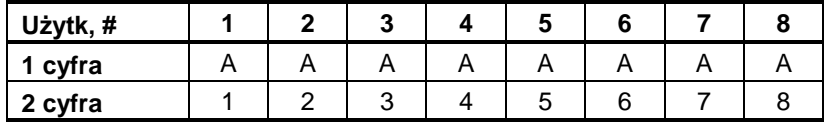

#### **Blokada Linii**

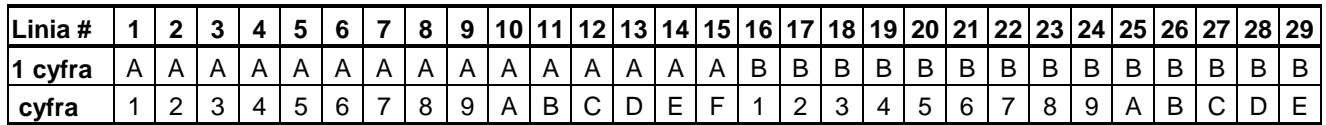

#### **Napad / 24 Godz. – 8 użytkowników**

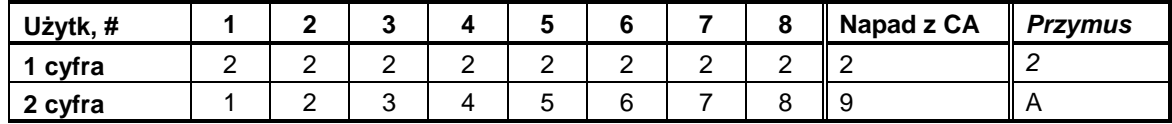

#### **Załączenia (HOME** i **AWAY)**

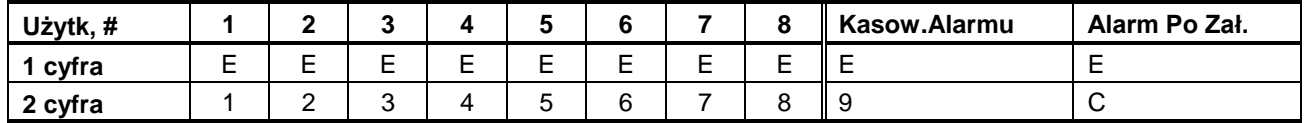

#### **Wyłączenie**

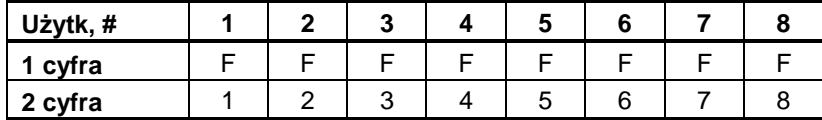

#### **Awarie**

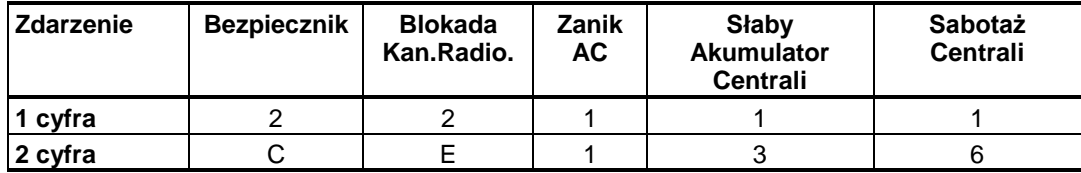

#### **Awarie – Powrót (normalizacja)**

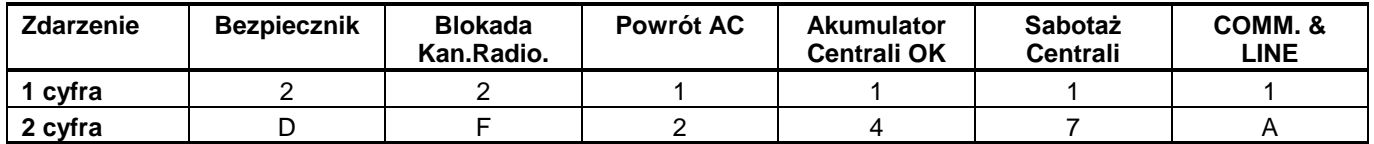

### <span id="page-35-0"></span>Format SCANCOM – zasady ogólne

Format SCANCOM zawiera 13 cyfr dziesiętnych, podzielonych na 4 grupy tak, jak pokazano na rysunku obok. Każdy "Kanał" niesie informację o określonych zdarzeniach:<br>1 "C": Pożar 5 "C": Ka

- 
- **2 "C": Zagrożenie Personalne 6 "C": Wezwanie pomocy**
- 
- **4 "C": Zał / Wył 8 "C": Awarie**
- **1 "C": Pożar 5 "C": Kasowanie Alarmu**
	-
	-
- **3 "C": Intruz 7 "C": Drugi alarm**
	-

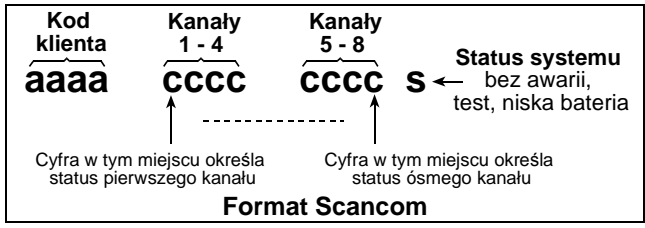

# ZAŁĄCZNIK C. MODUŁ WYJŚĆ DO MONITORINGU PGM-5

<span id="page-36-0"></span>PGM-5 (patrz rys. 1) jest specjalnym interfejsem wyjścia stworzonym, aby przesyłać sygnały o alarmie, awariach oraz informację o statusie systemu do zewnętrznych urządzeń takich jak: nadajniki do monitoringu, systemy CCTV, automatyki domowej lub też tablic synoptycznych.

Jest on wyposażony w 5 wyjść przekaźnikowych i został zaprojektowany do użycia jako moduł wewnętrzny do central PowerMaxPro, PowerMaxComplete i PowerMaxExpress.

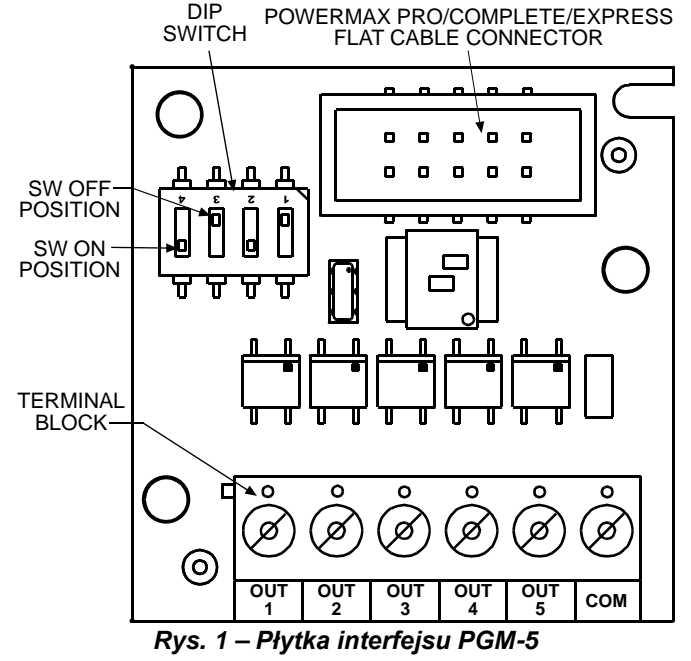

Wyjścia 1-4 mają na stałe przypisane sygnały podczas, gdy wyjście nr. 5 jest programowalne za pomocą przełączników DIP switch SW-3 i SW-4 – patrz Tabela 1 i 2.

#### *Tabela 1 – Definicje wyjść*

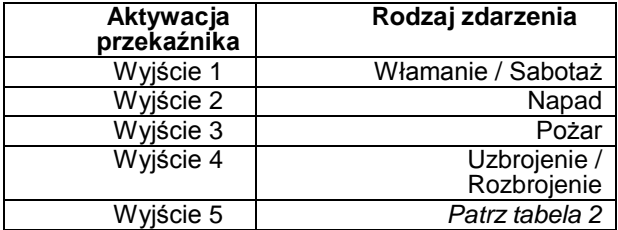

*Tabela 2 – Wyjście 5 ustawienia przełączników* 

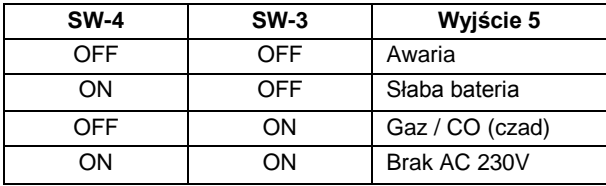

Wyjścia mogą być ustawione na normalnie otwarty (N.O.) lub normalnie zamknięty (N.C.), za pomocą przełączników DIP switch SW-1 (dla wyjść 1, 2, 3 oraz 5) i SW-2 dla wyjścia nr.4 (Uzbrojenie/Rozbrojenie) – patrz Tabela 3.

*Tabela 3 – Ustawienia wyjść N.O. lub N.C.*

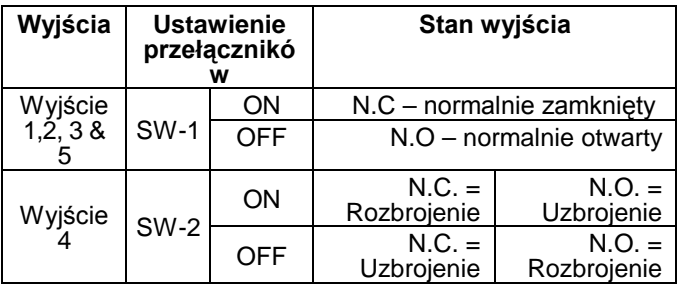

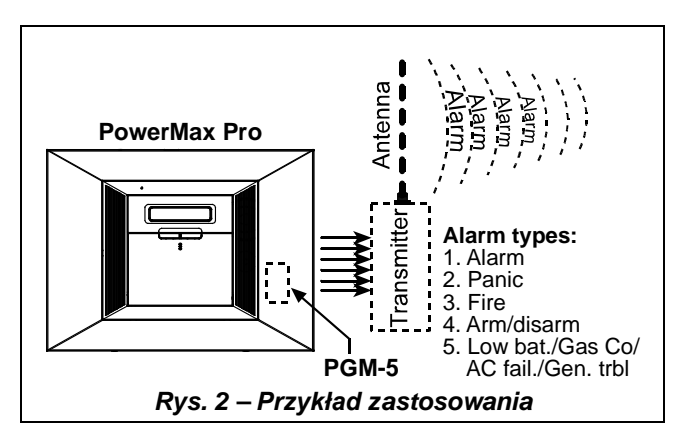

Rys. 3 prezentuje schemat, na którym PGM-5 jest podłączony do nadajnika i do tablicy synoptycznej.

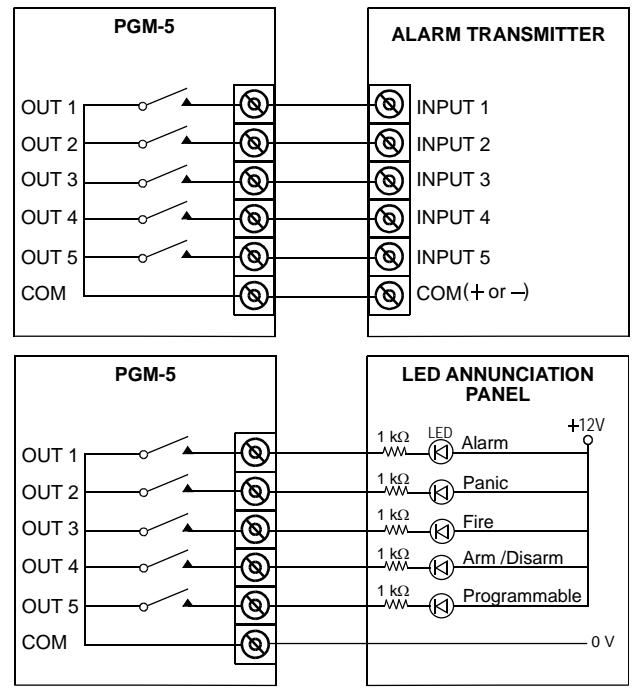

*Rys. 3 – Płytka modułu PGM-5 i nadajnika/tablicy synoptycznej*

# <span id="page-37-0"></span>C1: OPIS WYJŚĆ MODUŁU PGM-5

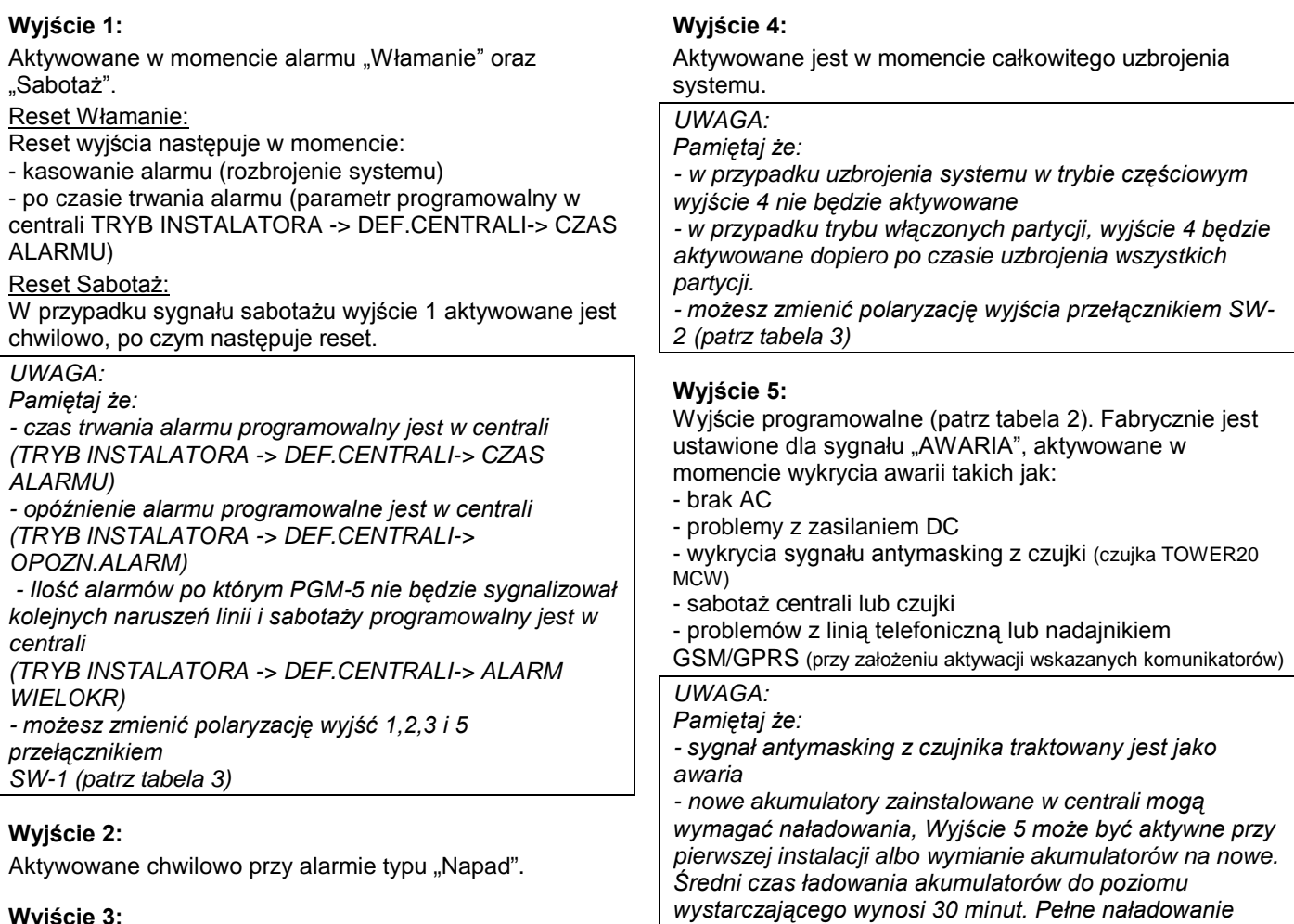

#### **Wyjście 3:**  Aktywowane przy alarmie z czujki zdefiniowanej w centrali jako czujka P.POZ. Aktywacja wyjścia następuje w

momencie alarmu, reset po czasie trwania alarmu lub po jego skasowaniu (rozbrojeniu systemu).

# <span id="page-37-1"></span>C2: SPECYFIKACJA PGM-5

**Liczba wyjść:** 5

**Rodzaj wyjścia:** przekaźnikowe.

**Typ wyjścia:** N.O. lub N.C. programowalne (przełączniki DIP switch).

**Maksymalna obciążalność:** 100 mA

**Maksymalne chwilowe obciążenie:** 350 mA @10 ms

**Oporność wyjścia R<sub>ON</sub>:** 16Ω max. @I<sub>L</sub> = 100 mA **Rozproszenie prądu wyjścia N.O.:** <1 uA **Maksymalne napięcie:** 15 V **Temperatura pracy:** 0°C do 50°C **Zgodność ze standardami:** EN 50130-4

*akumulatorów może trwać do 72 godzin.*

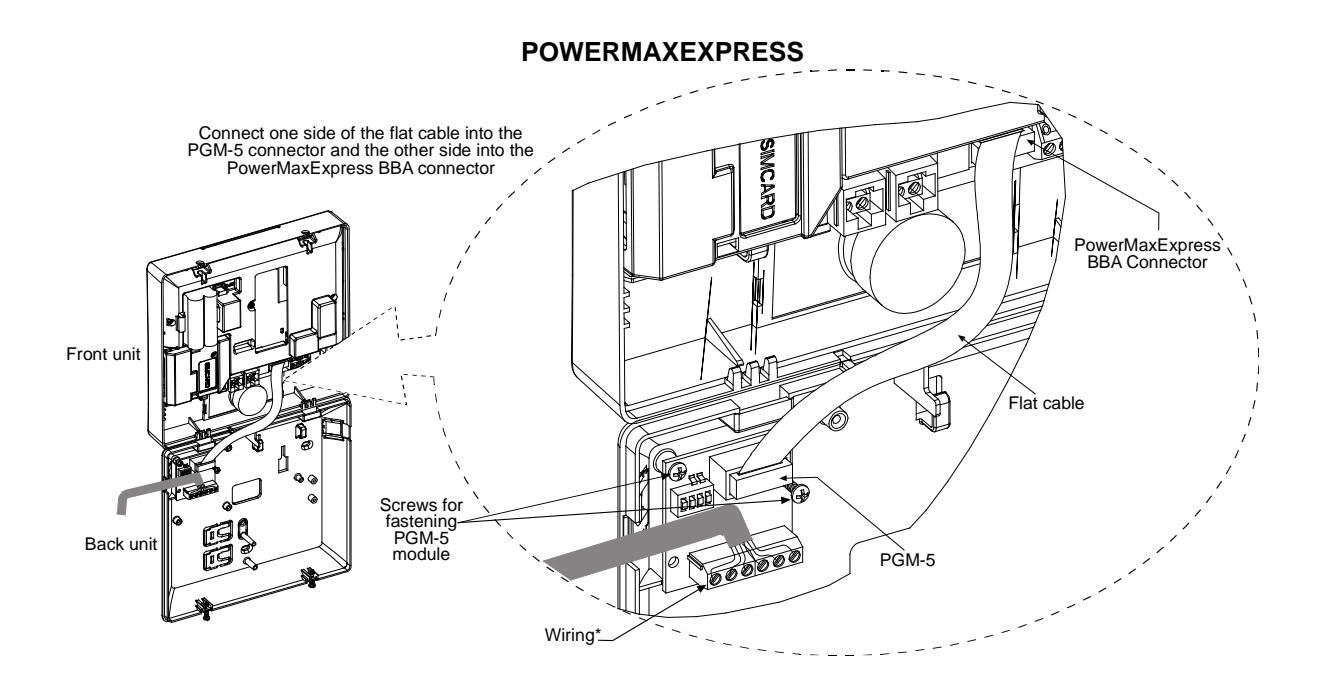

### <span id="page-39-0"></span>ZAŁĄCZNIK D. Programowalne rodzaje linii

### <span id="page-39-1"></span>D1. Linie opóźnione

Linie opóźnione charakteryzują się czasem zwłoki na wyjście i wejście ustalanym podczas programowania. Ostrzegawcze sygnały dźwiękowe są generowane przez czas opóźnienia chyba, że wybrano opcję ich wyciszenia.

**Opóźnienie na wyjście:** czas opóźnienia na wyjście jest odliczany od momentu załączenia systemu. Tryb ten pozwala użytkownikowi na opuszczenie obiektu przed faktycznym załączeniem systemu. Upływowi czasu opóźnienia towarzyszą sygnały dźwiękowe początkowo generowane z dużym odstępem. Na ostatnie 10 sekund odstęp ulega znacznemu skróceniu. PowerMaxExpress ma dwa typy linii tak, aby można było zdefiniować dwa różne czasy opóźnienia.

**Opóźnienie na wejście:** odliczane od momentu, gdy użytkownik wchodzi do obszaru chronionego przez określone wejście (jego wejście jest sygnalizowane przez detektor linii opóźnionej). By uniknąć aktywacji alarmu musi dotrzeć do klawiatury centrali przechodząc przez linie wewnętrzne, (które stają się "warunkowymi" na czas opóźnienia) i wyłączyć system zanim upłynie czas opóźnienia. Towarzyszą temu sygnały dźwiękowe początkowo generowane z dużym odstępem. Na ostatnie 10 sekund odstęp ulega znacznemu skróceniu.

### <span id="page-39-2"></span>D2. Linia Wezwania Pomocy

Wyposażenie osób niepełnosprawnych, chorych albo starszych w miniaturowe nadajniki z pojedynczym przyciskiem (w formie breloków lub zegarków) gwarantuje im możliwość wezwania pomocy w sytuacjach kryzysowych. Naciśnięcie przycisku nadajnika spowoduje, że centrala wyśle telefoniczny sygnał do stacji monitorowania lub prywatnych telefonów wyznaczonych przez instalatora.

Funkcja ta wymaga zdefiniowania wymaganej liczby linii jako linii ratunkowych i przypisania im przenośnych nadajników. Nadajniki te są przekazywane osobom objętym w/w ochroną.

### <span id="page-39-3"></span>D3. Linie Pożarowe

Linia ochrony pożarowej przeznaczona jest do podłączenia detektorów dymu jest trwale aktywna (alarm pożarowy jest wywołany bez względu na to czy system jest załączony czy wyłączony). Wykryciu dymu towarzyszy pulsująca syrena a zdarzenie jest natychmiast transmitowane przez linię telefoniczną.

### D4. Linia Detekcji Zalania

Linia ta jest stale aktywna tzn. alarm jest wywoływany bez względu na to czy system jest załączony czy wyłączony. Wykrycie wycieku wody jest natychmiast transmitowane przez linię telefoniczną.

### <span id="page-39-4"></span>D5. Linia detekcji gazu

Linia ta jest stale aktywna tzn. alarm jest wywoływany bez względu na to czy system jest załączony czy wyłączony.

Wykrycie obecności gazu jest natychmiast transmitowane przez linię telefoniczną.

### <span id="page-39-5"></span>D6. Linia wewnętrzna

Wewnętrzna linia to taka, która znajduje się wewnątrz obiektu chronionego. Jej najważniejszą cechą jest to, że pozwala na swobodny ruch wewnątrz obszaru chronionego bez wywoływania alarmu. System znajduje się w trybie załączenia częściowego (HOME). Użytkownicy mogą w nim pozostawać w domu pod warunkiem, że nie naruszą linii zewnętrznych. Całkowite załączenie systemu powoduje ich przejście w stan dozoru czyli ich naruszenie spowoduje natychmiastową inicjację alarmu.

### <span id="page-39-6"></span>D7. Linia wewnętrzna zależna

Linia, która nie jest linią wejścia/wyjścia, zwykle zlokalizowana wewnątrz obiektu, a która leży na drodze wejścia/wyjścia. Linia ta jest czasowo ignorowana przez system na czas opóźnienia na wejście i wyjście (nie powoduje alarmu) pod warunkiem, że wcześniej zostanie naruszona standardowa linia opóźniona.

### <span id="page-39-7"></span>D8. Linia Nie Wywołująca Alarmu

Linia bez alarmu nie bierze bezpośrednio udziału w funkcjonowaniu systemu. Może być używana do powiadomień brzęczykiem lub opcjonalnej cechy KEY ON-OFF (gdy włączona). Możesz zdefiniować dowolną ilość linii nie wywołujących alarmu i przypisać do nich przenośny nadajnik lub bezprzewodowe urządzenie (detektor).

### <span id="page-39-8"></span>D9. Linia Zewnętrzna

Linie zewnętrzne przeznaczone są dla detektorów wykorzystywanych do ochrony drzwi, okien i ścian zewnętrznych obiektu. Naruszenie takiej linii powoduje natychmiastowy alarm.

### <span id="page-39-9"></span>D10. Linia Zewnętrzna Zależna

Linia, która nie jest linią wejścia/wyjścia, zwykle zewnętrzna, a która leży na drodze wejścia/wyjścia staje się opóźnioną na czas opóźnienia na wejście i wyjście.

### <span id="page-39-10"></span>D11. Linia 24-Ro Godzinna

Linie 24-ro godzinne są głównie używane dla sygnalizacji napadu oraz jako ochrona przed sabotażem. Inicjują alarm zarówno przy załączonym jak i wyłączonym systemie.

- **Linia 24-ro godzinna cicha** naruszenie tej linii inicjuje cichy alarm, co oznacza, że syreny nie działają. Zamiast tego centrala przekazuje zdarzenie do stacji monitorowania i/lub do prywatnych telefonów (zgodnie z zaprogramowanymi funkcjami).
- **Linia 24-ro godzinna głośna** naruszenie tej linii inicjuje alarm akustyczny, co oznacza załączenie syreny. Oprócz tego centrala przekazuje zdarzenie do stacji monitorowania i/lub do prywatnych telefonów (zgodnie z zaprogramowanymi funkcjami ).

# <span id="page-40-0"></span>ZAŁĄCZNIK E. Urządzenia kompatybilne z PowerMaxExpress

#### <span id="page-40-1"></span>E1. Detektory

Każdy detektor zgodny z systemem PowerMaxExpress jest dostarczany z instrukcją instalacji. Przeczytaj je uważnie i zainstaluj zgodnie z opisem.

#### A. Detektory ruchu PIR

Radiowe detektory pasywne podczerwieni (PIR) używane w tym systemie należą do rodziny PowerCode. Centrala jest zdolna do zapamiętania kodu identyfikacyjnego każdego detektora i przypisania go do określonej linii dozorowej (zobacz rozdział 4.3). Kilka detektorów pokazano poniżej:

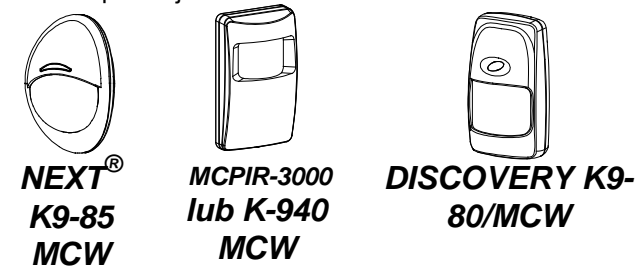

#### *Uwaga: K-940 MCW, Discovery K9-80/MCW oraz NEXT® K9-85 MCW są odporne na ruch zwierząt.*

W uzupełnieniu swojego unikalnego, 24-ro bitowego kodu identyfikacyjnego, każdy detektor transmituje wiadomość, zawierającą informację dotyczącą stanu:

- \* Detektor jest w alarmie (albo nie).
- \* Sabotaż detektora (albo nie).
- \* Napięcie baterii jest niskie (albo normalne).
- \* "Sygnał nadzoru".

Jeżeli detektor wykryje ruch to wysyła wiadomość do centrali. W przypadku, gdy centrala jest załączona oznacza to aktywację alarmu.

#### Tower 40 MCW

Czujnik Pir z optyką lustrzaną pracujący w systemie PowerCode. Podwójny tamper zabezpiecza przed otwarciem bądź zerwaniem czujnika. Jeszcze lepiej minimalizuje fałszywe alarmy dzięki cyfrowej obróbce sygnału i zaawansowanym algorytmom

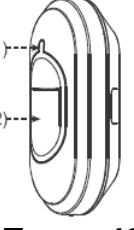

*Tower 40 MCW*

B. Kontaktron Z Nadajnikiem MCT-302 to kontaktron wyposażony w nadajnik PowerCode, przeznaczony do kontroli otwarcia drzwi lub okien. Styki alarmu są zamknięte tak długo jak długo są zamknięte drzwi i okna. *MCT-302*

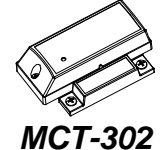

B. Kontaktron bezprzewodowy MCT-320 MCT-320 jest w pełni nadzorowanym urządzeniem bezprzewodowym pracującym w systemie PowerCode. Wyposażony jest w kontaktron, którego styki rozwierają się w momencie odsunięcia magnesu usytuowanego w pobliżu.

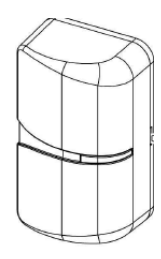

*MCT-320*

Kontaktron może wysłać (lub nie - w zależności od ustawienia przełącznika) sygnał o powrocie styków do stanu zamkniętego. Dzięki temu użytkownik wie czy okna (drzwi) są otwarte czy zamknięte.

C. Bezprzewodowy czujnik wstrząsowy MCT-303

Urządzenie może pracować jako jedna lub dwie oddzielne linie, zaprojektowany w celu ochrony zewnętrznych części budynku

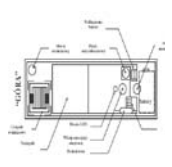

*MCT-303*

### **C. MCT-100 Nadajnik Uniwersalny**

MCT-100 jest urządzeniem systemu PowerCode zwykle wykorzystywanym jako bezprzewodowy adapter dla przewodowych kontaktronów, zainstalowanych w dwóch oknach tego samego pokoju. Posiada 2 wejścia, których stan jest sygnalizowany niezależnie (dwa numery ID). Z obu wejść można wysłać (lub nie - w zależności od ustawienia przełącznika) sygnał o powrocie styków do stanu zamkniętego. D. Wskaźnik dymu MCT-425 optyczny wskaźnik dymu wyposażony w nadajnik radiowy typu PowerCode. Jeżeli zostanie przypisany do linii ppoż. to zainicjuje alarm po wykryciu dymu. *MCT-425*

E. Detektor Stłuczenia Szkła MCT-501 Akustyczny detektor wyposażony w nadajnik radiowy typu PowerCode. Chociaż po detekcji jest gotowy do ponownej pracy nie wysyła sygnału o powrocie (normalizacji).

F. Wskaźnik gazu (metanu) MCT-441Wskaźnik ten wykrywa metan, wysyła radiowo sygnał alarmowy w momencie wykrycia tego gazu w otoczeniu. Wyposażony w sygnalizator dźwiękowy 85dB

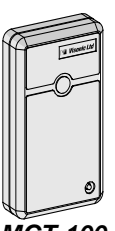

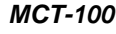

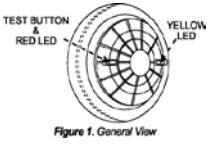

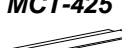

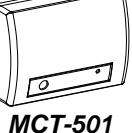

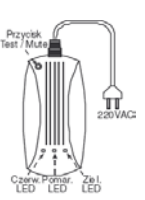

*MCT-441*

G. Wskaźnik tlenku węgla(czadu) MCT-442 wskaźnik ten wykrywa śmiertelny gaz jakim jest czad. Wyposażowny w sygnalizator LED oraz dźwiękowy o mocy 95dB. Pracuje w systemie PowerCode.

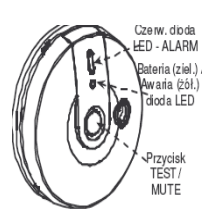

### <span id="page-41-0"></span>E2. Piloty

Każdy pilot zgodny z systemem PowerMaxExpress jest dostarczany z instrukcją instalacji. Przeczytaj je uważnie i postępuj zgodnie z opisem.

Centrala PowerMaxExpress jest kompatybilna z szeregiem pilotów (jedno- i wieloprzyciskowych) wykonanych w<br>postaci breloków, zegarków itp., wykorzystujących breloków, zegarków itp., wykorzystujących kodowanie typu PowerCode lub CodeSecure.

Nadajniki PowerCode transmitują ten sam kod za każdym przyciśnięciem tego samego przycisku. Mogą być używane do wzywania pomocy. **Nie można ich stosować do załączania i wyłączania systemu**.

Nadajniki CodeSecure używają w transmisjach kodu zmiennego tzn. transmitują inny kod za każdym przyciśnięciem tego samego przycisku. W efekcie podwyższony poziom przeznaczony do załączania i wyłączania systemu, ponieważ nie jest możliwe skopiowanie kodu przez osoby nieupoważnione.

Poniżej przedstawiono podstawowe dane różnych pilotów. Możliwe aplikacje pokazano na rysunkach.

#### A. MCT-234

Nadajnik typu 'Keyfob'. Przycisk AUX może być zaprogramowany do realizacji różnych funkcji. Jednoczesne naciśnięcie AWAY i HOME na 2 sek. Sygnalizuje Naciśnięcie AWAY przez 2 sek. Aktywuje załączenie w opcji "Powrót do domu".

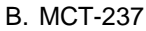

Dwukierunkowy nadajnik typu `keyfob` -jeden jest dostarczany z PowerMaxExpress. Możesz zaprogramować przycisk AUX tak by działał według potrzeb ZAŁ.CAŁ. użytkownika. Nacisnięcie zał.cał & zał.Cz. przez 2 sekundy inicjuje alarm napad. Naciśnięcie zał.cał<br>dwa razy w ciagu w ciagu 2sekund powoduje<br>załączenie opcii`powrót opcji`powrót do domu`.

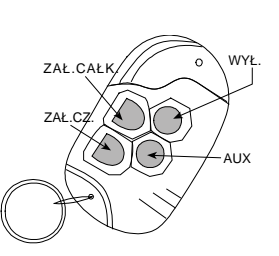

*MCT-234*

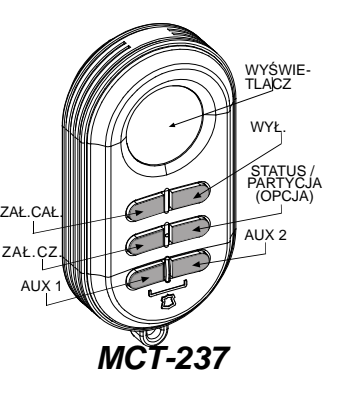

C. MCT-231 / 201\*<br>Brelok 7

z jednym<br>MCT-231 przyciskiem. (CodeSecure) oraz MCT-201 (PowerCode) użyte do funkcji jak na<br>rysunku. Oba piloty rysunku. Oba piloty wyglądają identycznie.

- D. MCT-134 / 104\* Ręczny pilot z 4 przyciskami. MCT-134 (CodeSecure) może zastąpić MCT-234. MCT-104 (PowerCode) może realizować funkcje wezwania pomocy oraz NOTE: FUNKCJE PRZYCISKÓW nie alarmowe. Oba piloty *MCT-134* wyglądają identycznie.
- E. MCT-132 / 102\* Ręczny pilot z 2 przyciskami.<br>MCT-132 (CodeSecure) (CodeSecure) może być użyty do funkcji jak na rysunku. MCT-102 (PowerCode) może realizować funkcje wezwania pomocy oraz nie alarmowe. Oba piloty wyglądają identycznie.
- F. MCT-131 / 101\* Ręczny pilot z 1 przyciskiem. MCT-131 (CodeSecure) i MCT-101 (PowerCode) mogą być użyte do funkcji jak na rysunku. shown. Oba piloty wyglądają identycznie.

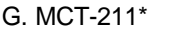

Wodoodporny, w formie zegarka, typu PowerCode,<br>może realizować funkcje realizować wezwania pomocy oraz nie alarmowe.

### <span id="page-41-1"></span>E3. Bezprzewodowa Syrena

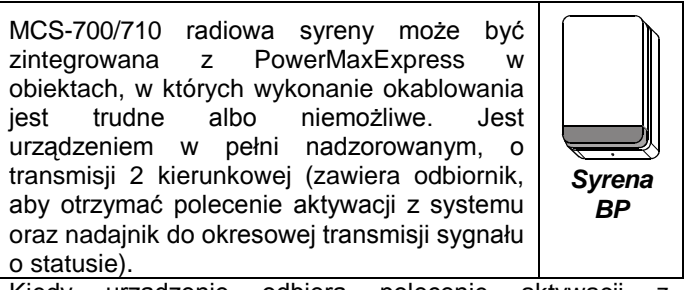

Kiedy urządzenie odbiera polecenie aktywacji z<br>PowerMaxExpress syrena załącza się wraz z PowerMaxExpress syrena załącza się wraz z sygnalizatorem optycznym (błysk co 1.5 sekundy).

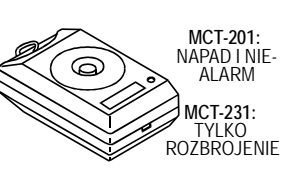

*MCT-231 / 201*

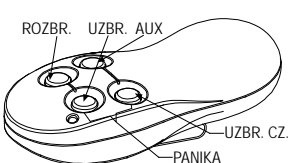

*NOTE: FUNKCJE PRZYCISKÓW TYLKO*

*MCT-134* **/** *104*

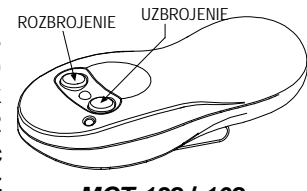

*MCT-132* **/** *102*

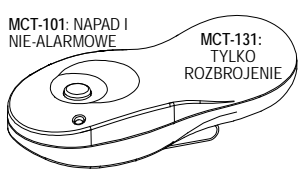

*MCT-131* **/** *101*

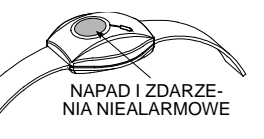

*MCT-211*

### <span id="page-42-0"></span>GWARANCJA

*Visonic Ltd. i/lub jej spółki zależne i stowarzyszone ("Producent") gwarantuje, że jego produkty, o których w dalszej części mowa jest jako o " Produkcie" lub "Produktach" są zgodne z jego własnymi rysunkami technicznymi i warunkami technicznymi i są wolne od wszelkich defektów co do materiałów lub wykonawstwa w przypadku ich normalnego użytkowania i obsługi w okresie 12 miesięcy od daty wysyłki przez Producenta. Obowiązki Producenta w okresie gwarancji będą się ograniczały do, według jego uznania, naprawy lub wymiany produktu lub jakiejkolwiek jego części. Producent nie będzie ponosił opłat związanych z demontażem lub reinstalacją. Aby móc skorzystać z gwarancji produkt musi zostać zwrócony Producentowi z zapłaconym z góry frachtem i ubezpieczeniem.* 

*Niniejsza gwarancja nie ma zastosowania w następujących przypadkach: niewłaściwa instalacja, niewłaściwe użytkowanie, nie przestrzeganie instrukcji w zakresie instalacji i działania, zmiany, nadużycie, wypadek lub ingerencja oraz naprawa przez jakąkolwiek stronę inną niż Producent.* 

*Niniejsza gwarancja stanowi wyłączną gwarancję w miejsce wszystkich pozostałych gwarancji, zobowiązań lub odpowiedzialności, niezależnie czy podanych na piśmie czy ustnie, wyraźnych czy dorozumianych, łącznie z wszelkimi gwarancjami pokupności lub przydatności dla szczególnego celu lub w inny sposób. W żadnym przypadku Producent nie będzie odpowiadał przed jakąkolwiek stroną za jakiekolwiek szkody wynikowe lub uboczne z powodu naruszenia niniejszej gwarancji lub jakichkolwiek innych gwarancji, jak podano powyżej.* 

*Niniejsza gwarancja nie zostanie zmieniona, zmodyfikowana lub rozszerzona, a Producent nie upoważnia żadnej osoby do działania w jego imieniu w zakresie modyfikacji, zmiany lub rozszerzenia niniejszej gwarancji. Niniejsza gwarancja będzie miała zastosowanie jedynie do Produktu. Wszelkie produkty, akcesoria lub elementy składowe innych produktów zastosowane w połączeniu z Produktem, łącznie z bateriami, będą objęte wyłącznie ich własną gwarancją, jeżeli taka będzie istniała. Producent nie będzie odpowiadał za jakiekolwiek szkody lub straty, pośrednie czy bezpośrednie, uboczne, wynikowe lub inne, spowodowane nieodpowiednim funkcjonowaniem Produktu z powodu produktów, akcesoriów, elementów składowych innych produktów, łącznie z bateriami, zastosowanymi łącznie z Produktami.* 

*Producent nie wydaje oświadczenia, że jego Produkt nie będzie mógł zostać zaatakowany i/lub nie da się go obejść, ani że Produkt zapobiegnie śmieci, urazowi ciała ii/lub obrażeniom ciała i/lub szkodzie majątkowej wskutek włamania, rozboju, pożaru lub innej szkodzie lub że Produkt we wszystkich tych przypadkach dostarczy odpowiednie ostrzeżenie lub zapewni ochronę, Użytkownik rozumie, że odpowiednio zainstalowany i utrzymany alarm może jedynie zmniejszyć ryzyko takich wypadków jak włamanie, rozbój i pożar, bez dostarczenia ostrzeżenia, ale że nie stanowi on ubezpieczenia lub gwarancji, że takowe nie wystąpią, ani że w ich wyniku nie wystąpi przypadek śmierci, urazu ciała i/lub szkody majątkowej.* 

*Producent nie będzie ponosić odpowiedzialności za jakikolwiek przypadek śmierci, urazu ciała i/lub szkody majątkowej lub jakiejkolwiek innej szkody, pośredniej, bezpośredniej, wynikowej, ubocznej lub innej, w oparciu o roszczenie, że zawiodło funkcjonowanie Produktu. Jednakże, jeżeli Producent będzie odpowiadać, pośrednio lub bezpośrednio z tytułu jakiejkowlek szkody lub straty wynikającej z tej ograniczonej gwarancji lub w inny sposób, niezależnie od przyczyny lub pochodzenia, maksymalna odpowiedzialność Producenta w żadnym przypadku nie przekroczy ceny zakupu Produktu, która zostanie ustalona jako kara umowna, a nie jako kara, i będzie pełnym i jedynym zadośćuczynieniem ze strony Producenta.*

*Ostrzeżenie: Użytkownik powinien stosować się do instrukcji w zakresie operacji i działania i między innymi powinien on testować Produkt i cały system co najmniej raz na tydzień. Z różnych powodów, łącznie z, ale bez ograniczania się do, zmian w warunkach środowiska naturalnego, zakłóceń elektrycznych lub elektronicznych i ingerencji, Produkt może nie funkcjonować zgodnie z oczekiwaniami. Użytkownikowi radzimy przedsięwziąć wszelkie niezbędne środki ostrożności dla jego bezpieczeństwa i ochrony jego własności. 6/91*

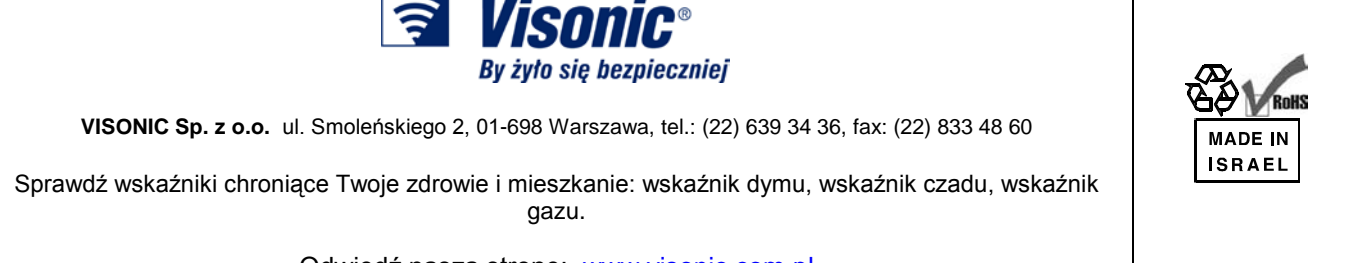

Odwiedź naszą stronę: [www.visonic.com.pl](http://www.visonic.com.pl/)